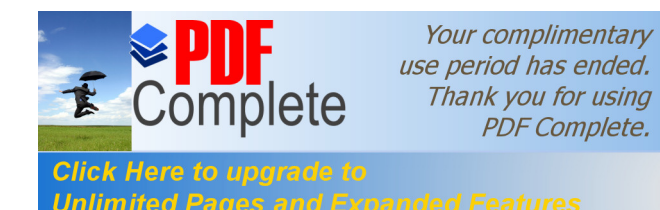

# **Click Here to upgrade to**<br>Unlimited Pages and Expanded Features **CC** DASE Satel Série INTEGRA

#### **4. Programmation via le Pack Software DLOADX**

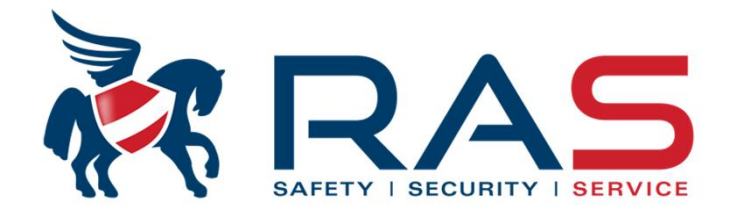

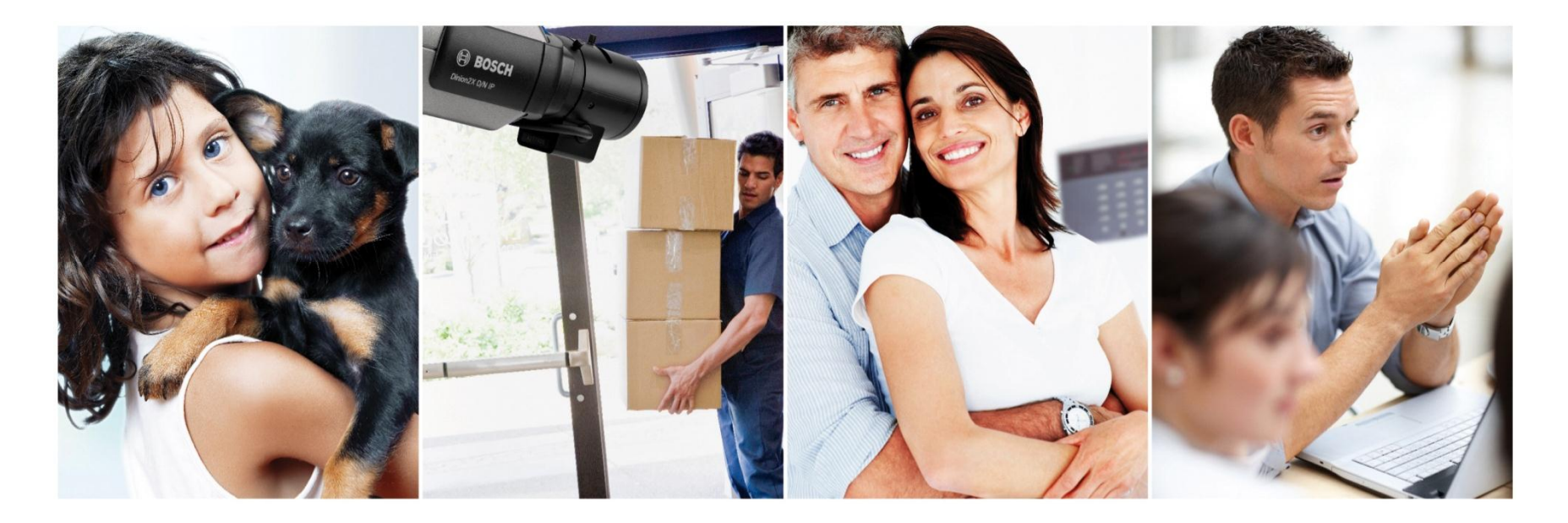

**www.rassecurity.com**

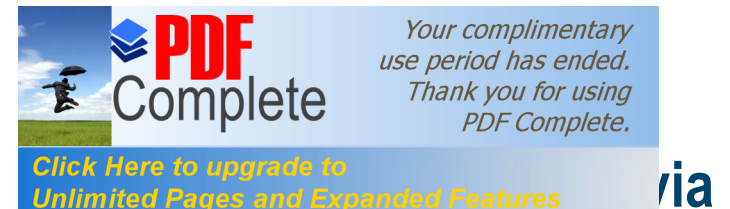

# **Programmation in the pack software DLOADX**

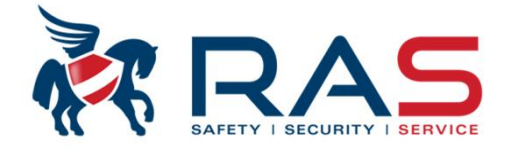

English

INFORMATION | PRODUCTS | DISTRIBUTION | ABOUT US | CONTACT

12-04-2010 D SATEL Lab at the Technical University of Łódź

This edition of SECUREX International Security<br>Fair will take place on 23-26 April 2012. You are<br>warmly welcome to visit our stand which will be

05-11-2009 D SATEL on conference in Luxemburg

prated this year in naviling 74

From 28 Feb. to 03 March 2012, the SICUR

international exhibition of security and fire<br>international exhibition of security and fire<br>representatives of SATEL had the pleasure to

spressurence or on us now us proud

10-01-2012 CECUREY 2012 Touitation

13-03-2012 **D** SATEL at SICUR 2012

**EVENTS** 

 $\boxed{\bigcirc}$ 

 $sicur$ 

 $\sim$ 

Vous retrouvez toujours la plus récente version du software DLOADX via le website de Satel

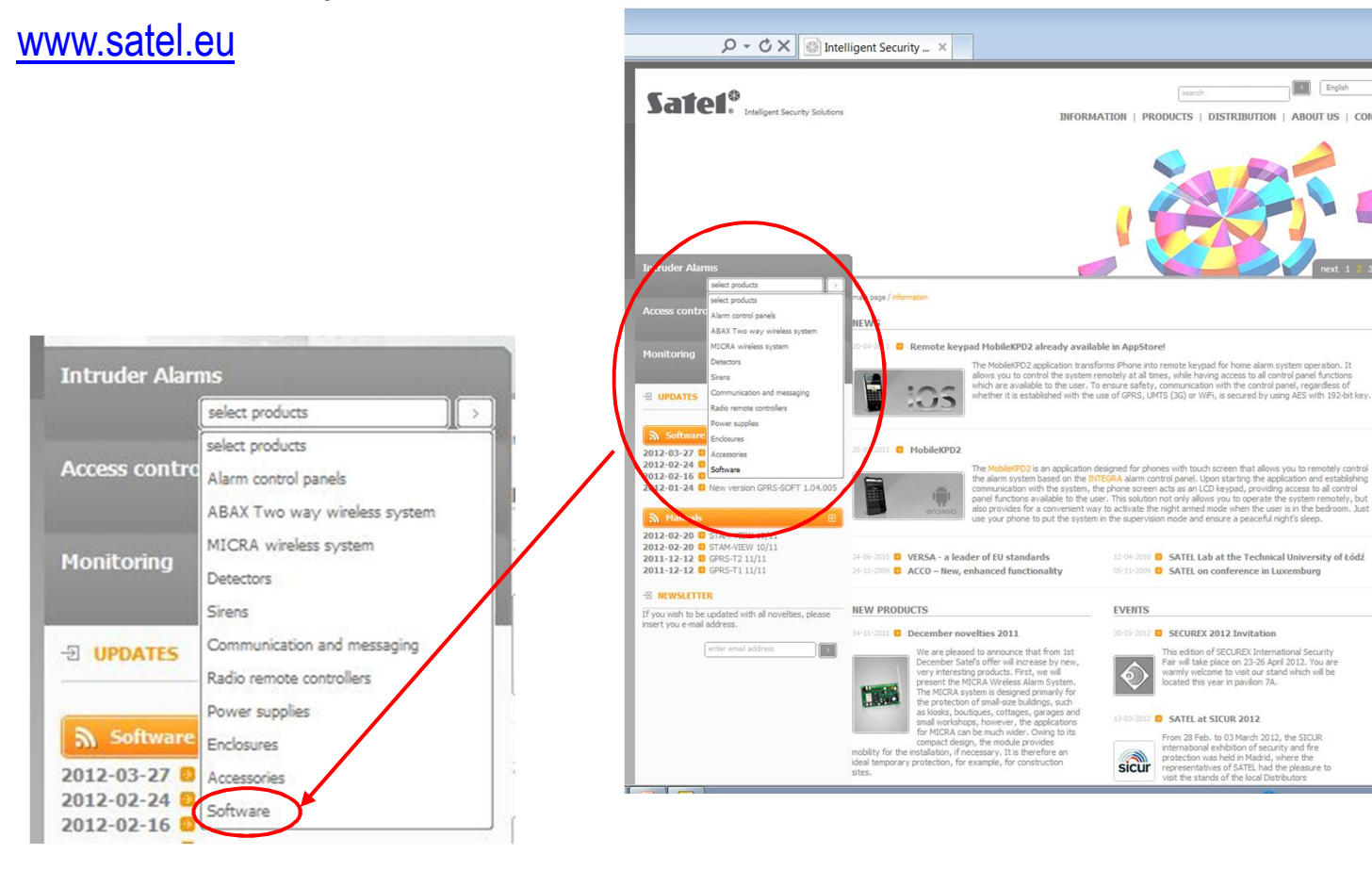

2

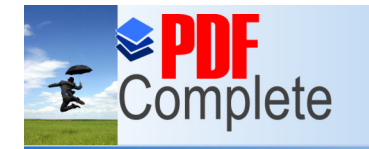

# **[Programmation v](http://www.pdfcomplete.com/cms/hppl/tabid/108/Default.aspx?r=q8b3uige22)ertex in the pack software DLOADX**

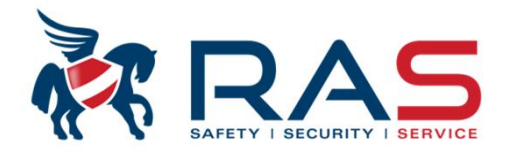

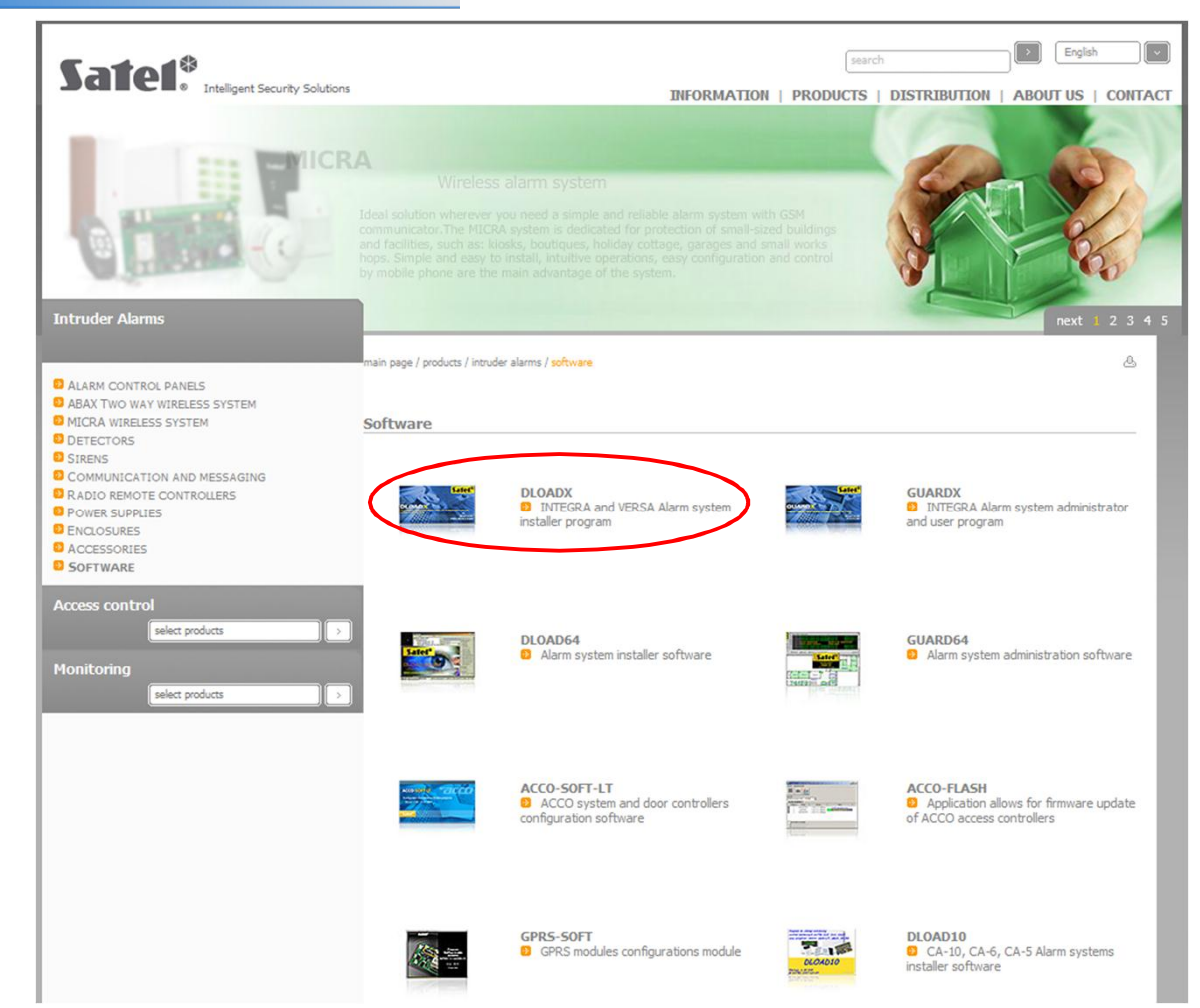

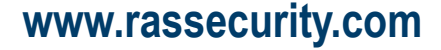

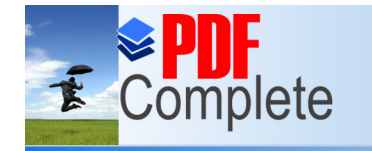

#### **Programmation in the pack software DLOADX**

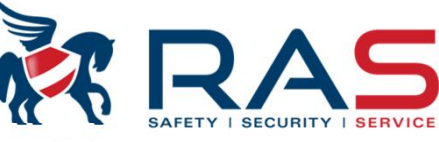

English **Safel** and the ligent Security Solutions search INFORMATION | PRODUCTS | DISTRIBUTION | ABOUT US | CONTACT **STAM-VIEW** Remote Access System for STAM-2 Monitoring Station The STAM-VIEW is an extension of the STAM-2 system which allows remote viewing of events coming from the selected station subscribers. The system offers a range of tools: filtering, internal messaging between users, status and data reviews. **Intruder Alarms**  $ext{ 1} 2 3 4$ main page / products / intruder alarms / software / dloadx  $\partial_{\alpha}$ **D** ALARM CONTROL PANELS **D** ABAX TWO WAY WIRELESS SYSTEM **DLOADX** MICRA WIRELESS SYSTEM **INTEGRA and VERSA Alarm system installer program DETECTORS D** STRENS . operation in Windows 2000/XP environment COMMUNICATION AND MESSAGING · alarm system programming RADIO REMOTE CONTROLLERS • computer monitor visualization of the status of partitions, zones, outputs, **D** POWER SUPPLIES troubles, supply voltages for modules, timers, tamper contacts and doors **B** ENCLOSURES · reading of system event log **DACCESSORIES** . system control from virtual keypad on computer screen **D** SOFTWARE · communication with the control panel . RS-232 port on the control panel board **Access control** · telephone line and built-in analogue modem, or using external modules via LAN/Internet, ISDN or GSM/GPRS select products **Information materials 回** Catalogue download **3 Monitoring 目 Technical Data** download **@** select products Software Products compiled: 2012-01-15 2.48 MB download **EDLOADX v1.10.000** Hungarian

Polish, English, Finnish, compiled: 2012-01-23

Polish, English, German, compiled: 2012-01-24

Swedish, Norwegian

Spanish, French, Russian, Italian, Dutch, Ukrainian

5.16 MB download

load<sub>B</sub>

7.24 MB d

4

**RAS** bvba-sprl, Brugsesteenweg 257, 8500 Kortrijk **<sup>I</sup> www.rassecurity.com**

**ODLOADX v1.10.000** 

**ODLOADX v1.10.000** 

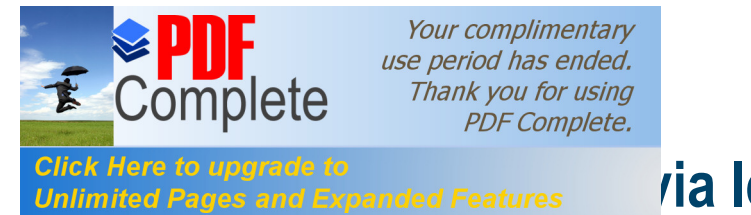

#### **Click Here to upgrade to**<br>Unlimited Pages and Expanded Features **And Right Repack software DLOADX**

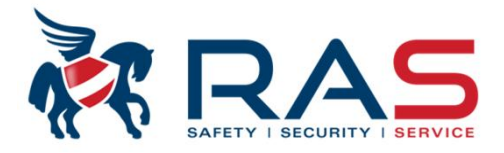

Après installation et démarrage du software DLOADX , un mot de passe d'accès vous sera demandé. Cet 'Access code' est par défaut la valeur 1234 et il peut évidemment être modifié.

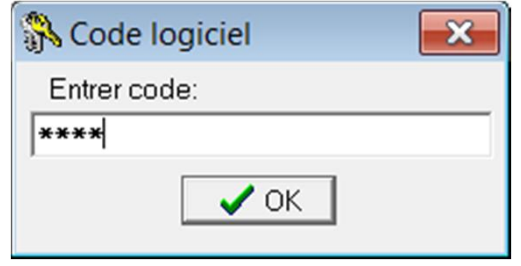

Après introduction de ce code d'accès, vous obtenez le menu général du DLOADX.

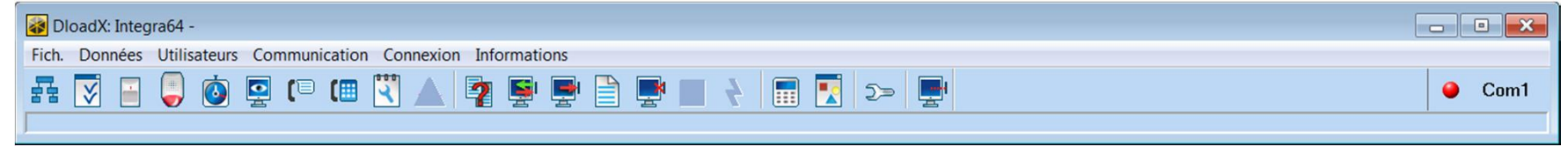

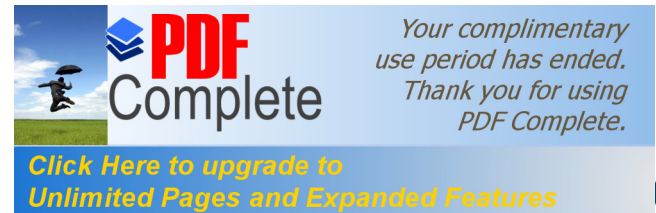

#### **[Programmation v](http://www.pdfcomplete.com/cms/hppl/tabid/108/Default.aspx?r=q8b3uige22)ia le pack software DLOADX**

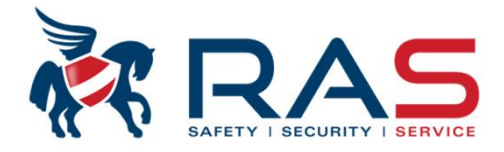

Vous devez aussi définir via quel port Com de votre PC vous souhaitez effectuer la liaison locale au moyen du software DLOADX.

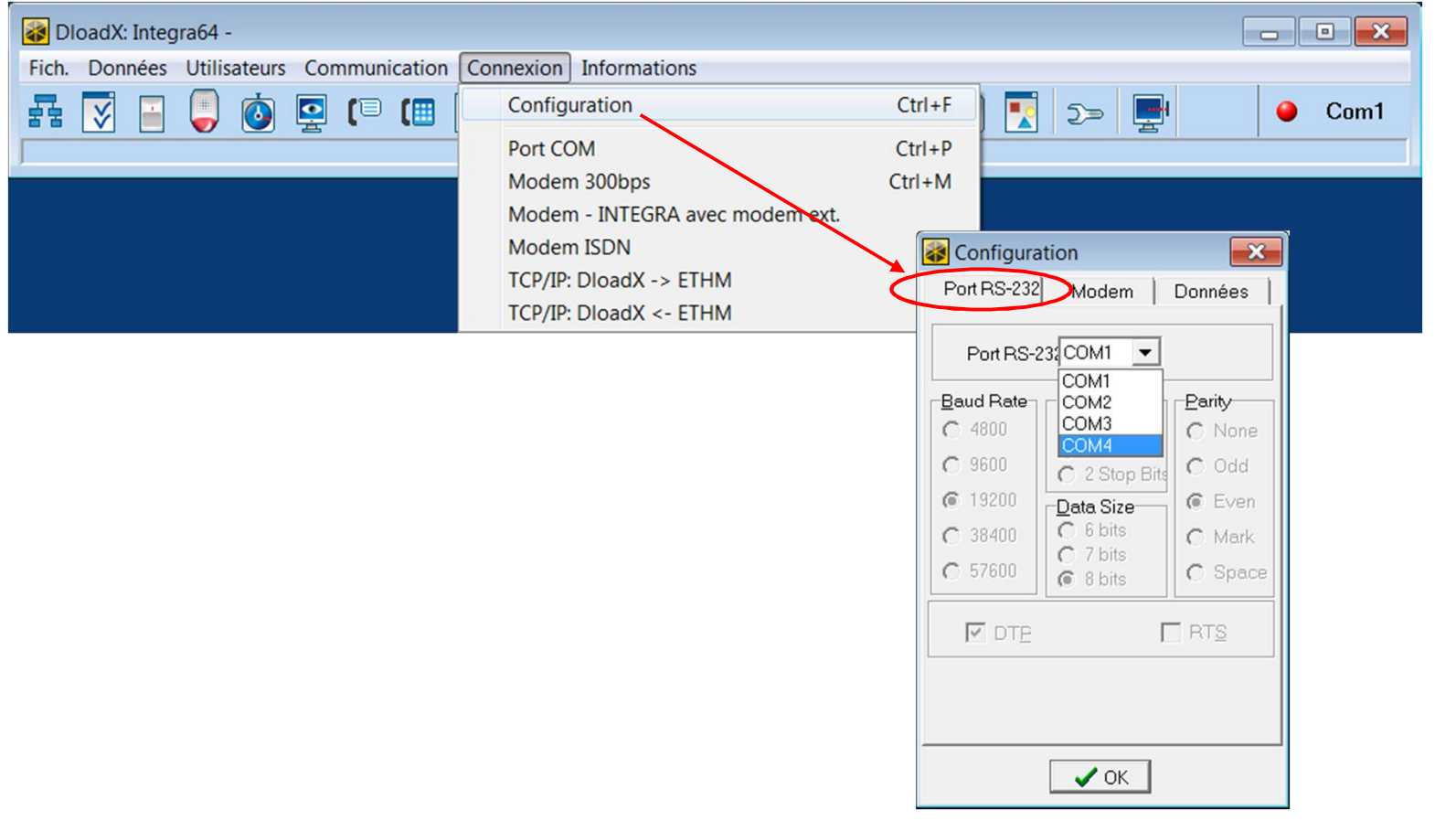

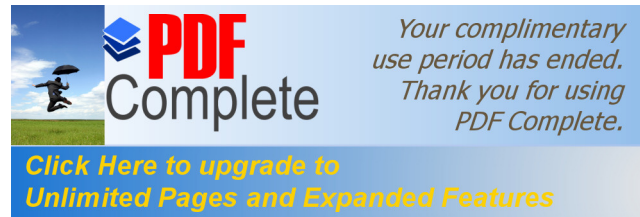

#### *Pok Here to upgrade to and Expanded Features and right and Carlo Dammatic DEOADX*

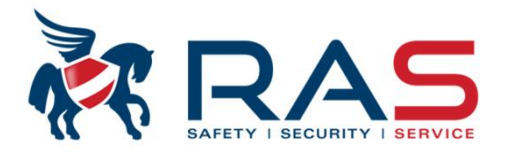

7

La reconnaissance d'une centrale INTEGRA connectée s'effectue par le biais de deux identifiants.

Il s'agit de combinaisons de chiffre-lettre composées de 10 caractères hexadécimaux. De ce fait, lors d'une prochaine communication, le DLOADX reconnaitra automatiquement dans la base de données quelle fiche client doit être sélectionnées selon la centrale INTEGRA connectée.

De plus, ces identifiants peuvent aussi empêcher qu'un autre installateur puisse reprendre la programmation via le logiciel DLOADX.

Les 10 caractères peuvent contenir des chiffres de 0-9 et/ou des lettres de A-F.

Pour la programmation locale avec le software DLOADX, deux identifiants sont importants:

- Identifiant INTEGRA
- **Identifiant DI OADX**

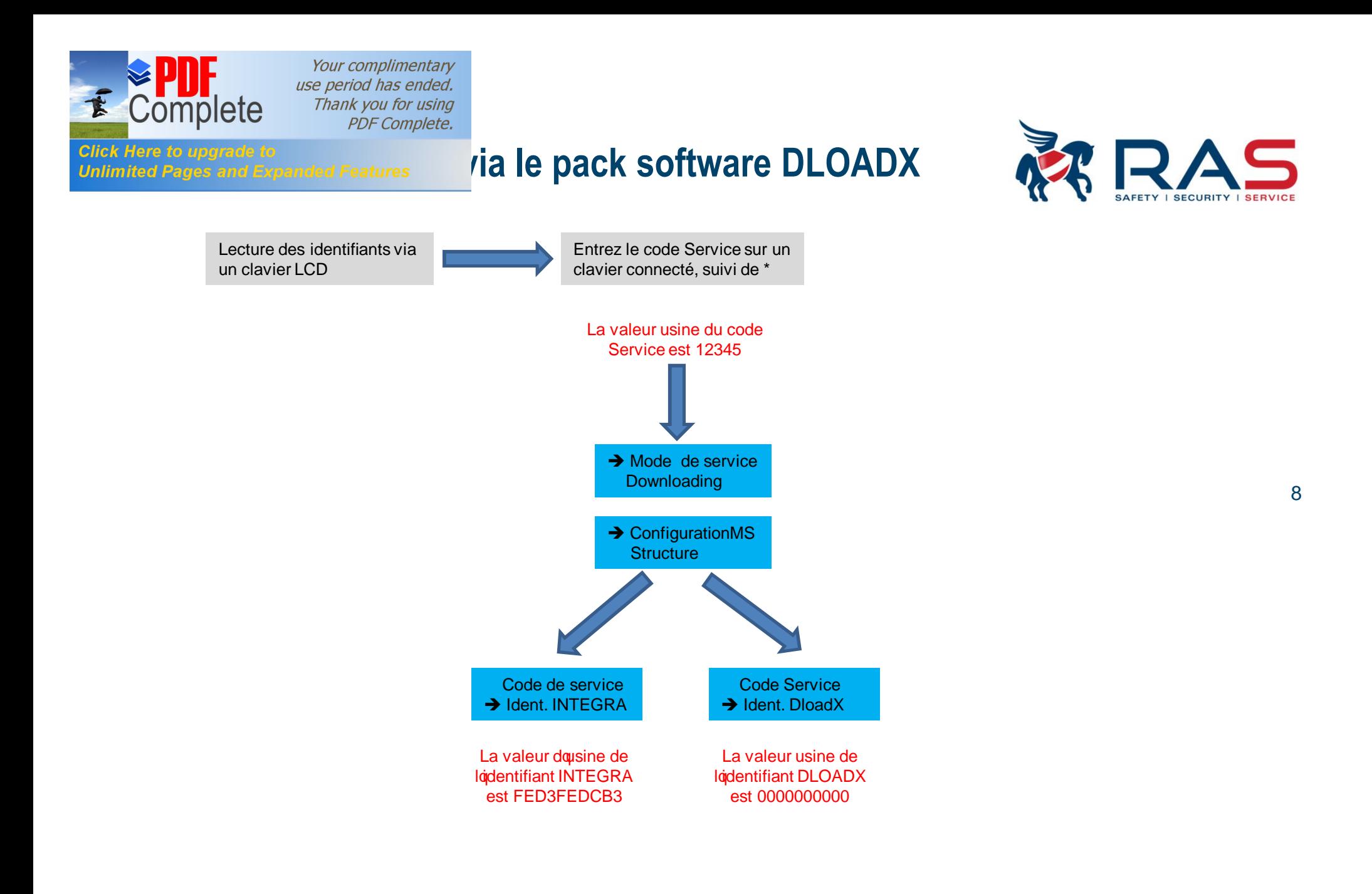

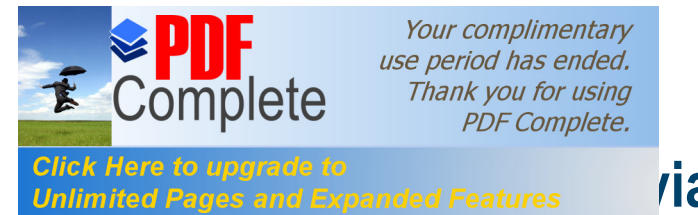

#### **Click Here to upgrade to**<br>Unlimited Pages and Expanded Features **And Right Repack Software DLOADX**

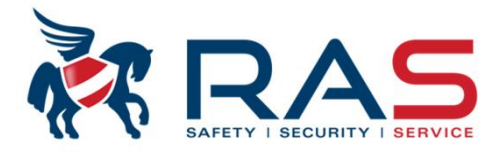

9

Les identifiants INTEGRA et DLOADX ne doivent pas être immédiatement adaptés lors d'une nouvelle installation.

Lorsque le software DLOADX est démarré, il faut encore établir une connexion sérielle via le clavier LCD de la centrale INTEGRA .

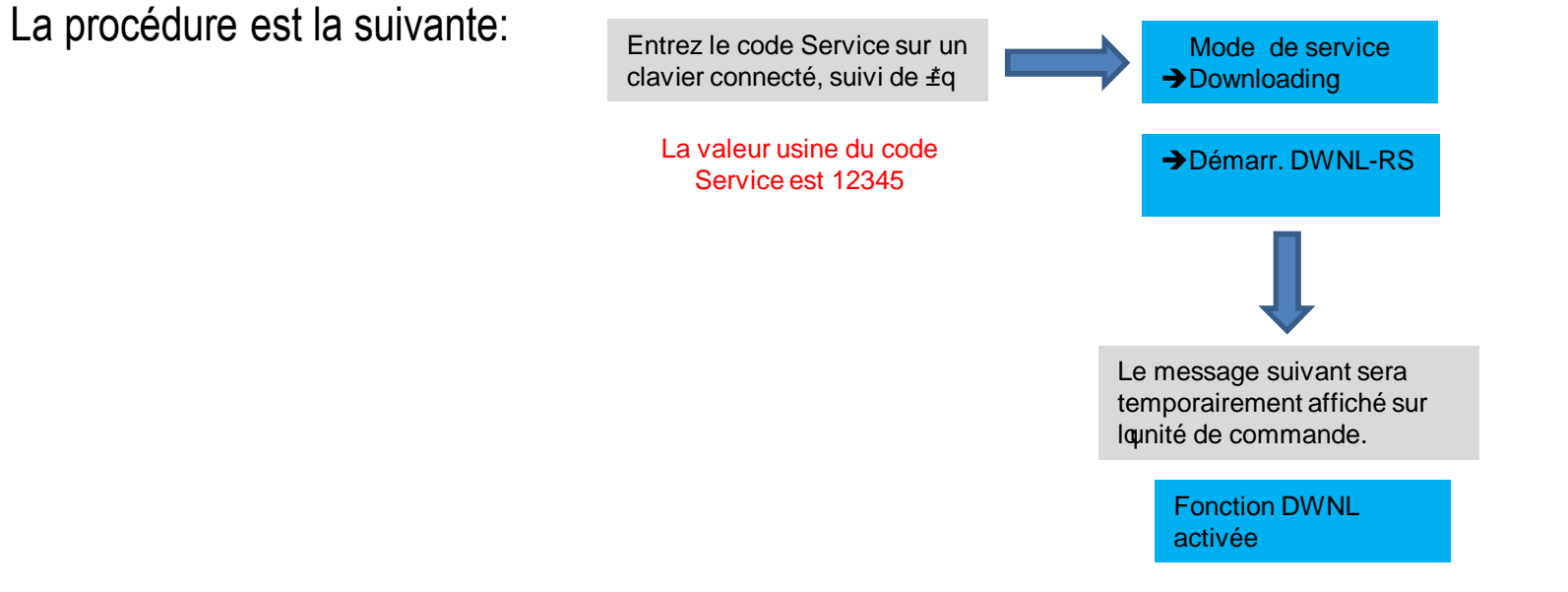

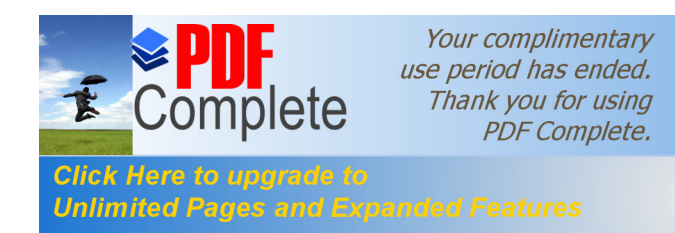

#### *Ifck Here to upgrade to*  $\frac{1}{2}$  fick Here to upgrade to  $\frac{1}{2}$  reatures  $\frac{1}{2}$   $\frac{1}{2}$   $\frac{1}{2}$  **le pack software DLOADX**

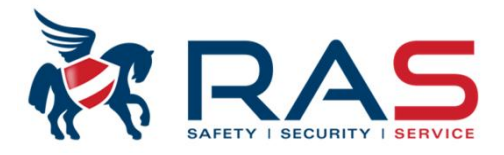

10

Si le PC disposant du software DLOADX est bien relié au système INTEGRA, le message suivant apparait via le software DLOADX: Inform.  $\overline{\mathbf{x}}$ 

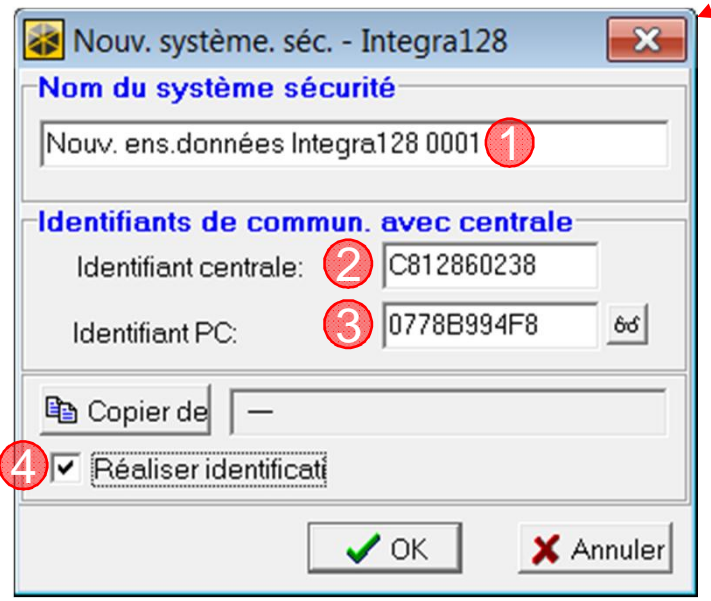

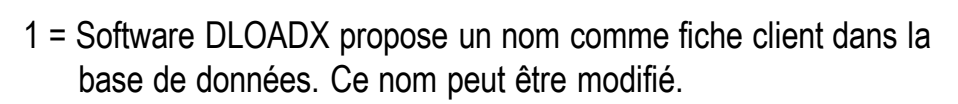

Connexion avec NOUVEAU système sécur.

OK

Integra128 version: 1.09

- 2 = **NOUVEL** identifiant INTEGRA que le software DLOADX propose d'utiliser et de transférer dans la centrale INTEGRA. Cette combinaison peut évidemment être modifiée selon votre propre système d'identifiant.
- 3 = **NOUVEL** identifiant DLOADX que le software DLOADX propose d'utiliser et de transférer dans la centrale INTEGRA.

Cette combinaison peut évidemment être modifiée selon votre propre système d'identifiant.

4 = Possibilité du software DLOADX d'examiner lui-même le(s) bus d'extension quant aux périphériques connectés.

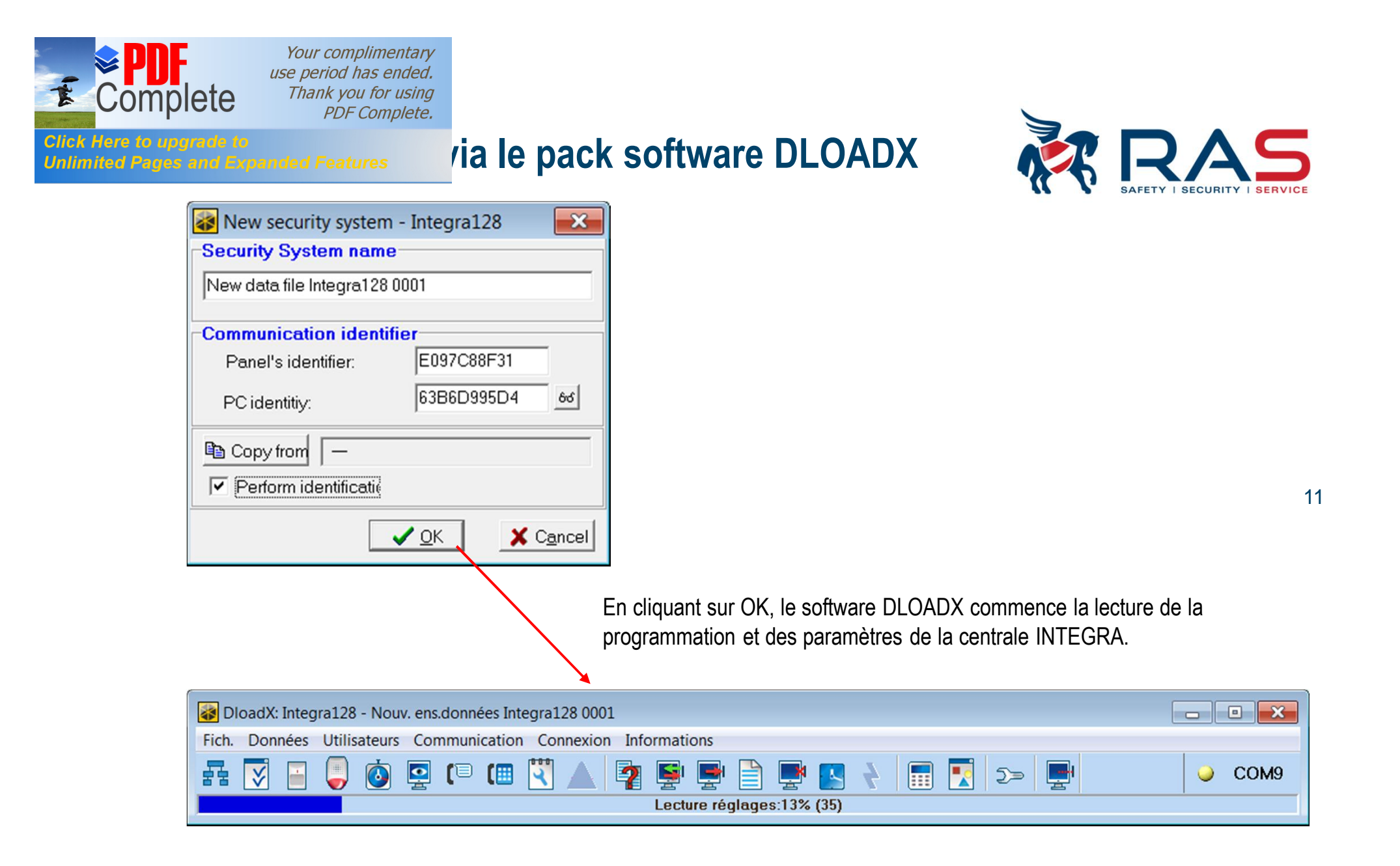

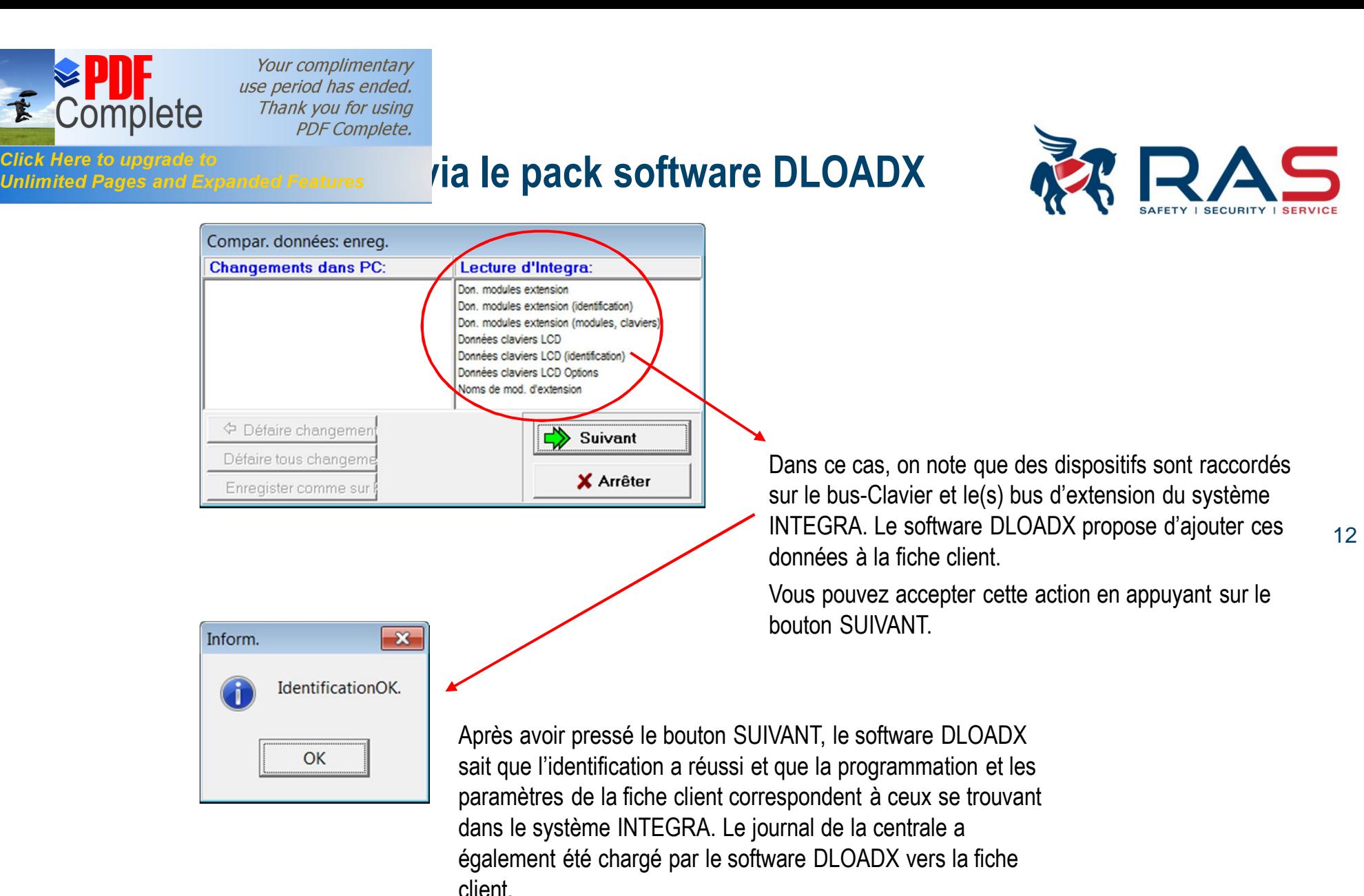

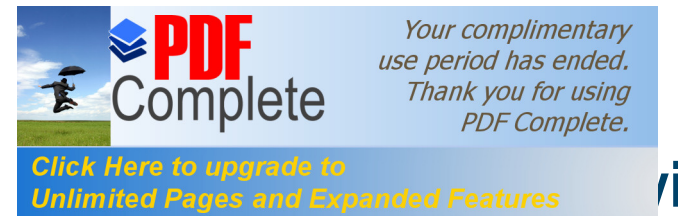

#### **Click Here to upgrade to**<br>Unlimited Pages and Expanded Features **And Right Repack Software DLOADX**

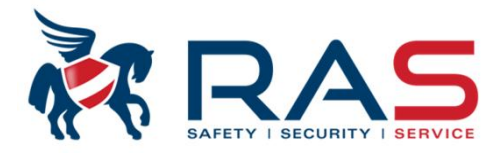

13

Si vous souhaitez terminer la programmation via le software DLOADX, vous devez interrompre la liaison sérielle via le clavier LCD de la centrale INTEGRA.

La procédure est la suivante:<br>Entrez le code Service sur un

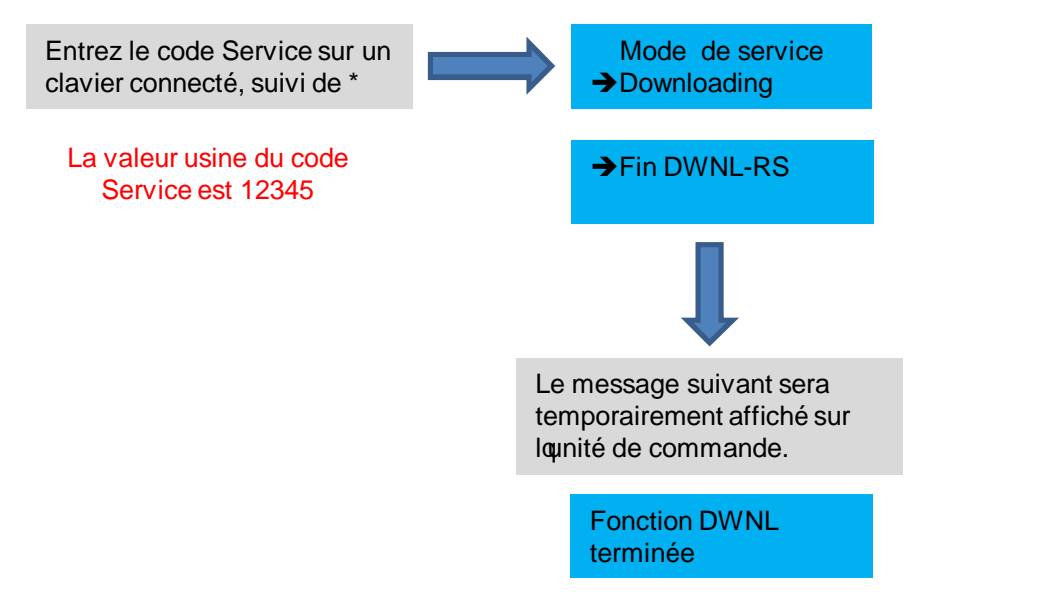

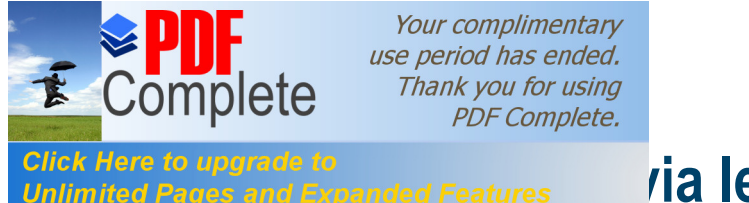

#### **[Programmation v](http://www.pdfcomplete.com/cms/hppl/tabid/108/Default.aspx?r=q8b3uige22)ertex is and Expanded Features** *via le pack software DLOADX*

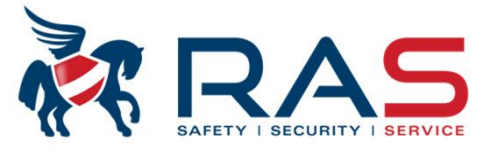

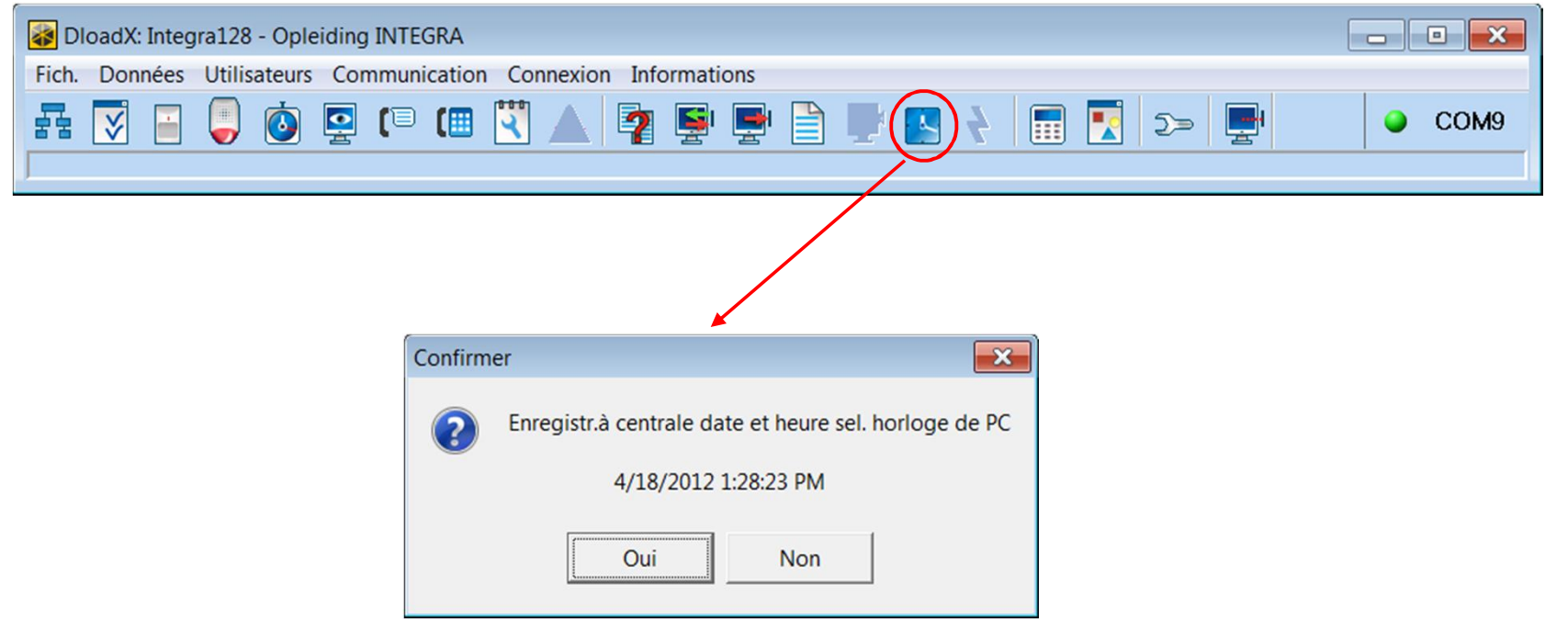

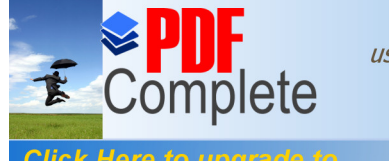

#### **Click Here to upgrade to**<br>Unlimited Pages and Expanded Features **And Right Repack Software DLOADX**

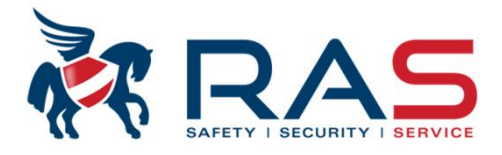

**d** dx DloadX: Integra128 - Opleiding INTEGRA Fich. Données Utilisateurs Communication Connexion Informations  $\bullet$ E  $\bullet$  $OCOM9$ Ы 【■ 僵 R  $5 =$ **THE X** Structure Matériel Système **Dd** Carte Mère Integra Carte mère d'Integra **EClaviers**  $\overline{\mathbf{m}}$  0: INT-KSG  $(0)$  $\lambda$  $\mathbb{R}$  1: INT-KLCDR  $(1)$ Nbre zones: 16 田 編9 2: ETHM-1  $(2)$ 1: Entry/Exit - Entr./Sort. - 2EOL/NC  $\blacksquare$ EDloadX (communic. RS-232)  $2: Zone 2$ - D'entrée - 2EOL/NC DloadX (communic. tél.) 3: Zone - Tempor.de sig. - NO  $\mathcal{R}$  $4: Zone 4$  $-$  Tempor. intér.  $-$  NO  $\frac{32}{28}$  Expandeurs - Bus 1 5: Perimeter - Périph. - NO  $\frac{1}{200}$  0: CA-64 Ei (00h) 6: Instant - Normale - NO  $\frac{1}{2}$  Expandeurs - Bus 2 7: Zone 7 - De sortie - NO  $\frac{1}{2}$   $\frac{1}{2}$  : CA-64 SM (21h) 8: Zone 8 - Silen./Fort - NO 9: Zone 9 - Extér. - NO 10: Zone 10 - Entr./Sort.-conditionnelle  $\blacksquare$  $11: Zone 11$ - Entr./Sort. finale - NO 1 12: Zone 12 - De sortie finale - NO  $1 \t13:$  Zone 13 - Termin. temp. de sortie - N  $1 \t14:$  Zone 14 - Normale - NO 15: Zone 15 - Normale - NO - Normale - NO  $1 \t16: Zone 16$ Nbre sorties: 16 1 1: Sirene - Al. inc./antiv. 2: Flitser - Al. inc./antiv. 3: Voeding voor det - Aliment. 4: Voeding voor det - Aliment. 5: Uitgang 5 - Aliment. avec réin. 6: Uitgang 6 - Non utilisée 7: Uitgang  $\overline{7}$ - Al. inc./antiv. - Non utilisée 8: Uitgang  $\mathbf{R}$ 9: Uitgang 9 - Non utilisée - Non utilisée  $\blacksquare$ 10: Uitgang 10 11: Uitgang 11 - Non utilisée  $\blacksquare$ 1 12: Uitgang 12 - Non utilisée 1 13: Uitgang 13 - Non utilisée 14: Uitgang 14 - Non utilisée  $\mathbf{I}$ 1 15: Uitgang 15 - Non utilisée 1 16: Uitgang 16 - Non utilisée  $\boldsymbol{\times}$ 6  $\mathbf{I}$  $\mathbb{H}\mathbb{H}$ Aiouter Supprime Imprime

**RAS** bvba-sprl, Brugsesteenweg 257, 8500 Kortrijk **<sup>I</sup> www.rassecurity.com**

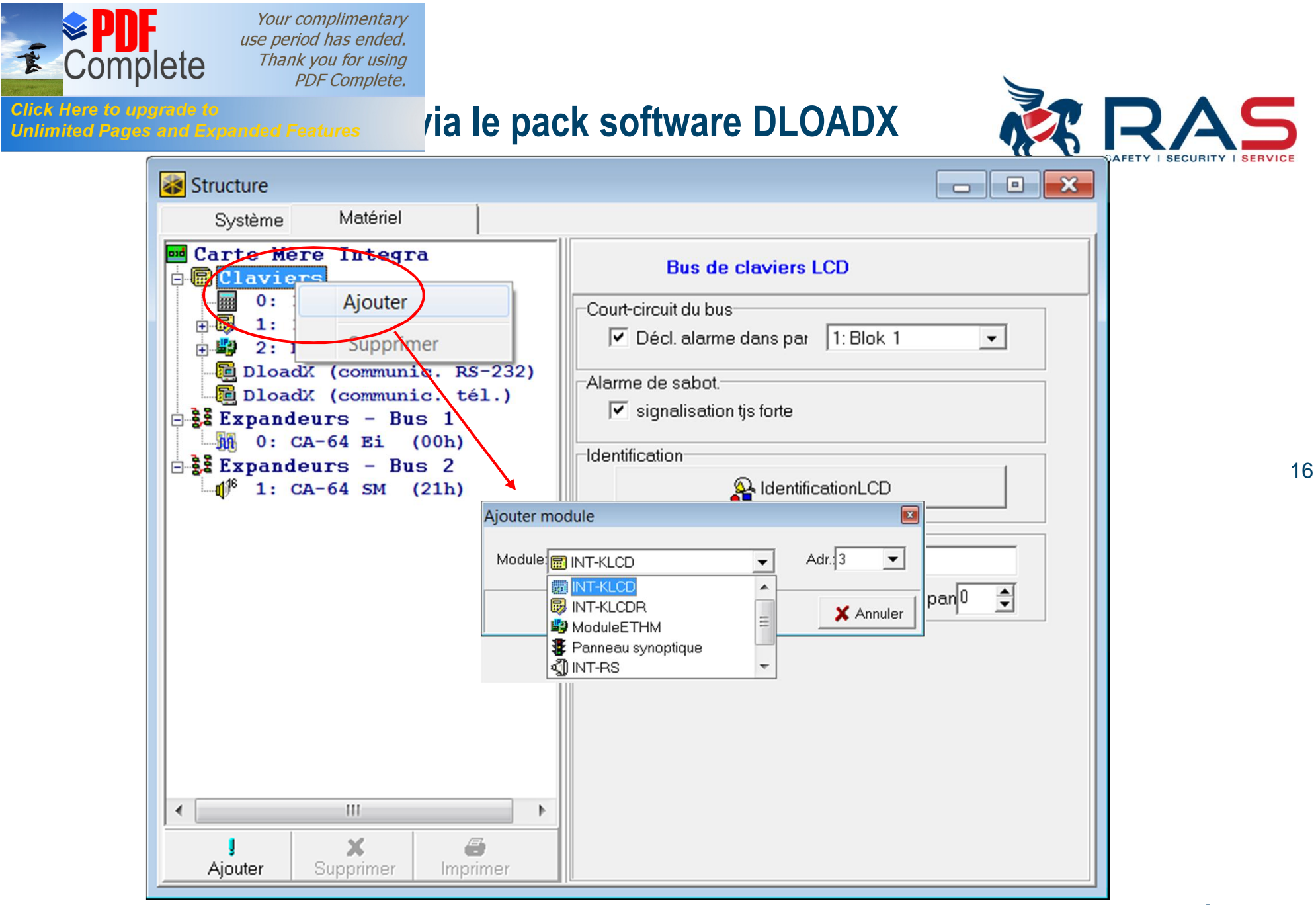

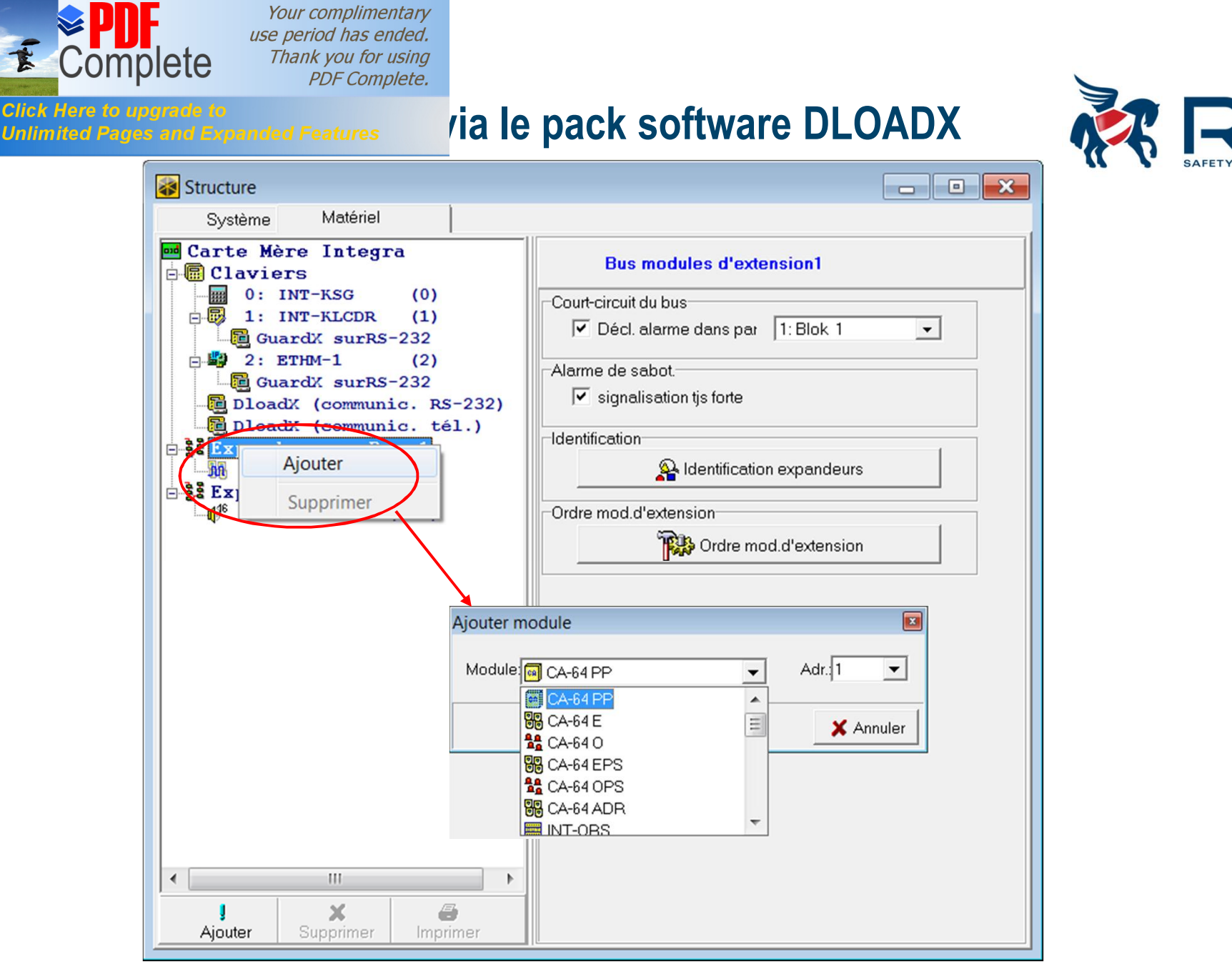

**RAS** bvba-sprl, Brugsesteenweg 257, 8500 Kortrijk **<sup>I</sup> www.rassecurity.com**

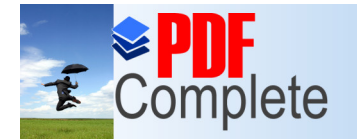

# **Click Here to upgrade to**<br>Unlimited Pages and Expanded Features **Via le pack software DLOADX**

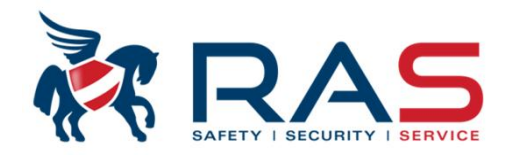

Structure  $\begin{array}{|c|c|c|c|c|}\hline \multicolumn{1}{|c|}{\textbf{a}} & \multicolumn{1}{|c|}{\textbf{a}} & \multicolumn{1}{|c|}{\textbf{a}} & \multicolumn{1}{|c|}{\textbf{a}} & \multicolumn{1}{|c|}{\textbf{a}} & \multicolumn{1}{|c|}{\textbf{a}} & \multicolumn{1}{|c|}{\textbf{a}} & \multicolumn{1}{|c|}{\textbf{a}} & \multicolumn{1}{|c|}{\textbf{a}} & \multicolumn{1}{|c|}{\textbf{a}} & \multicolumn{1}{|c|}{\textbf{a}} & \multic$ Système Matériel SYSTEME: Opleiding INTEGRA Zone16, Carte Mère  $\theta = 1$ : Object 1 Options  $\stackrel{\cdot}{\mathbf{B}}\stackrel{\cdot}{\mathbf{C}}$  1: Blok 1 Sans al.apr.br.alim. Nom de zone: Zone 16 Contrôle en armem. 当 1: Entry/Exit Comm. vidéo en désarm. Appartient à pa 1: Blok 1  $\vert \cdot \vert$  $\frac{M}{2}$  2: Zone  $\overline{2}$ Comm. vidéo en armem.  $\frac{10}{4}$  3: Zone  $\overline{\mathbf{3}}$ Blocage indisponible Type réac.: 5: Normale <u>-</u>  $\frac{100}{46}$  4: Zone  $\overline{4}$ Blocage en abs.sortie  $\frac{10}{4+6}$  5: Perimeter<br> $\frac{10}{4+6}$  6: Instant<br> $\frac{10}{4+6}$  7: Zone 7<br> $\frac{10}{4+6}$  8: Zone 8 Uniq.3 alarmes  $\Rightarrow$  sec. Temporis.d'alarme: Uniq.1 alarme Autoeffac.compt.  $2:NO$  $\vert \cdot \vert$ Préalarme Ty. ligne: Tempor. sirène Télésur.tempor. (préal.)  $\frac{N0}{4}$  9: Zone  $9$  $320 \div \text{ms}$ Sensibilité: Sans télés./mess.si tem.entr  $\frac{10}{4}$  10: Zone 10 Code rest.apr.al.  $\frac{10}{4}$  11: Zone 11<br> $\frac{10}{4}$  12: Zone 12  $\ddot{\phantom{1}}$ Temps max de violation: 0 sec. Code rest.apr.dés. Al. après temp.sor.  $\sqrt{6}$  heur  $\frac{10}{4}$  13: Zone 13  $\exists$   $\in$  heur Al. après déblocage Temps maxi d'absence <sup>0</sup> Alarme de sabotage tjs fort  $\frac{10}{4}$  14: Zone 14<br> $\frac{10}{4}$  15: Zone 15 CARILLON dans exp. Commentaire:  $\frac{N^0}{44}$  16: Zone 16  $\frac{16}{24}$  24: Zone 24  $\frac{1}{2}$   $\frac{2}{3}$  Blok 2  $\frac{100}{4}$  17: Zone 17<br> $\frac{100}{4}$  18: Zone 18  $\frac{100}{45}$  19: Zone 19  $\frac{10}{4}$  20: Zone 20  $\frac{10}{4}$  21: Zone 21  $\frac{10}{4}$  22: Zone 22 **当 23: Zone** 23  $\leq 6$ : Blok 6  $\frac{1}{2}$  2: Object 2  $\equiv 3$ : Blok 3  $\equiv 4$ : Blok 4  $\equiv 5$ : Blok 5  $\boldsymbol{\mathsf{x}}$ 6 Ajouter Supprimer Imprimer Afficher zones type "pas\_dét"

18

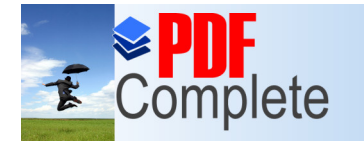

# **[Programmation v](http://www.pdfcomplete.com/cms/hppl/tabid/108/Default.aspx?r=q8b3uige22)ia le pack software DLOADX**

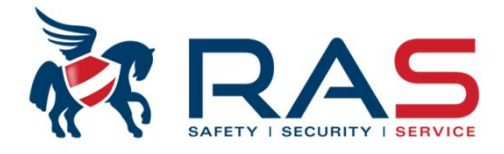

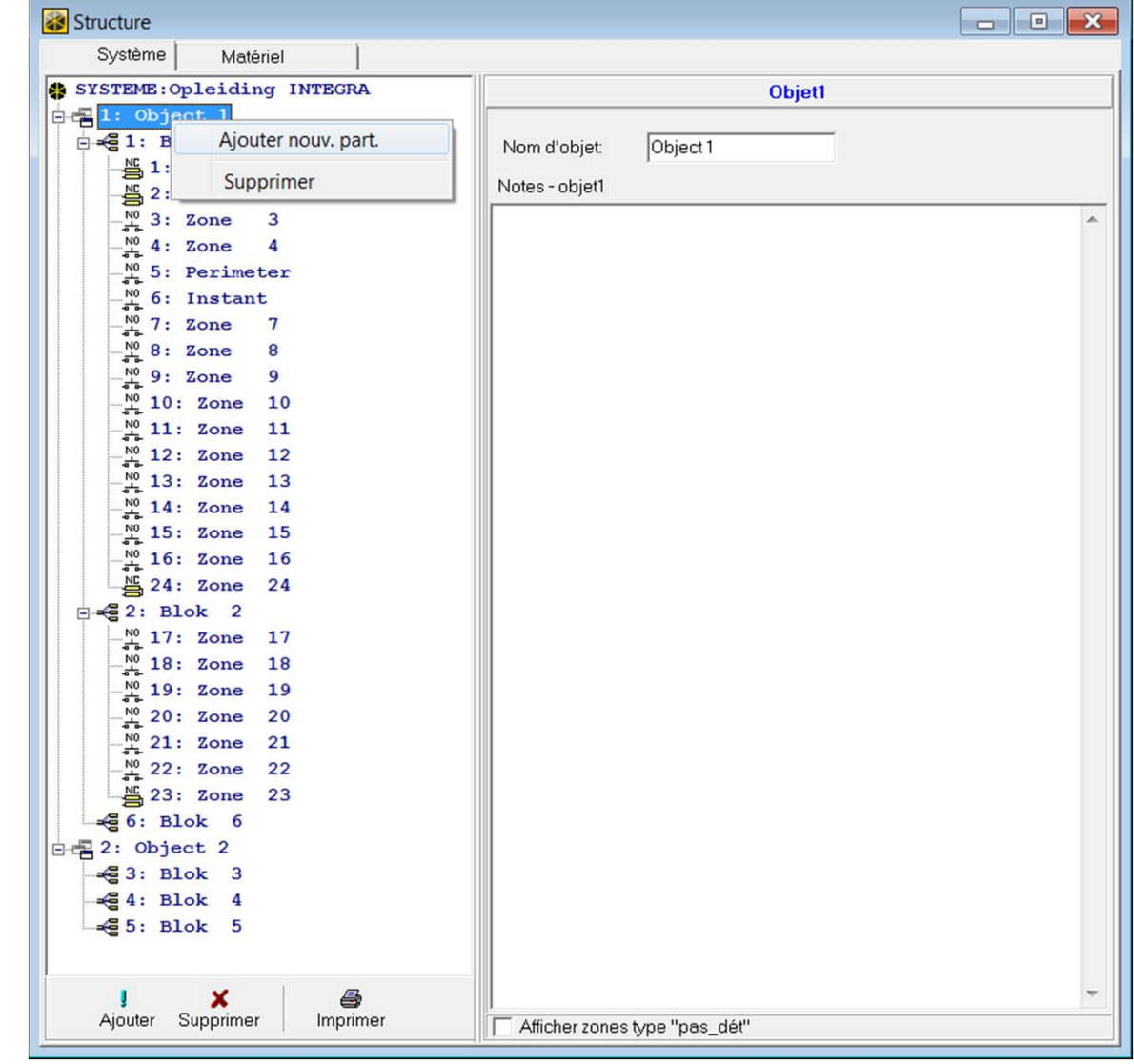

19

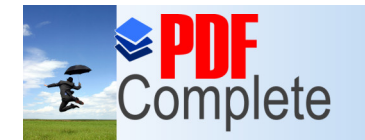

# **Programmation in the pack software DLOADX**

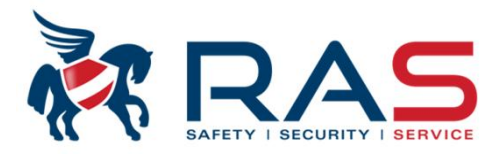

Structure Système Matériel **Dud** Carte Mère Integra **Clavier LCD, adresse:01**  $\mathbf{C}$  Claviers  $\theta$ . INT-ASG **Clavier LCD** Révision de l'état Fonctions utilisateur | Commande car. 中最 INT-KLCDE 田 <sup>開</sup> 2. 2000.1 ₩ Format horloge: Lun 11 Jan, 12:00 -INT-KLCDR (1) Nom: DloadX (communic. RS-232) Rétro-éclairageLCD; auto 0-50% DloadX (communic. tél.) Partitions gérées par le clavier:  $\frac{1}{2}$   $\frac{2}{3}$  Expandeurs - Bus 1 2 3 4 5 6 7 8 9 1011.1213.1415.16 Rétroéclairage touch fixe  $\vert \cdot \vert$ M 0: CA-64 Ei (00h) Messages d'alarmes<br>Part  $\frac{1}{2}$   $\frac{2}{3}$  Expandeurs - Bus 2 Signale alarmes depuis partitions:  $\overline{v}$  Zone:  $\Box$ <sup>6</sup> 1: CA-64 SM (21h) 1 2 3 4 5 6 7 8 9 10111213141518 Alarmes 17181920212223242526272829303132  $INC$ **PANIO** MFD. 3cod. err. Signale alarmes INCENDIE des partitions 1 2 3 4 5 6 7 8 9 10111213141516 **Autres ontions** Si TOUTES les partitions attribuées ont été 17181920212223242526272829303132 ANIQUE silen. armées, la LED  $\overline{\mathbb{Q}}$  est allumée en Signale CARILLON depuis zones:<br>1 2 3 4 5 6 7 8 9 10 11 12 13 14 15 16 Sign. temp. d'entrée Sign.tempo. de sortie continu.  $\overline{\triangledown}$  Sign.alarmes 17 18 19 20 21 22 23 24 25 26 27 28 29 30 31 32 Si TOUTES les partitions attribuées N'ont  $\overline{\triangledown}$  Sons touches 3 34 35 36 37 38 39 40 41 42 43 44 45 46 47 48 PAS été armées, la LED concliquote. 51 52 53 54 55 56 57 58 59 60 61 62 63 64  $\overline{\mathbf{v}}$  Sign, panne arm part. Si TOUTES les partitions attribuées sont A A A 7 A 8 A 70 71 72 73 74 75 78 77 78 7 Sign, nouv, panne 11 82 83 84 85 88 87 88 89 90 91 92 93 94 95 96  $\sqrt{\phantom{a}}$  Afficher saisie du code désarmées, la LED  $\overline{\mathbb{Q}}$  est éteinte. 97 98 99 10010110210310410510610710810911011111 Afficher nom du clavier 11311411511611711811912012112212312412512612712 Réduc.de tempor. de sorti  $\sqrt{\phantom{a}}$  Afficher zon viol. Sign. tempor.auto-armeme  $\overline{v}$ Quick Arm active des partitions: ⊽ Select.mode d'affichage 2 3 4 5 6 7 8 9 10111213141516 Messages de désarmemi 17181920212223242526272829303132 Message d'armement Sign. tempor. d'entrée partitions:<br>1 2 3 4 5 6 7 8 9 1011 1213141516  $\overline{\vee}$  Communic, RS  $\theta = 0$  = armer complètement la partition 17181920212223242526272829303132  $\triangledown$  Commande rapid 1# = armer complètement la partition avec Sign, tempor, de sorties part. bypass (voir option 'Bypass if no exit') 1 2 3 4 5 6 7 8 9 0 1 1 2 1 3 1 4 1 5 1 6 1 2 3 4 4 5 6 7 8 9 1 0 1 1 2 1 3 1 4 1 5 1 6 1 1 2 1 3 1 4 1 5 1 6 1 1 2 1 3 1 4 1 5 1 6 1 2 2 3 2 4 2 5 2 6 2 7 2 8 2 9 3 0 3 1 3 2 1 4 1 5 1 6 1 2 2 3 2 4 2 5 2 6 2 7 2 8 2 9 3  $2#$  = armer partition sans zones 'interne'  $\frac{1}{3}$  3# = armer partition sans zones 'interne' et Zone115: "Zone 115" Zone116: "Zone 116" sans temporisation d'entrée a devier LCD a devier LCD Auto-rétroéclairage<br>C Tempor. d'entrée part. 1  $\hat{=}$ C Violat de zone<sup>1</sup>  $\div$  $C$  Non Sabotage alarme dans part.: 1: Blok 1  $\vert \cdot \vert$ **B** Copier  $\left| \right|$ Ш  $\times$  $\triangleq$ Commentaire Supprimer Imprimer Aiouter

**RAS** bvba-sprl, Brugsesteenweg 257, 8500 Kortrijk **<sup>I</sup> www.rassecurity.com**

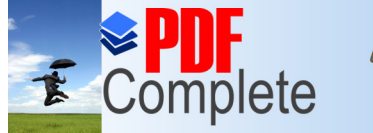

# **Click Here to upgrade to**<br>Unlimited Pages and Expanded Features **Via le pack software DLOADX**

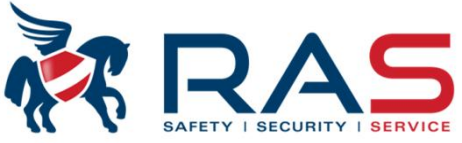

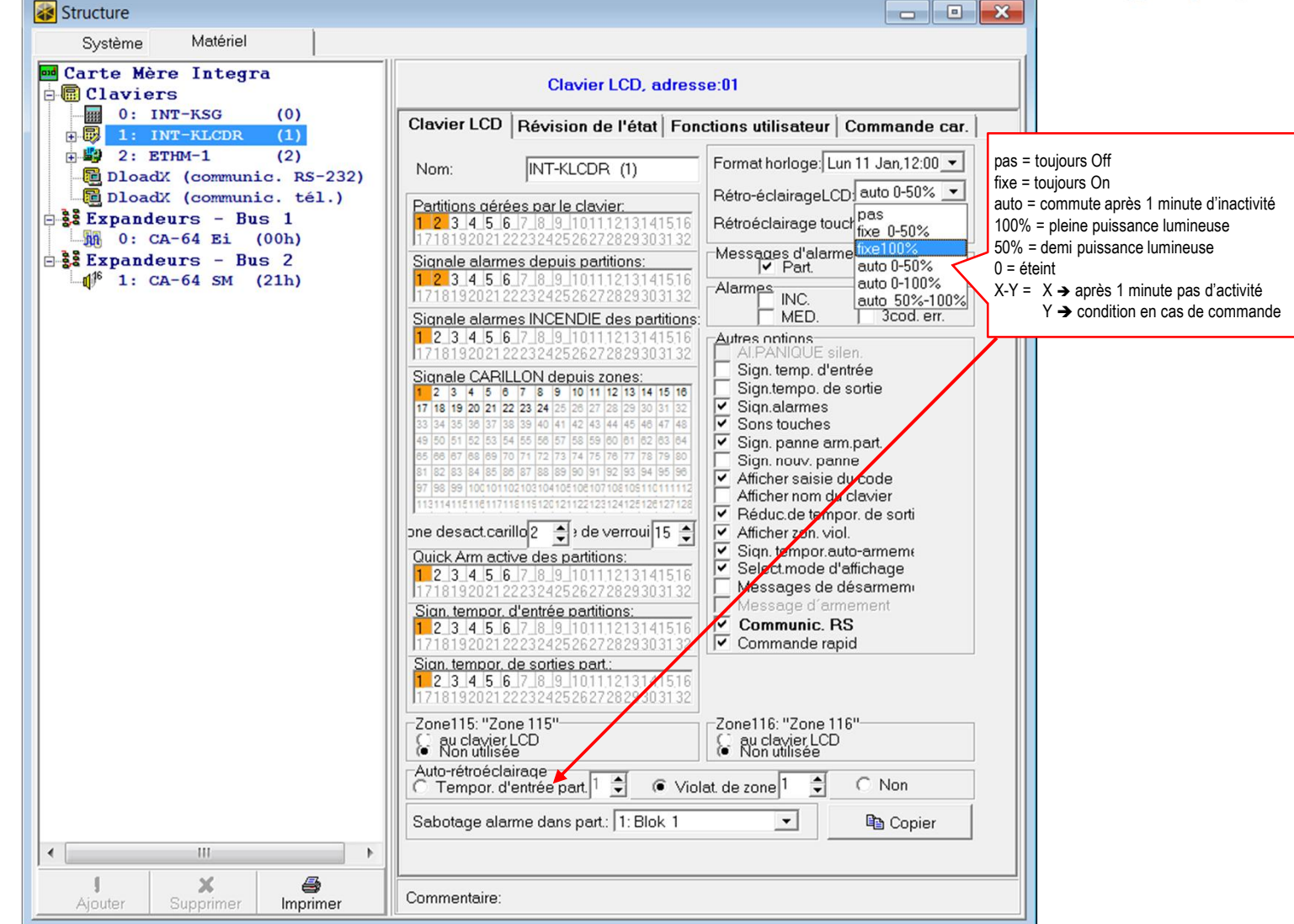

**RAS** bvba-sprl, Brugsesteenweg 257, 8500 Kortrijk **<sup>I</sup> www.rassecurity.com**

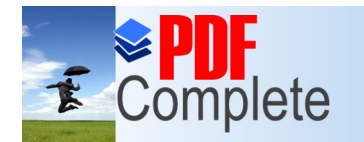

Structure

Your complimentary use period has ended. Thank you for using **PDF** Complete.

#### **Programmation in the pack software DLOADX**

 $\blacksquare$   $\blacksquare$   $\blacksquare$   $\blacksquare$ 

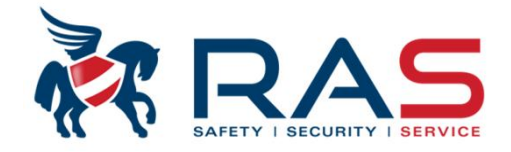

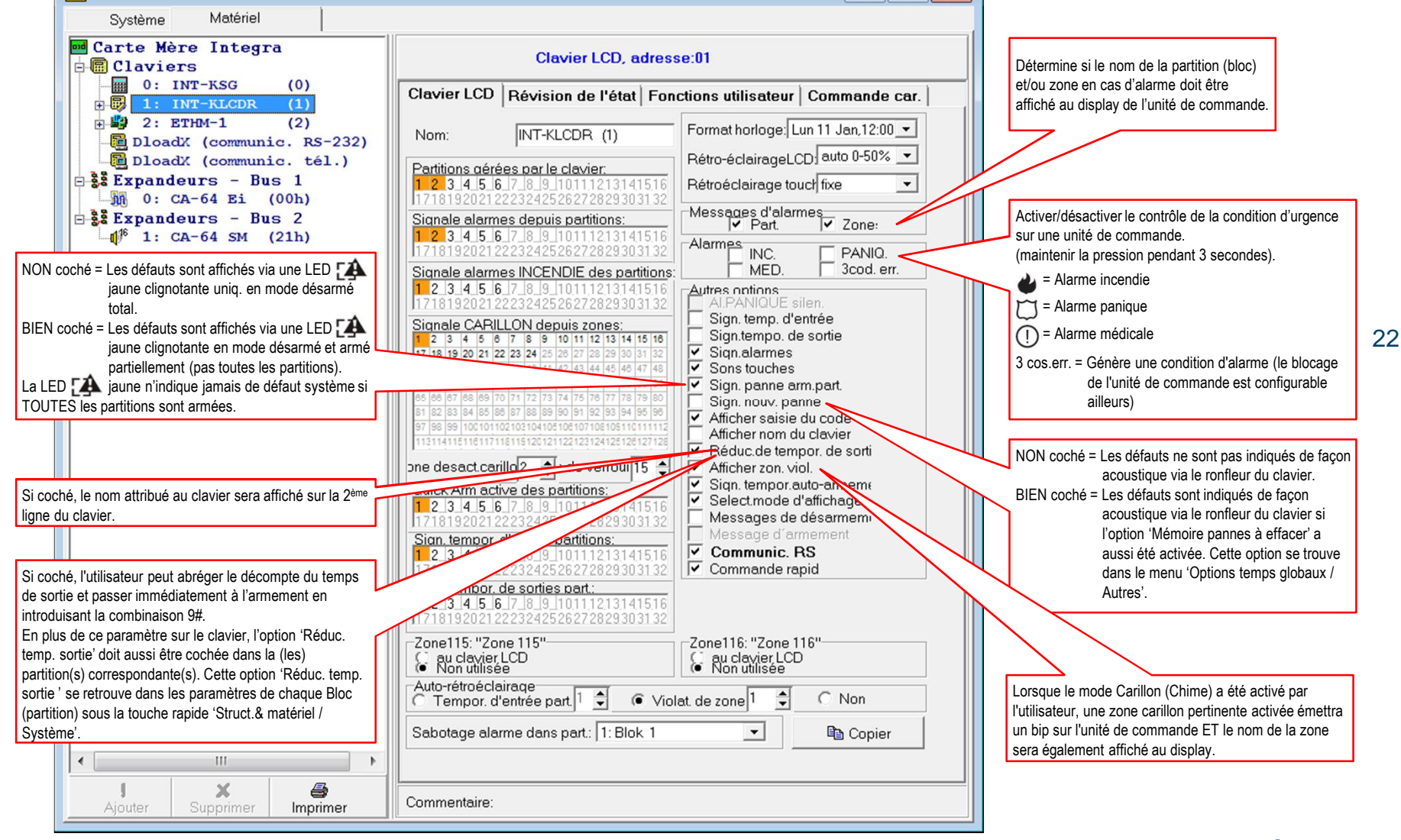

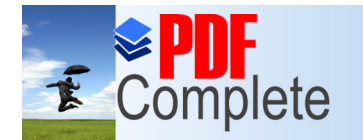

# **[Programmation v](http://www.pdfcomplete.com/cms/hppl/tabid/108/Default.aspx?r=q8b3uige22)ia le pack software DLOADX**

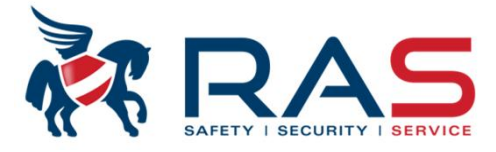

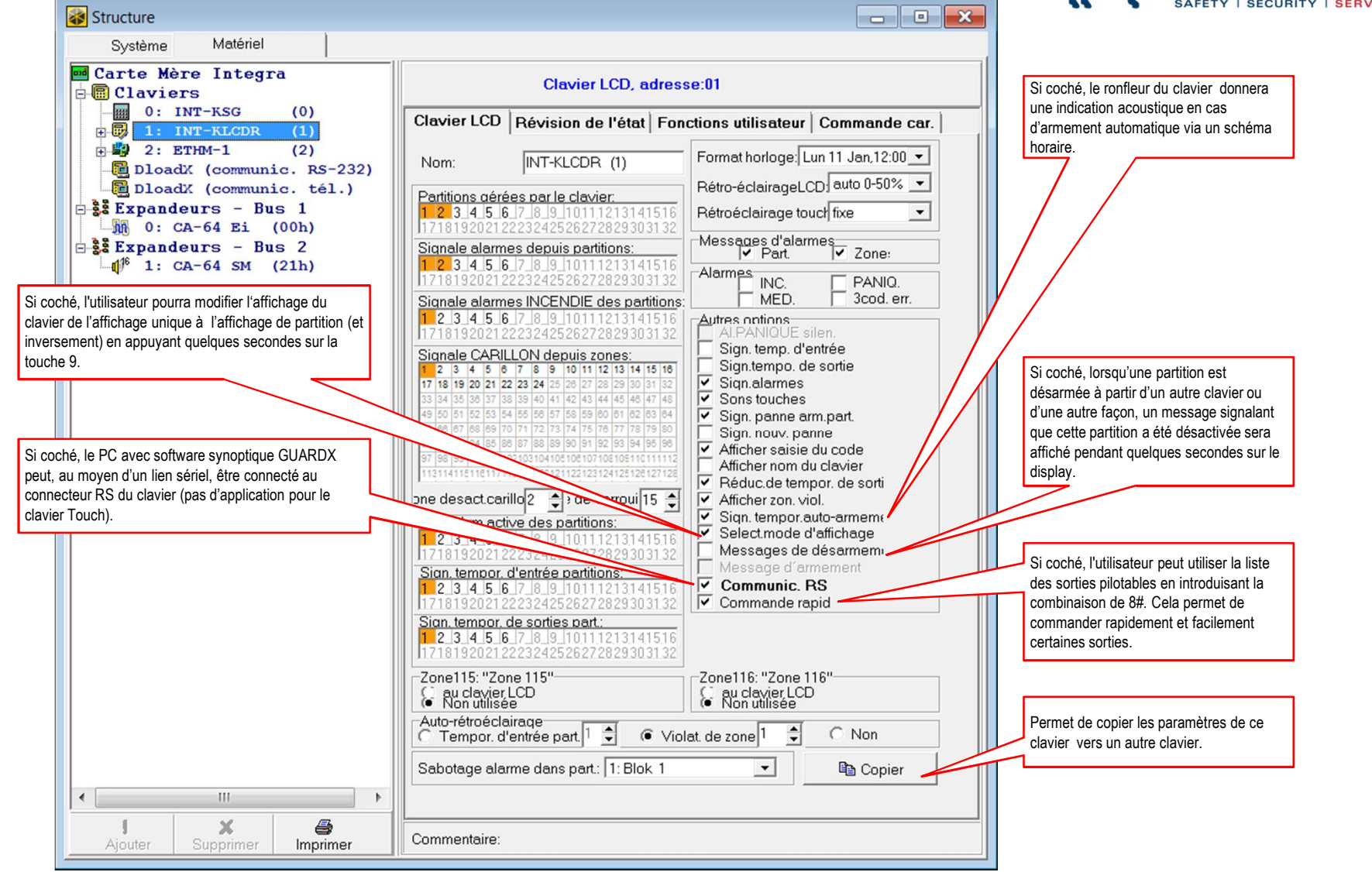

**RAS** bvba-sprl, Brugsesteenweg 257, 8500 Kortrijk **<sup>I</sup> www.rassecurity.com**

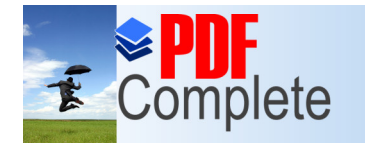

#### **[Programmation v](http://www.pdfcomplete.com/cms/hppl/tabid/108/Default.aspx?r=q8b3uige22)ia le pack software DLOADX**

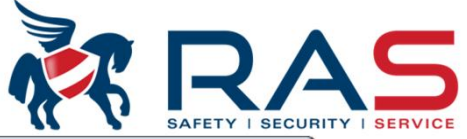

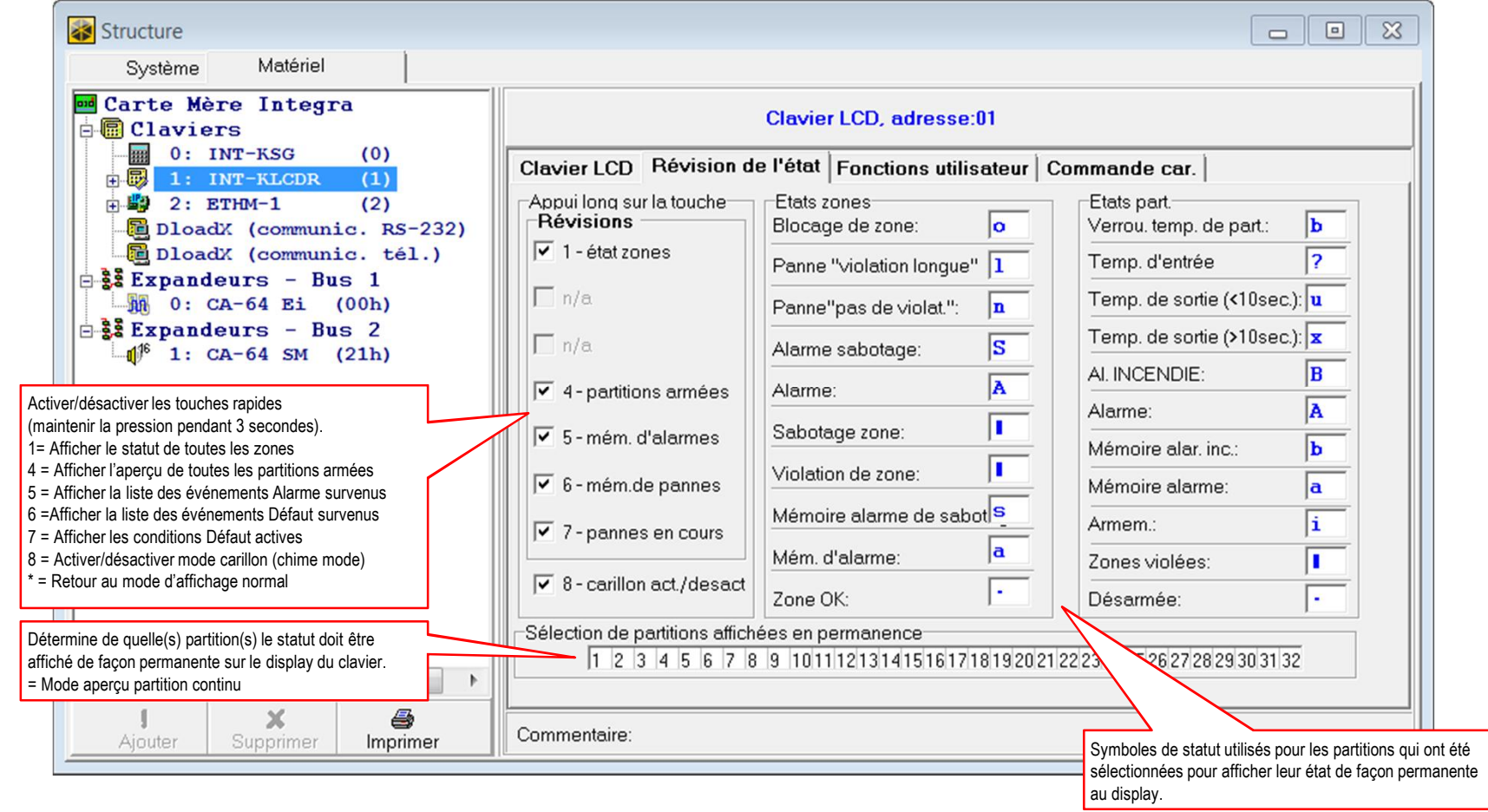

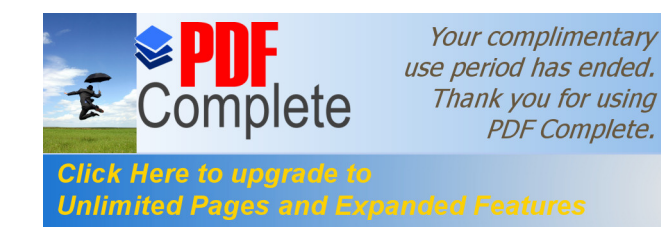

#### **Click Here to upgrade to**<br>Unlimited Pages and Expanded Features **Via le pack software DLOADX**

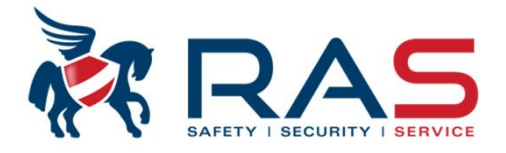

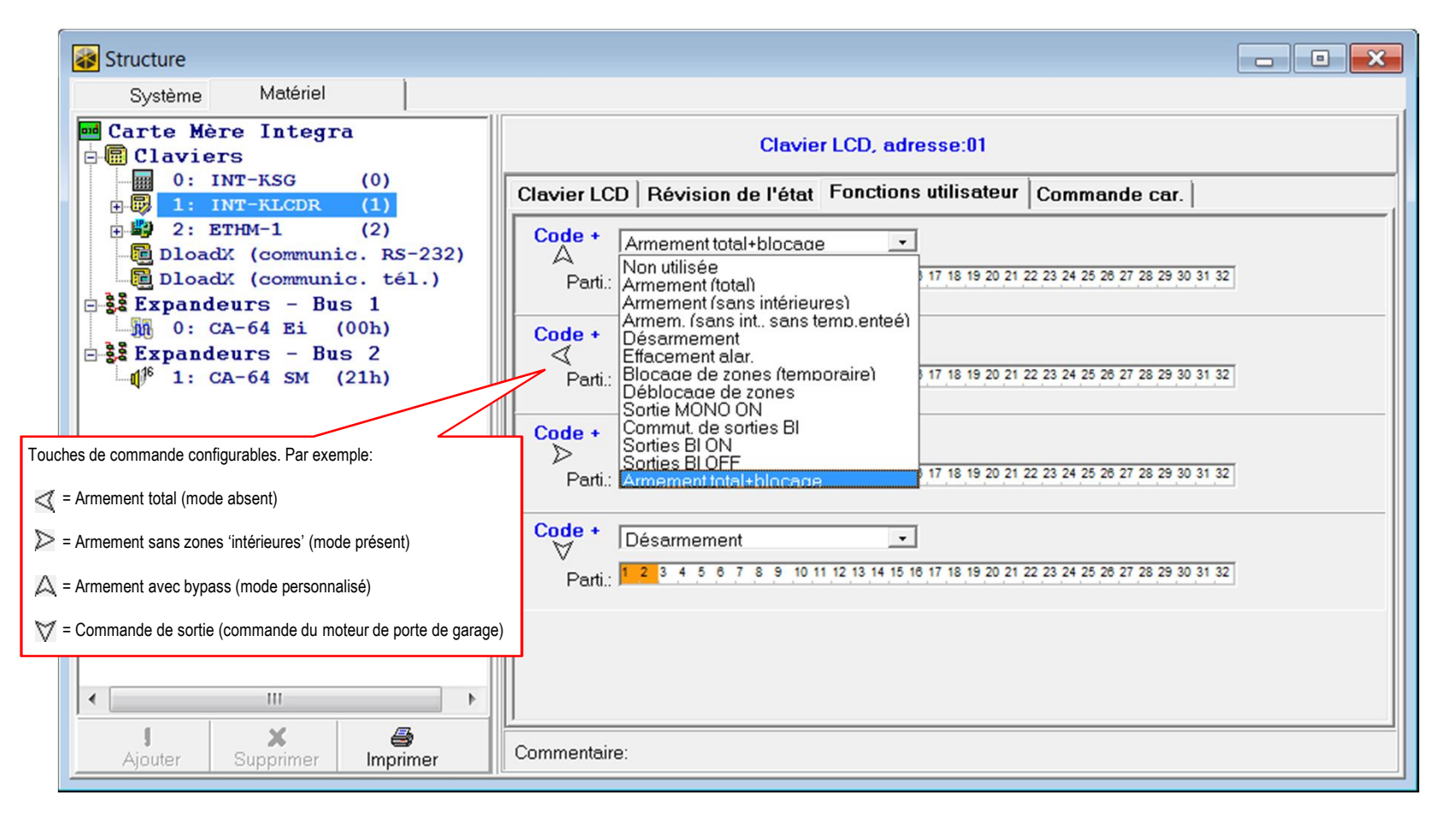

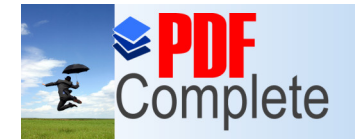

# **Click Here to upgrade to**<br>Unlimited Pages and Expanded Features *via le pack software DLOADX*

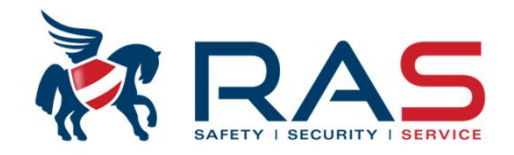

Uniquement disponible pour les types de claviers SA-INT-KLCDR-BL et SA-INT-KLCDR-GR. Paramètre de la partie lecteur de proximité. Une carte/badge de proximité peut être attribué à chaque utilisateur. Structure Matériel Système **ad** Carte Mère Integra **Clavier LCD, adresse:01**  $\frac{1}{2}$  0: INT-KSG  $(0)$ Clavier LCD | Révision de l'état | Fonctions utilisateur Commande car.  $\overline{H}$  1: INT-KLCDR  $(1)$ Fonction car. 中<sup>星</sup> 2: ETHM-1  $(2)$ DloadX (communic. RS-232) Lecture carte pas fonction ᅺ 26 Porte: Non  $\blacktriangledown$ DloadX (communic. tél.)  $\overline{\phantom{0}}$ Retenir carte pas fonction  $\frac{1}{2}$   $\frac{3}{2}$  Expandeurs - Bus 1 MA 0: CA-64 Ei (00h) Mau, car.<sup>-</sup>  $\frac{1}{2}$   $\frac{3}{2}$  Expandeurs - Bus 2  $\sqrt{\phantom{a}}$  sign. mauvaise car.  $\overline{\mathbf{v}}$  événement après 3 les  $\Box$  alarme apr. 3 lectures  $\frac{1}{2}$  1: CA-64 SM (21h) Si coché, la présentation d'une carte/badge non encodé donnera un Si coché, la présentation 3 fois successives d'une carte/badge non signal acoustique via 2 longues tonalités bip. encodé provoquera une condition d'alarme.Si coché, la présentation 3 fois successives d'une carte/badge non encodé sera enregistrée dans le journal de la centrale.  $\overline{A}$  $\left\vert \cdot \right\vert$  $\rightarrow$ x 8 Commentaire: Aiouter Supprimer Imprimer

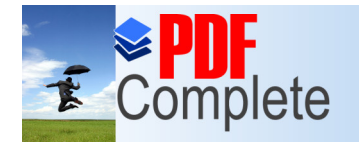

# **Click Here to upgrade to**<br>Unlimited Pages and Expanded Features *via le pack software DLOADX*

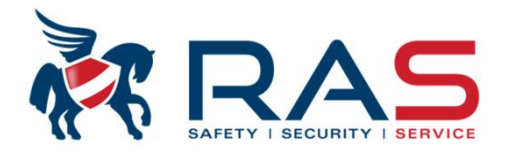

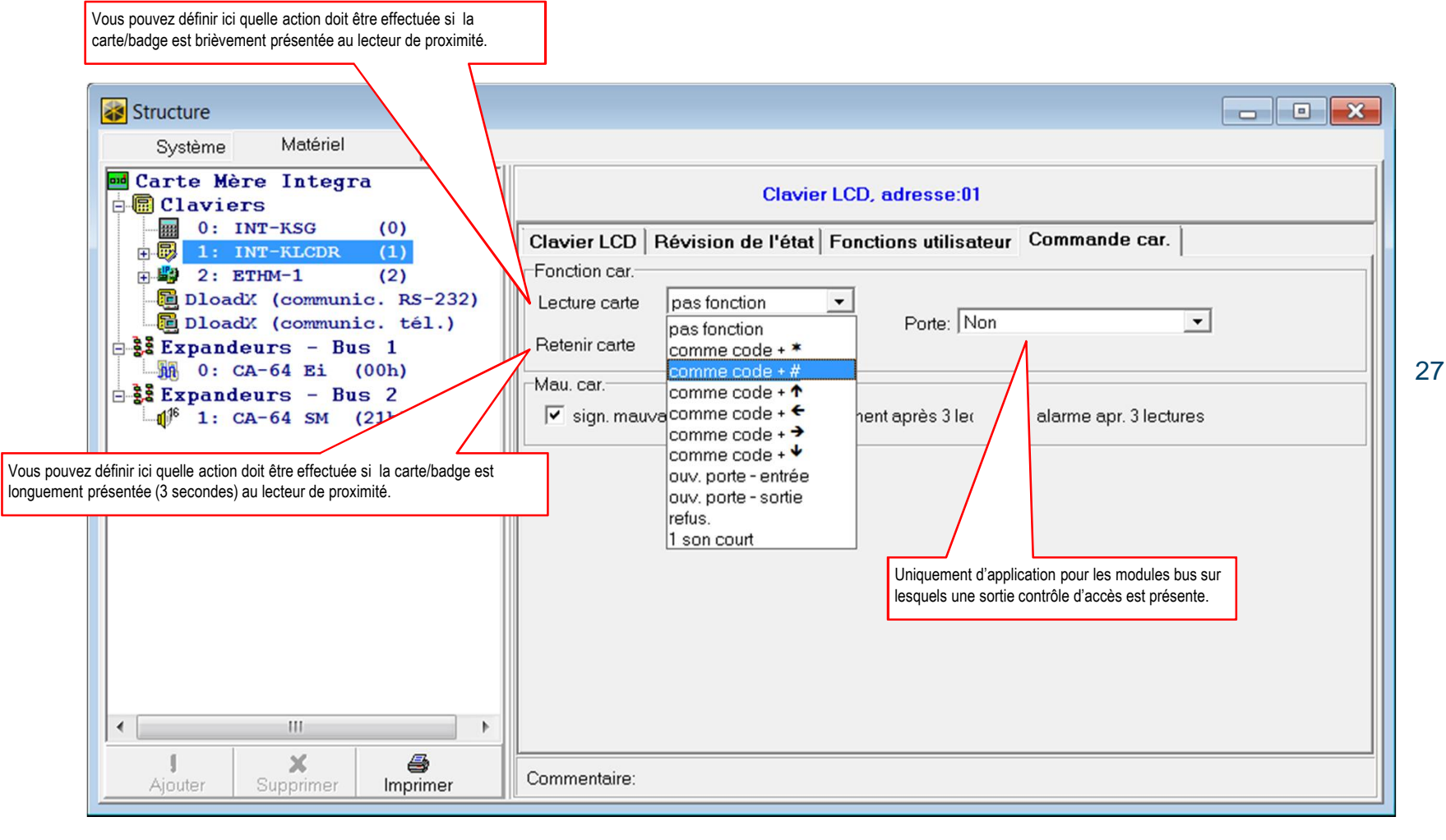

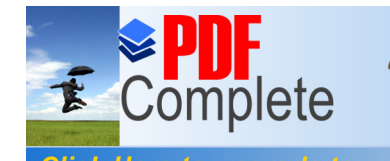

#### **Click Here to upgrade to**<br>Unlimited Pages and Expanded Features **Via le pack software DLOADX**

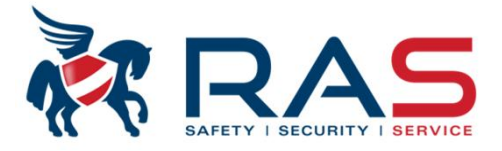

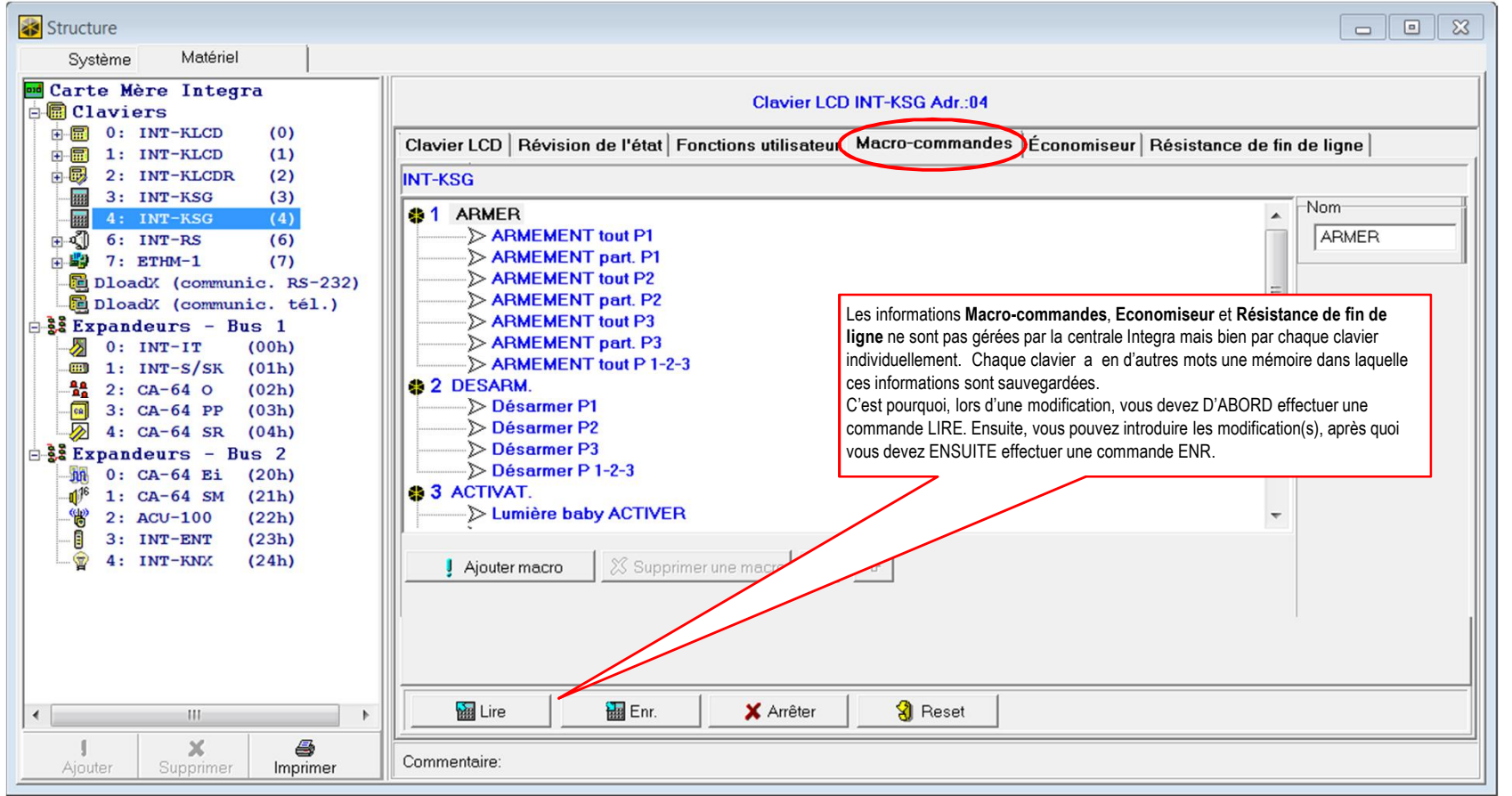

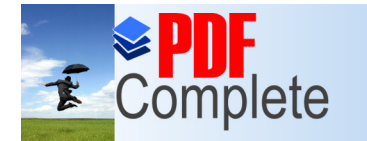

#### **Programmation in the pack software DLOADX**

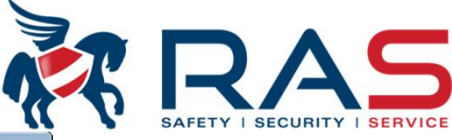

Structure Système Matériel **Dd** Carte Mère Integra Clavier LCD INT-KSG Adr.:04 **B** Claviers  $\mathbf{B}$  0: INT-KLCD  $(0)$ Clavier LCD Révision de l'état Fonctions utilisateur Macro-commandes Économiseur Résistance de fin de ligne  $\mathbb{R}$  1: INT-KLCD  $(1)$ B 2: INT-KLCDR  $(2)$ Groups Definitions 3: INT-KSG  $(3)$ **INT-KSG**  $\overline{\bigoplus}$  6: INT-RS  $(6)$ **参1 ARMER** Nom B #9 7: ETHM-1  $(7)$ > ARMEMEN Ntout P1 **ARMFR** DloadX (communic. RS-232) > ARMEMENT part. P1 DloadX (communic. tél.) ARMEMENT tourP2  $\frac{22}{35}$  Expandeurs - Bus 1 ARMEMENT part. 2  $0: INT-TT$  $(00h)$ ARMEMENT tout P3  $\text{III}$  1: INT-S/SK (01h) ARMEMENT part. P3  $\frac{4a}{4a}$  2: CA-64 0  $(02h)$ ARMEMENT tout P 1-2-3  $\frac{1}{\sqrt{2}}$  3: CA-64 PP (03h)<br>4: CA-64 SR (04h) **82 DESARM.** Désarmer P1  $\frac{1}{2}$  Expandeurs - Bus 2 Désarmer P2 M 0: CA-64 Ei (20h) Désarmer P3  $-1$ <sup>6</sup> 1: CA-64 SM (21h) ARMEMENT tout P1 Désarmer P 2: ACU-100  $(22h)$ 3 ACTIVAT. ARMEMENT part. P1  $-\bar{a}$  3: INT-ENT (23h) > Lumière bab ARMEMENT tout P2  $\sqrt{2}$  4: INT-KNX (24h) ARMEMENT part. P2 Ajouter macro **ARMEMENT tout P3** ARMEMENT part. P3 Désarmer P1 Désarmer P2 Désarmer P3 Door Lock Lumière baby ACTIVER Lumière baby DESACTIVER Eteindre TOUTES lumières Dimmer G ACTIVER Dimmer G DESACTIVER **Activer TOUTES lumières** Dimmer G + Dimmer G -Dimmer G 50% Dimmer D ACTIVER Dimmer D DESACTIVER Dimmer D + Dimmer D -Dimmer D 50% 230V contact ACTIVER **M** Lire Reset  $-111$ 230V contact DESACTIVER  $\ensuremath{\mathsf{X}}$  $\bigoplus$  $\mathbb{I}$ Desarmer P 1-2-3 Commentaire Imprimer ARMEMENT tout P 1-**RAS** bvba-sprl, Brugsesteenweg 257, 8500 Kortrijk **<sup>I</sup> www.rassecurity.com**

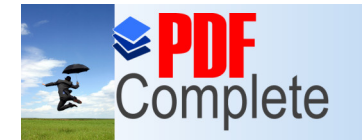

### **[Programmation v](http://www.pdfcomplete.com/cms/hppl/tabid/108/Default.aspx?r=q8b3uige22)ia le pack software DLOADX**

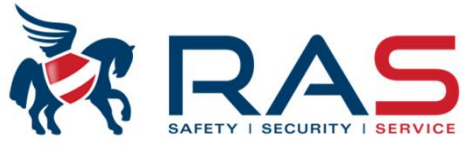

30

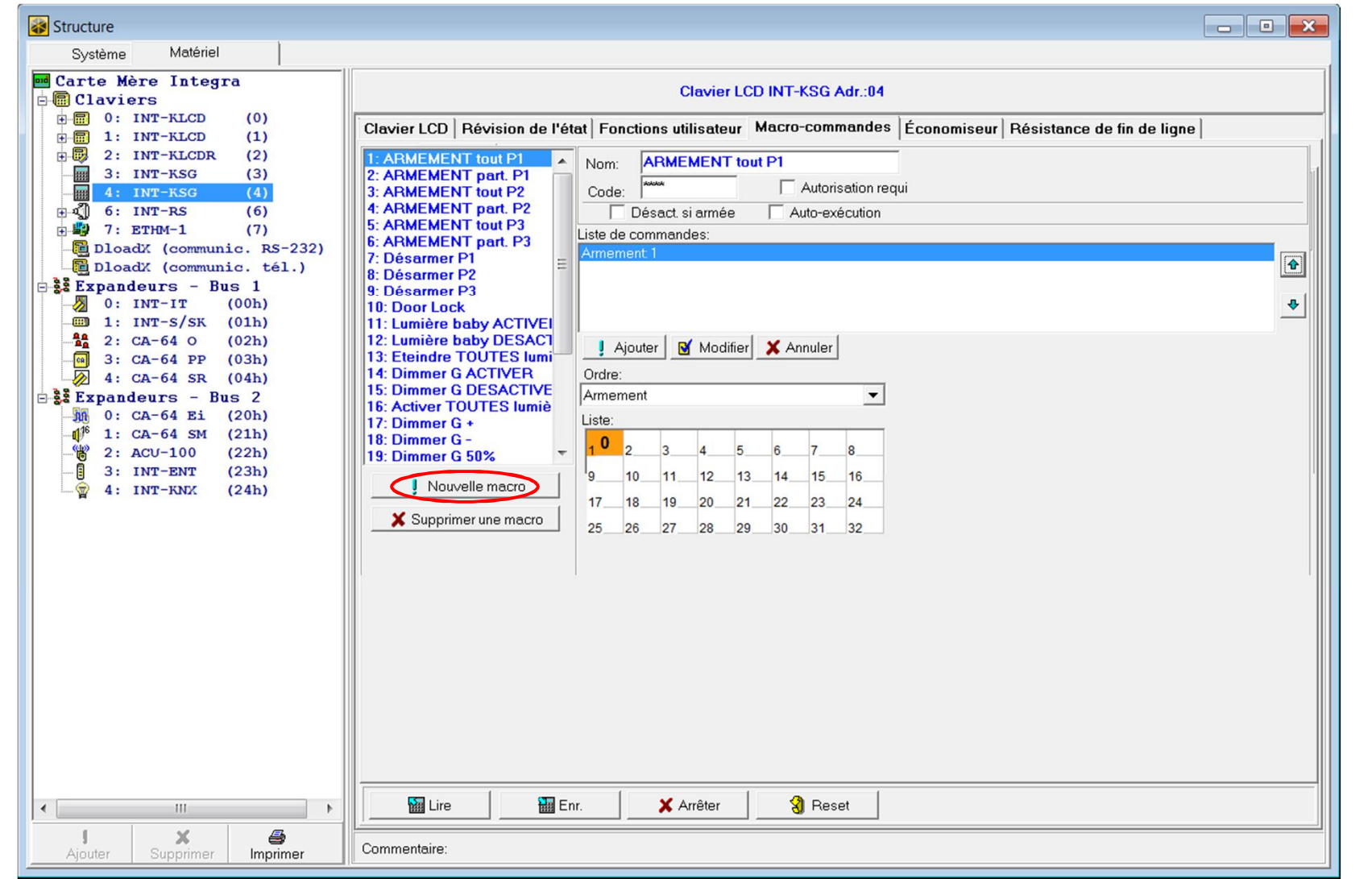

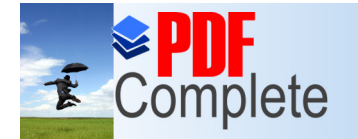

# **[Programmation v](http://www.pdfcomplete.com/cms/hppl/tabid/108/Default.aspx?r=q8b3uige22)ia le pack software DLOADX**

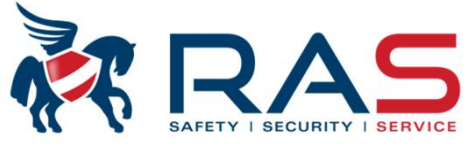

31

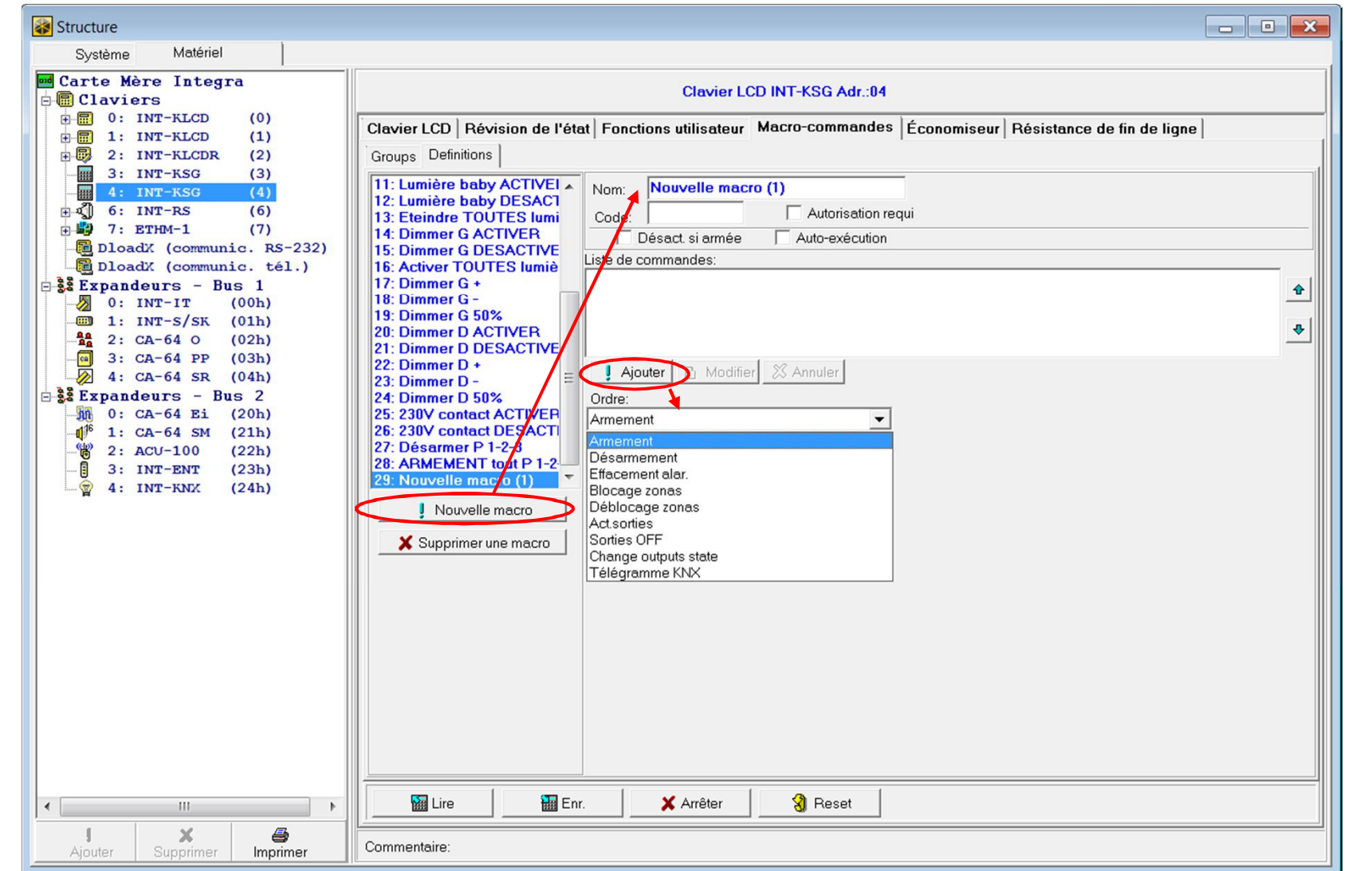

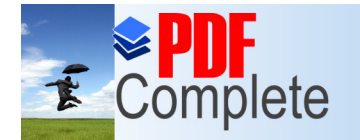

#### **Click Here to upgrade to**<br>Unlimited Pages and Expanded Features **1998 120 PM** Software DLOADX

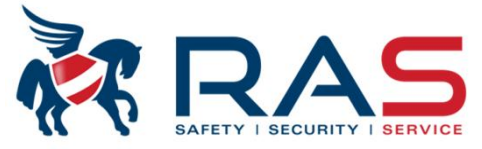

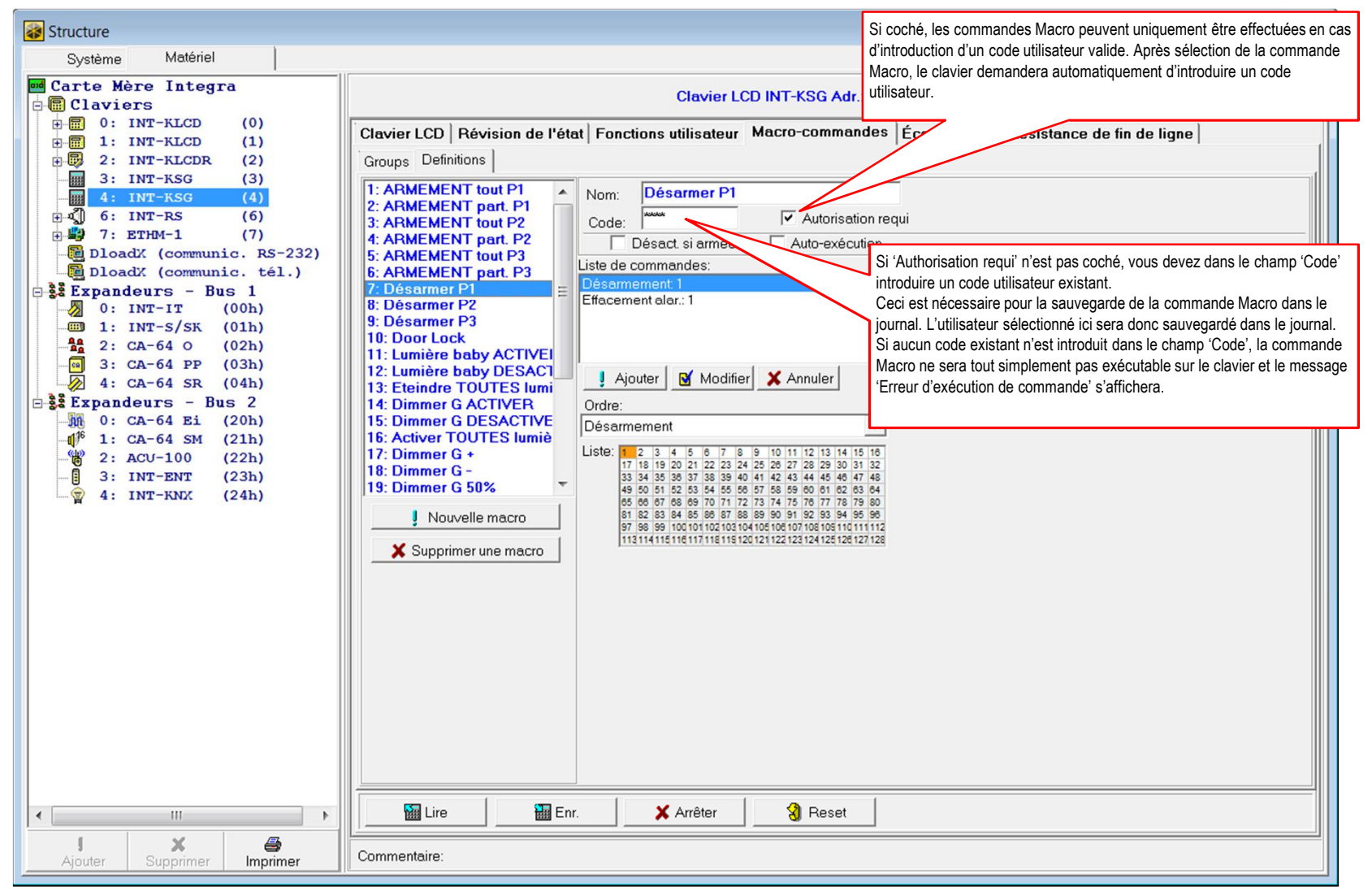

**RAS** bvba-sprl, Brugsesteenweg 257, 8500 Kortrijk **<sup>I</sup> www.rassecurity.com**

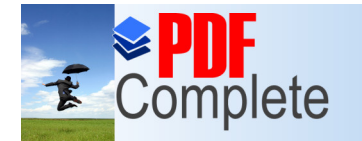

#### **Programmation in the pack software DLOADX**

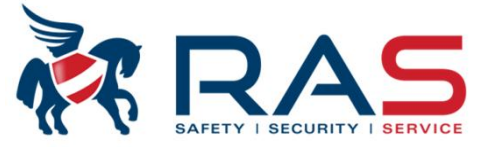

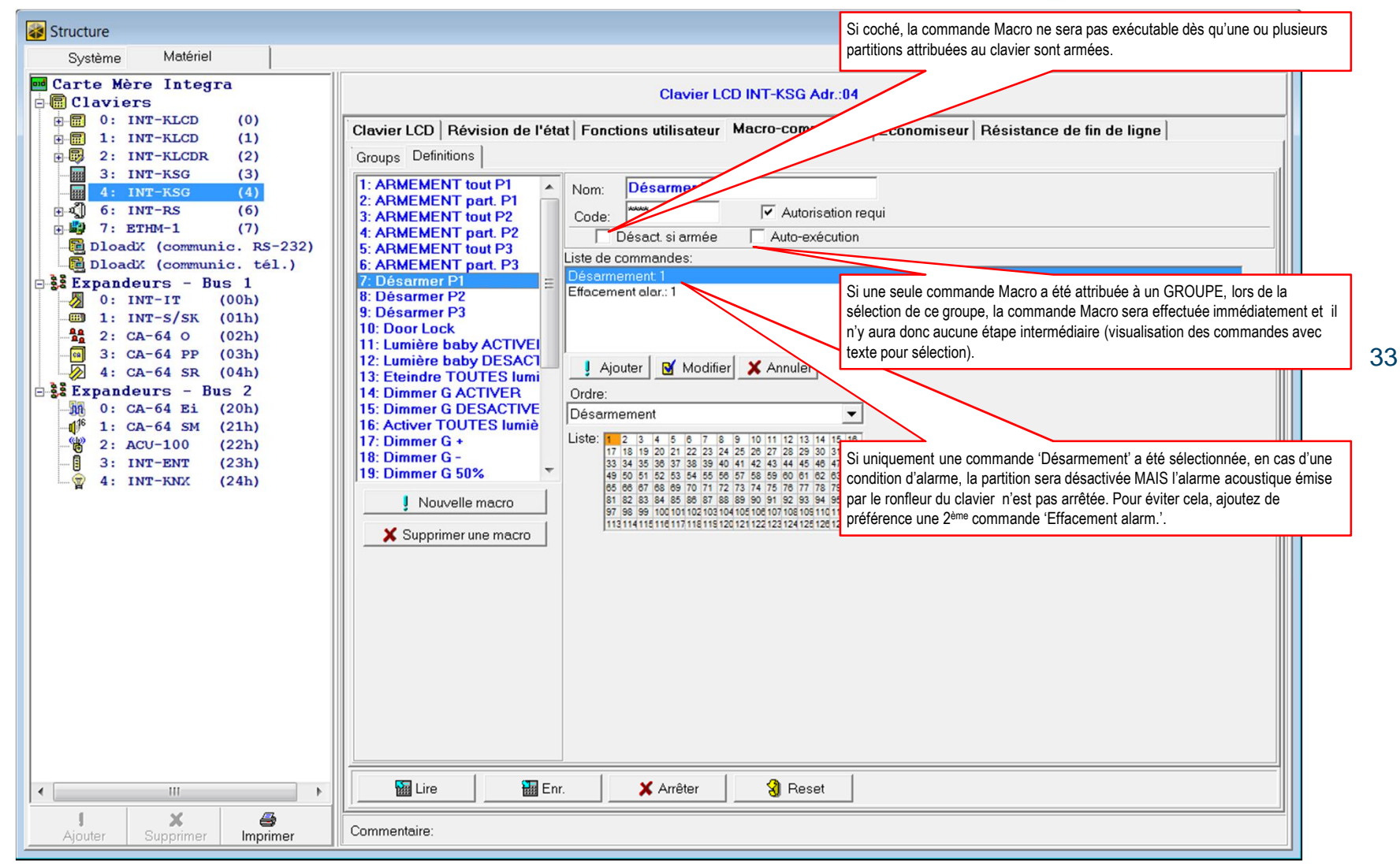

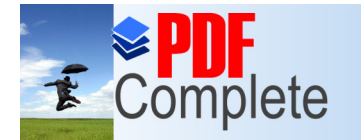

# **[Programmation v](http://www.pdfcomplete.com/cms/hppl/tabid/108/Default.aspx?r=q8b3uige22)ia le pack software DLOADX**

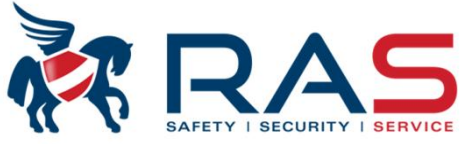

34

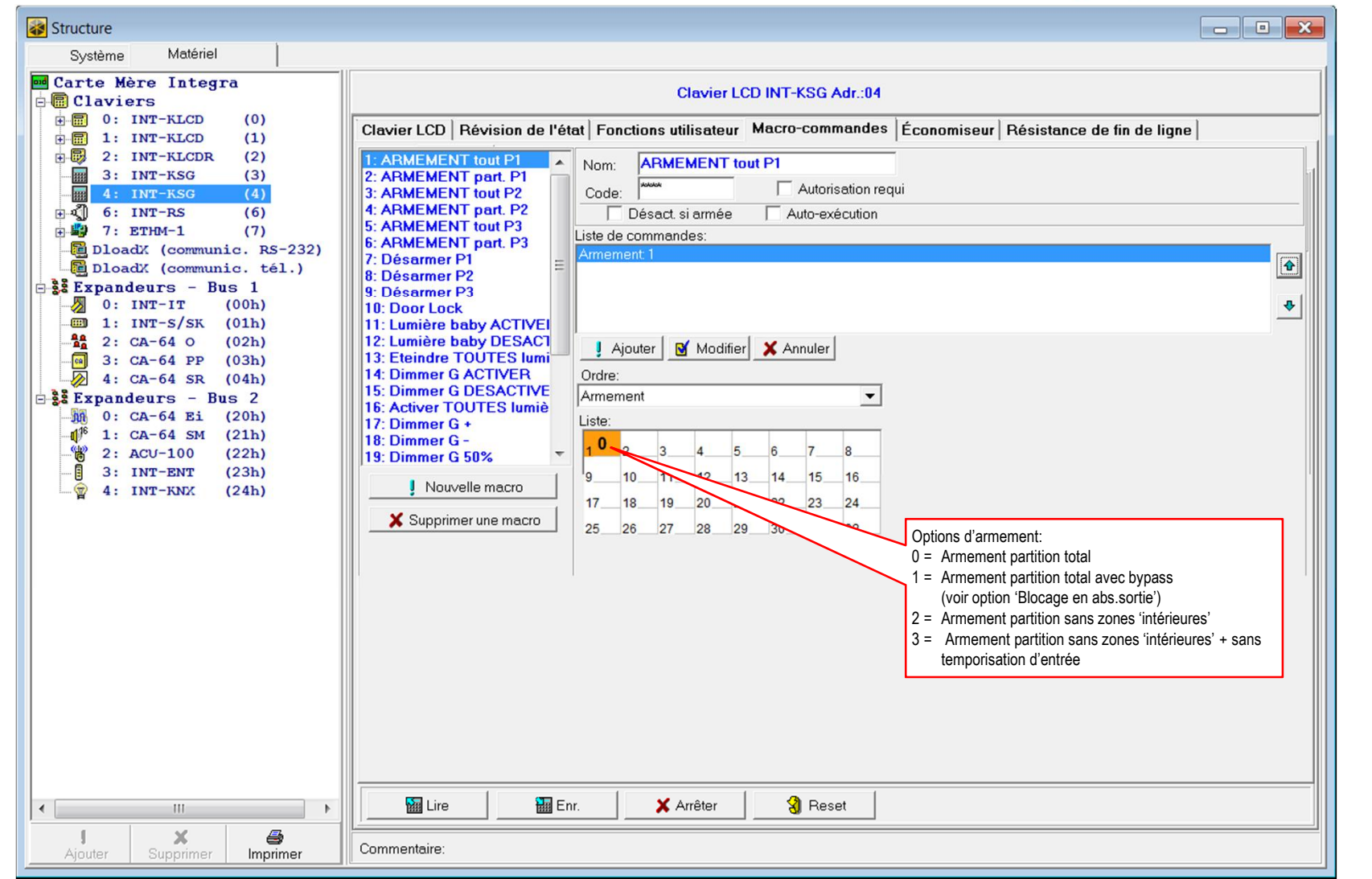

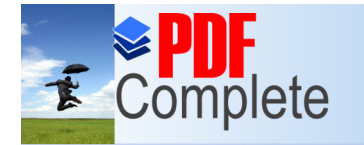

# **[Programmation v](http://www.pdfcomplete.com/cms/hppl/tabid/108/Default.aspx?r=q8b3uige22)ia le pack software DLOADX**

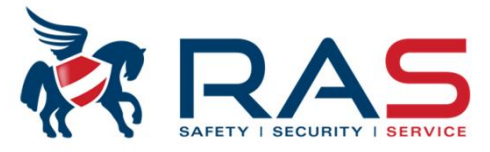

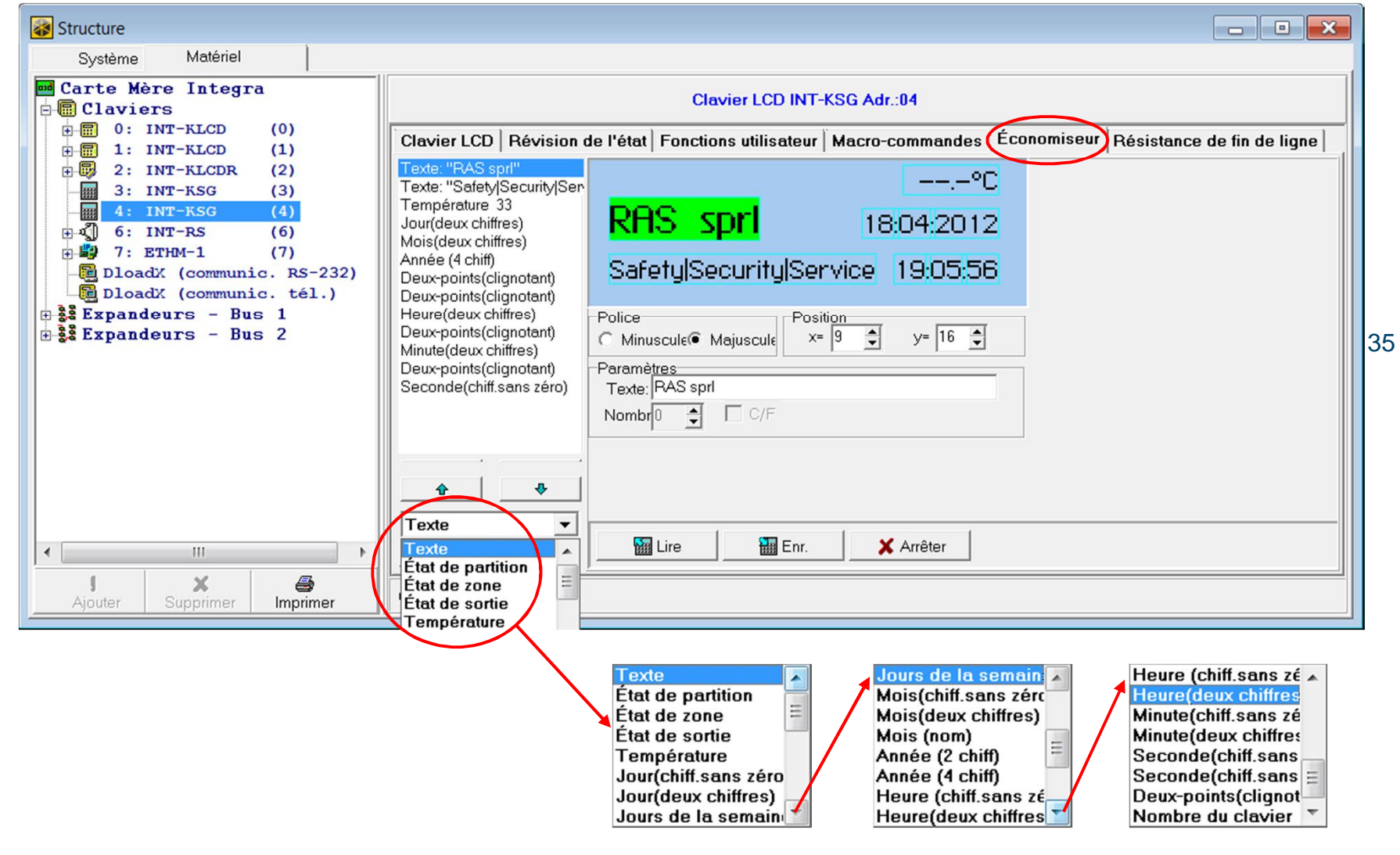

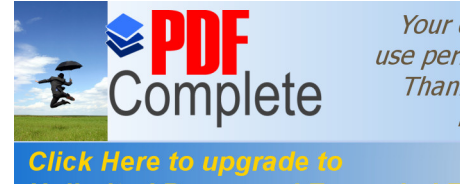

#### **Programmation in the pack software DLOADX**

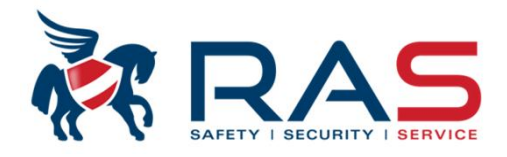

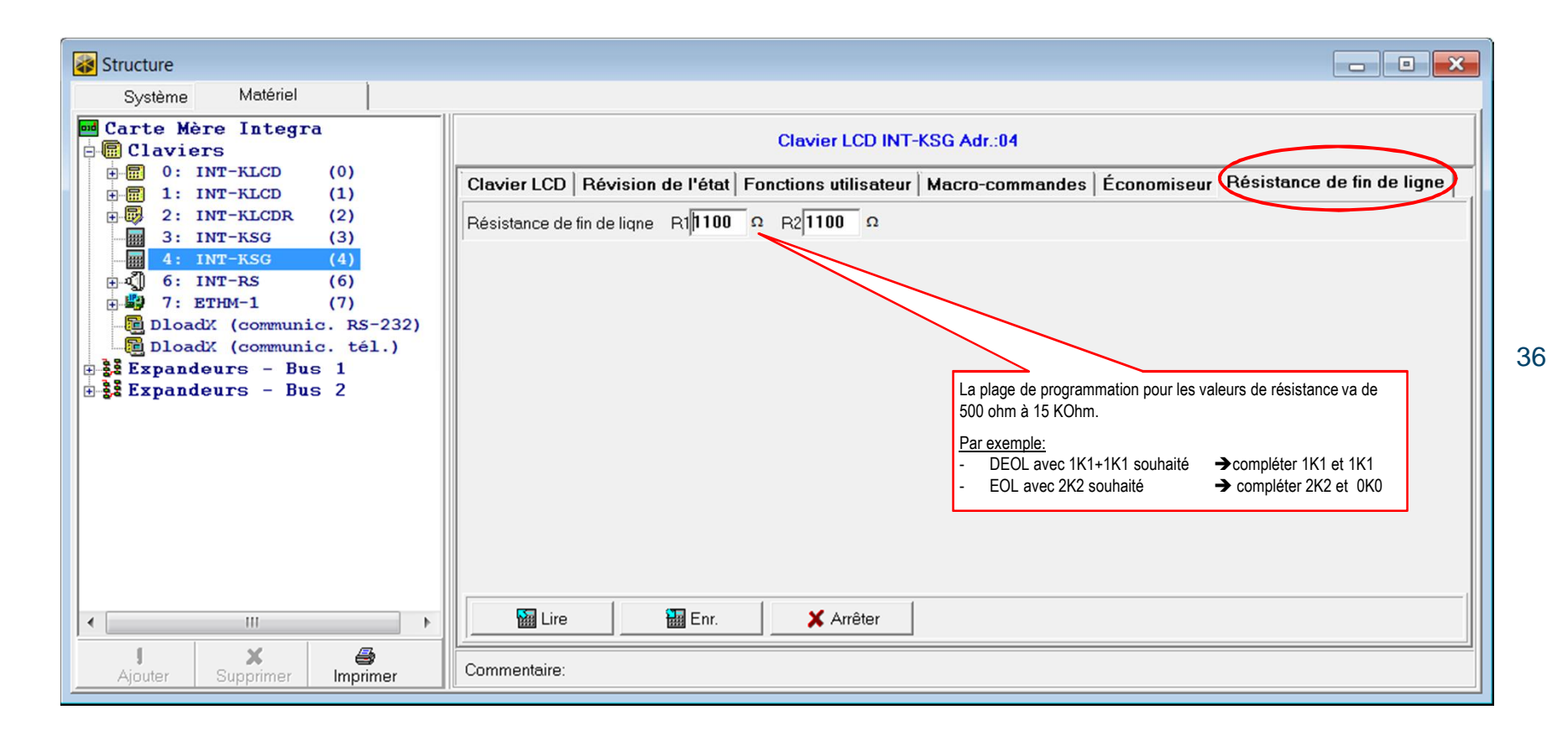
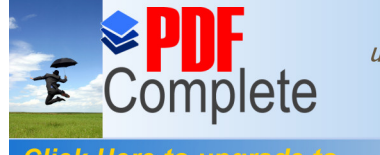

#### **[Programmation v](http://www.pdfcomplete.com/cms/hppl/tabid/108/Default.aspx?r=q8b3uige22)ia le pack software DLOADX**

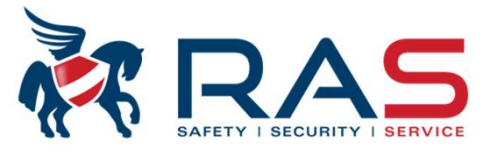

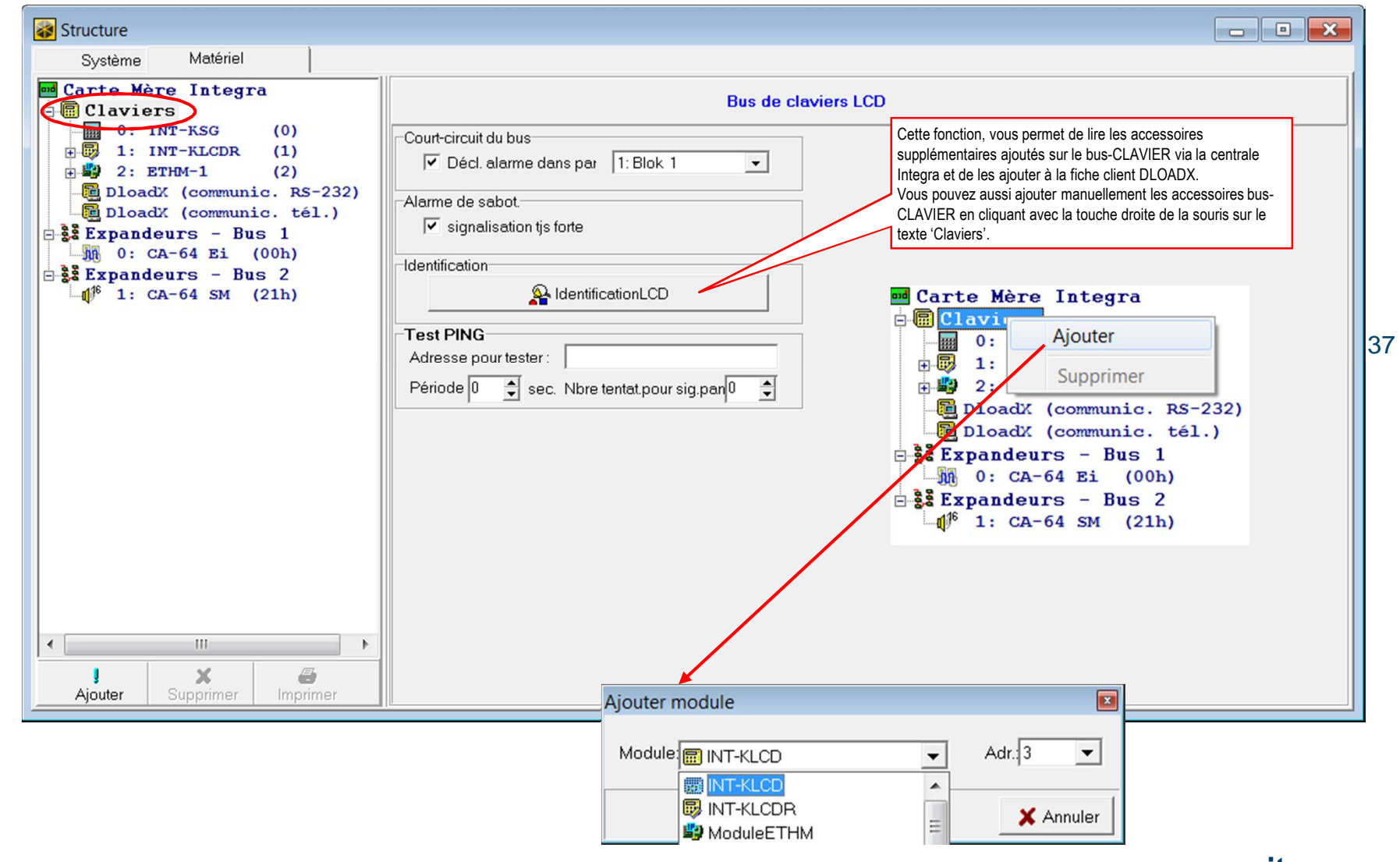

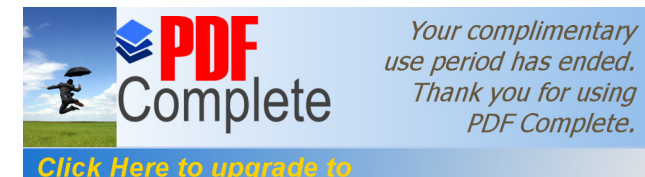

#### **[Programmation v](http://www.pdfcomplete.com/cms/hppl/tabid/108/Default.aspx?r=q8b3uige22)ia le pack software DLOADX**

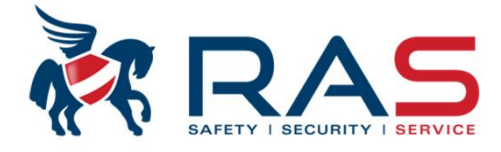

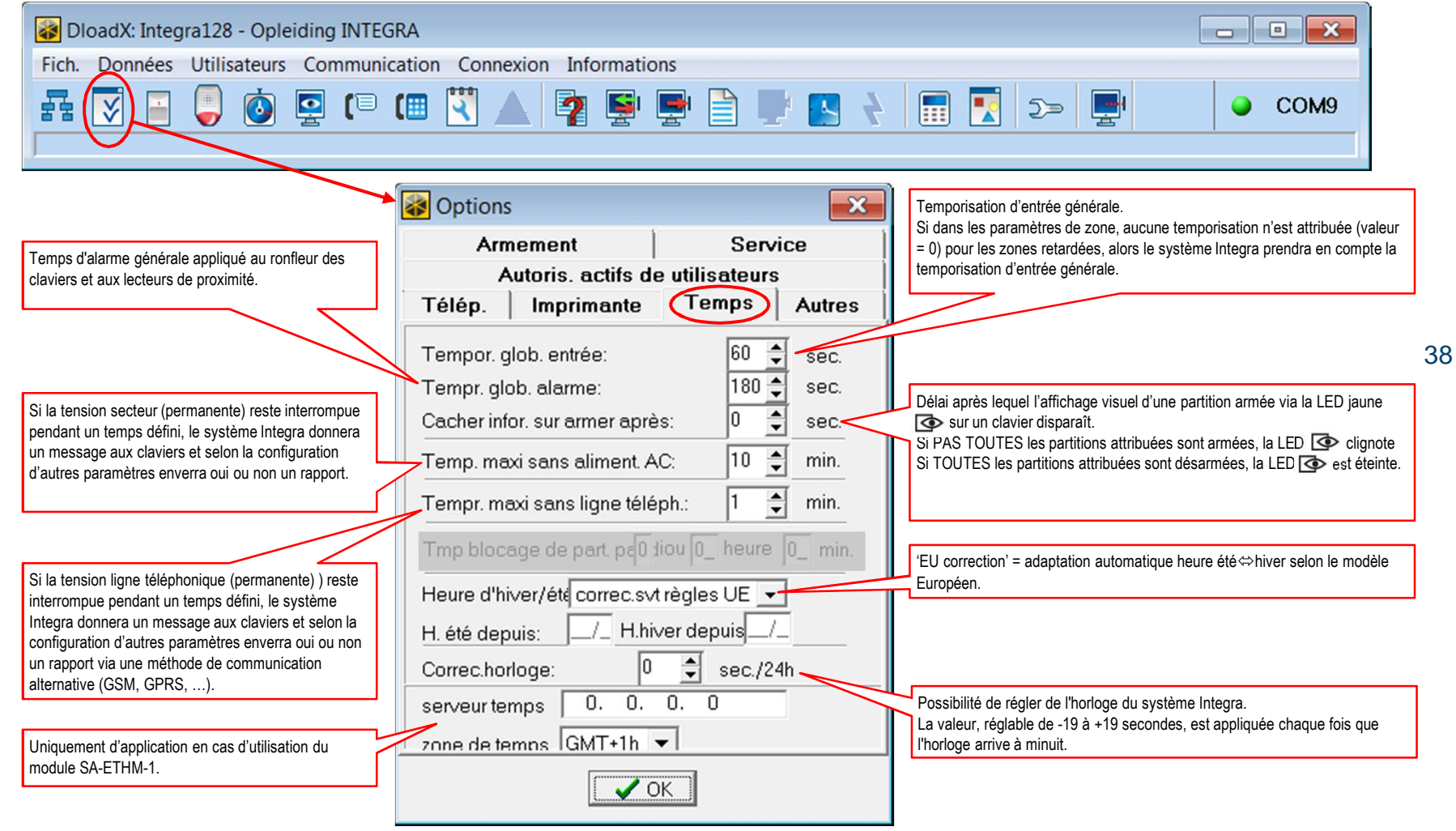

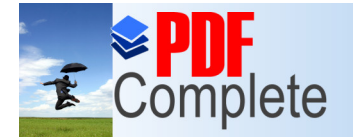

#### **Click Here to upgrade to**<br>Unlimited Pages and Expanded Features **1976 12 | COAD PAGES**

 $\sim$ 

 $\sqrt{2a}$  Options

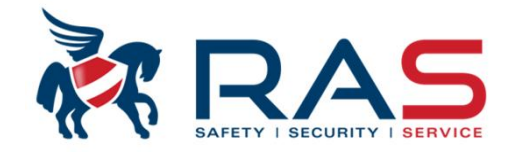

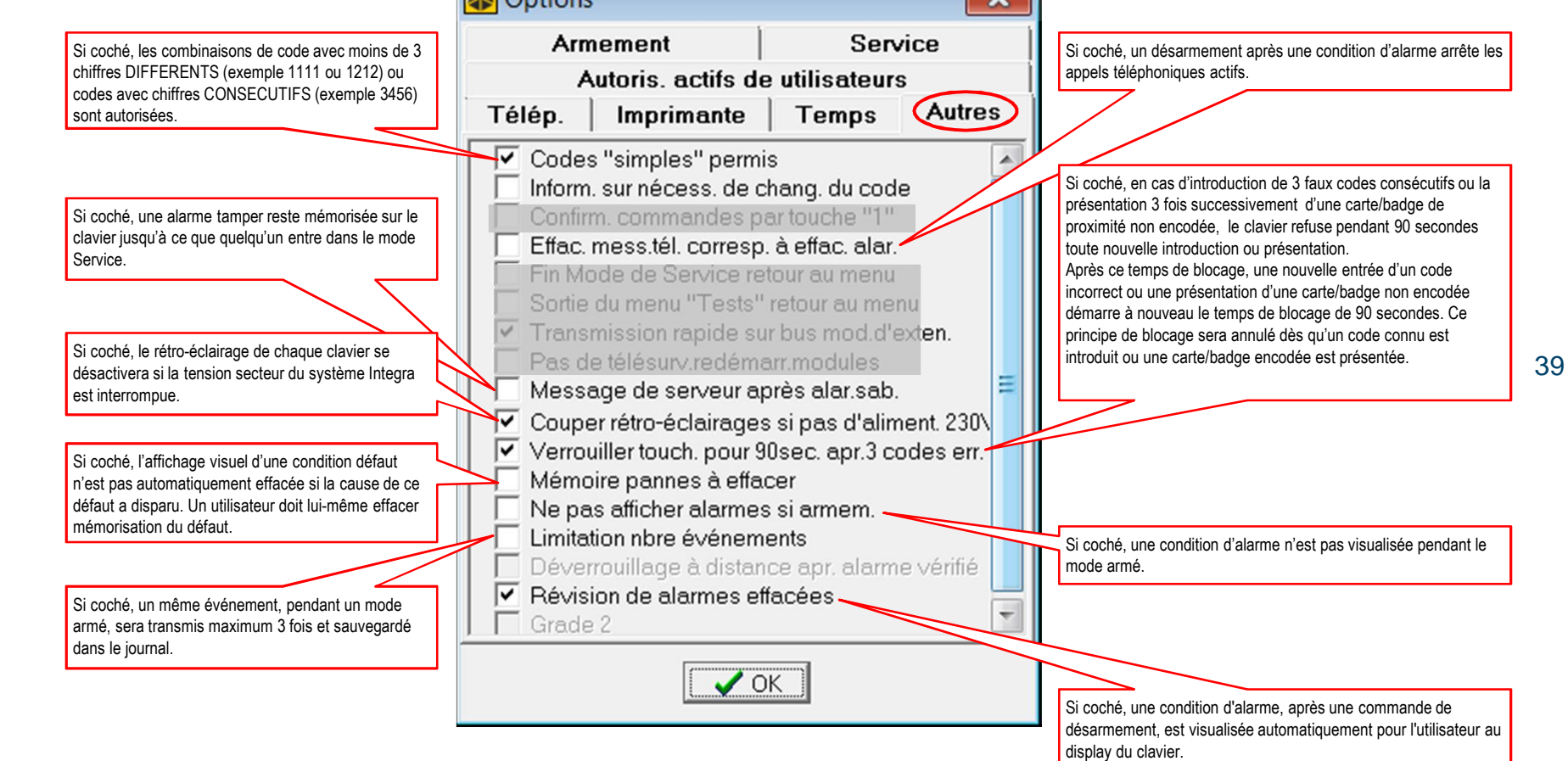

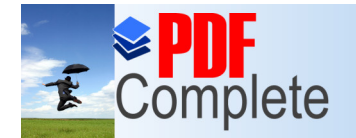

#### **Click Here to upgrade to**<br>Unlimited Pages and Expanded Features *via le pack software DLOADX*

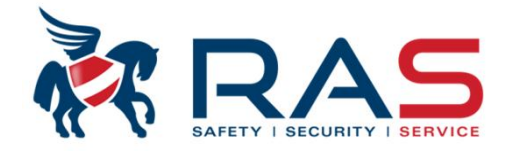

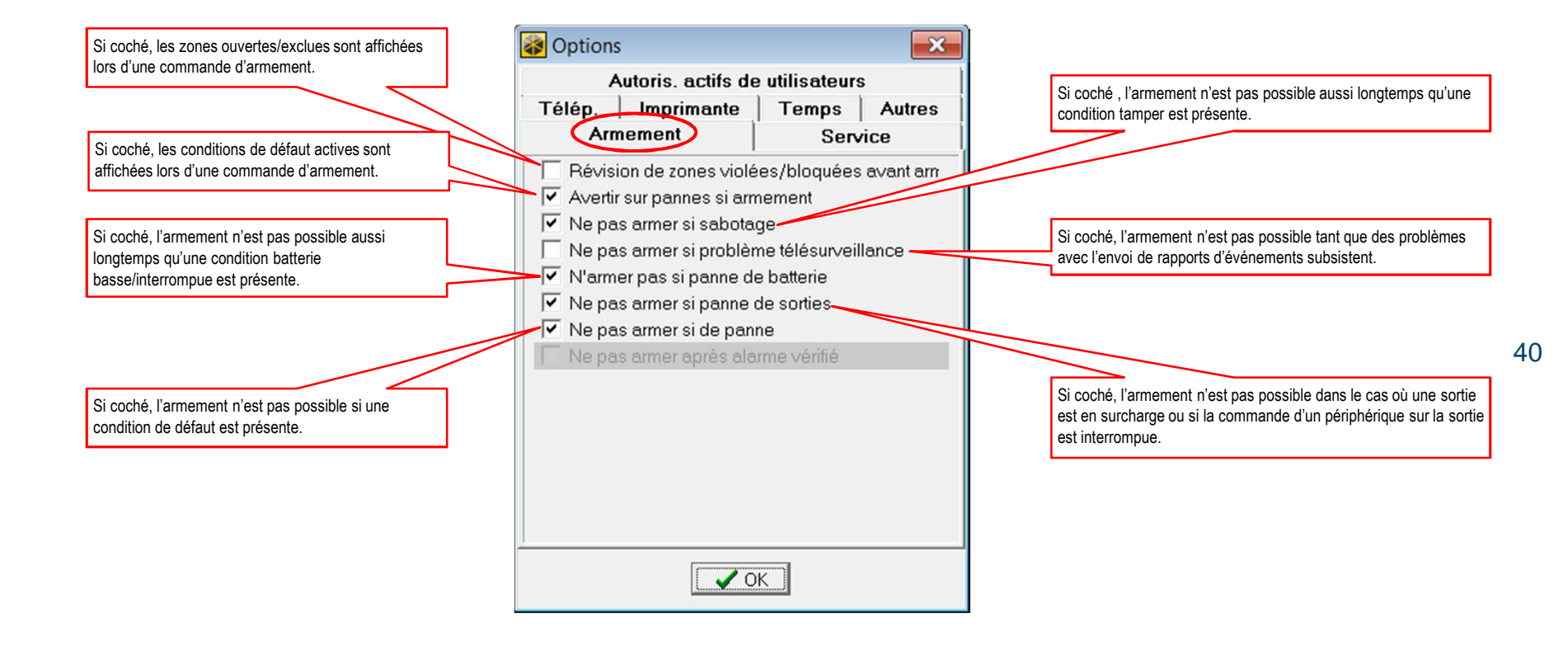

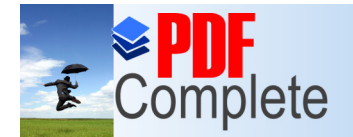

#### **[Programmation v](http://www.pdfcomplete.com/cms/hppl/tabid/108/Default.aspx?r=q8b3uige22)ia le pack software DLOADX**

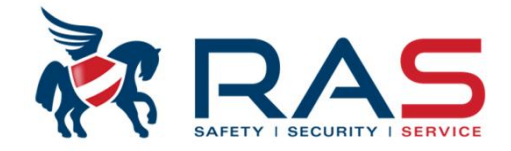

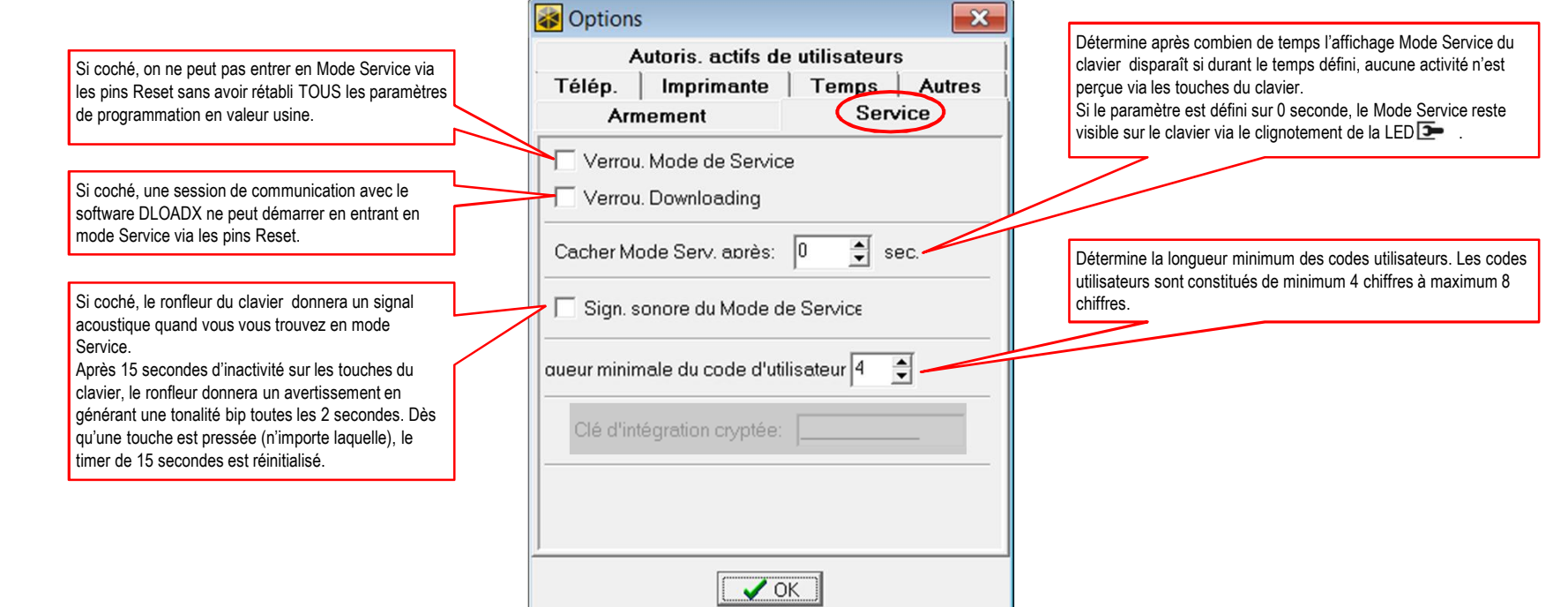

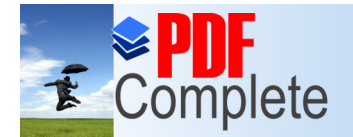

#### **Click Here to upgrade to**<br>Unlimited Pages and Expanded Features **Via le pack software DLOADX**

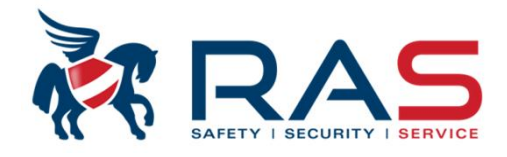

Lors de la création d'un nouveau code utilisateur via le clavier, le système attribue à ce nouvel utilisateur les fonctions cochées. Par la suite, ces fonctions peuvent être modifiées ou un autre 'Niveau d'autorisation' peut être attribué.

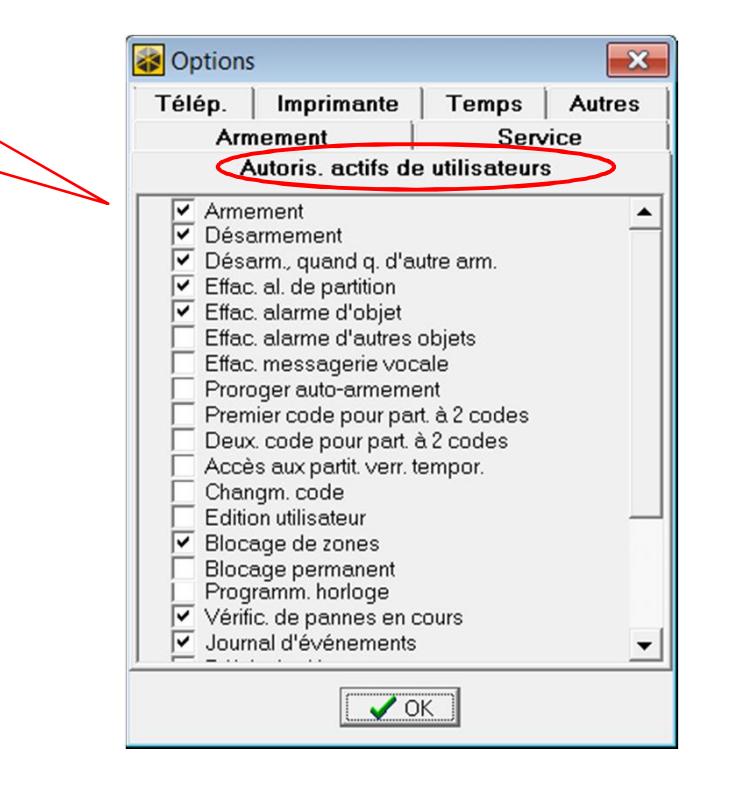

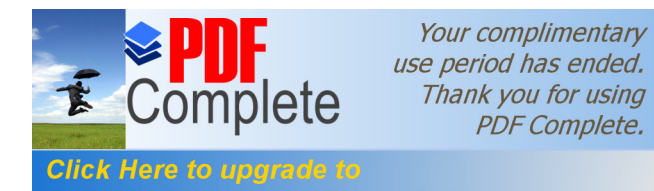

### **[Programmation v](http://www.pdfcomplete.com/cms/hppl/tabid/108/Default.aspx?r=q8b3uige22)ia le pack software DLOADX**

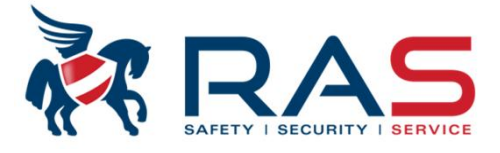

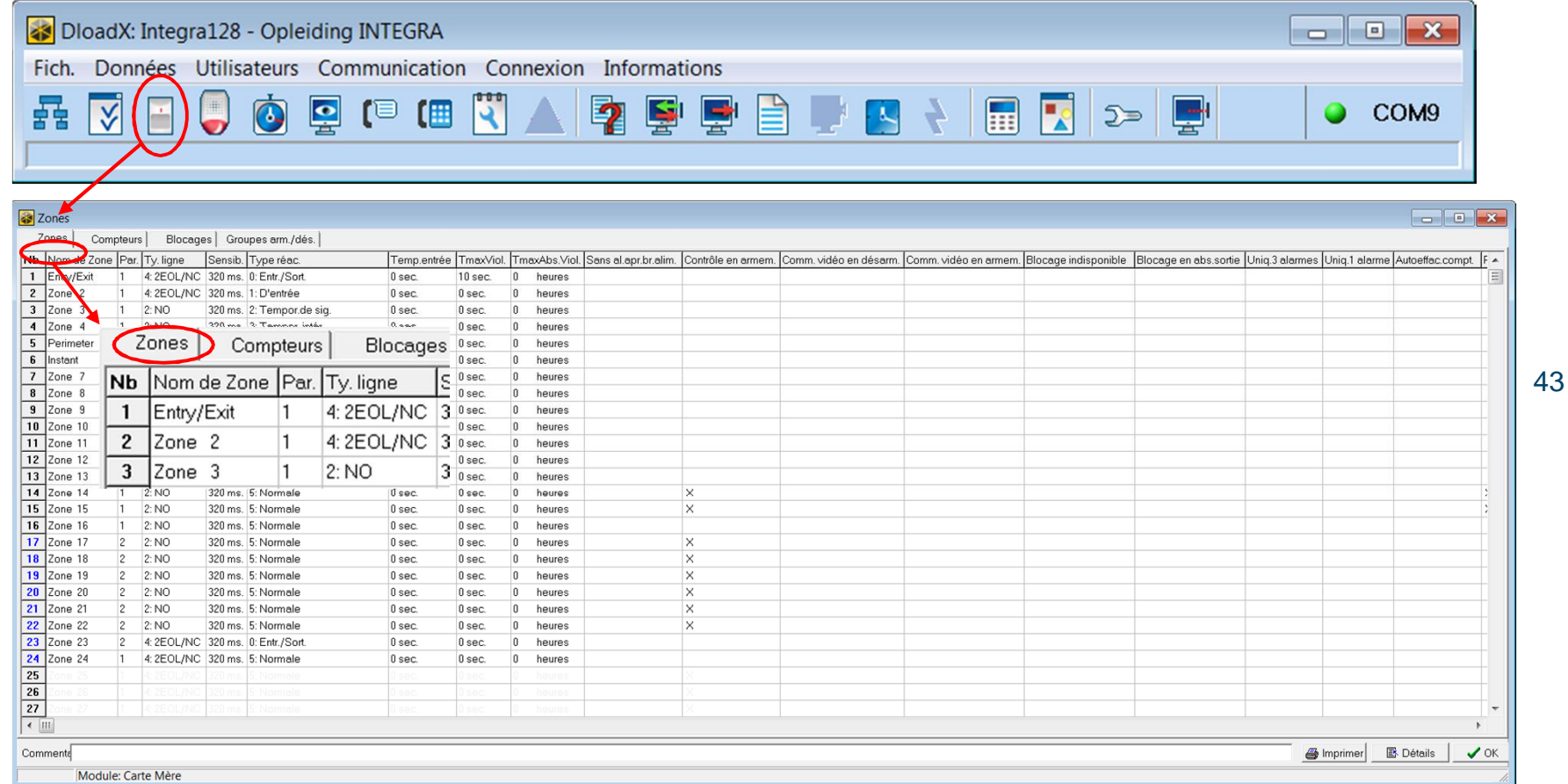

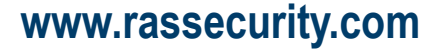

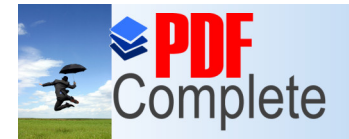

#### **Click Here to upgrade to**<br>Unlimited Pages and Expanded Features **1976 12 | COAD PAGES**

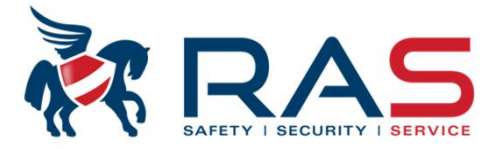

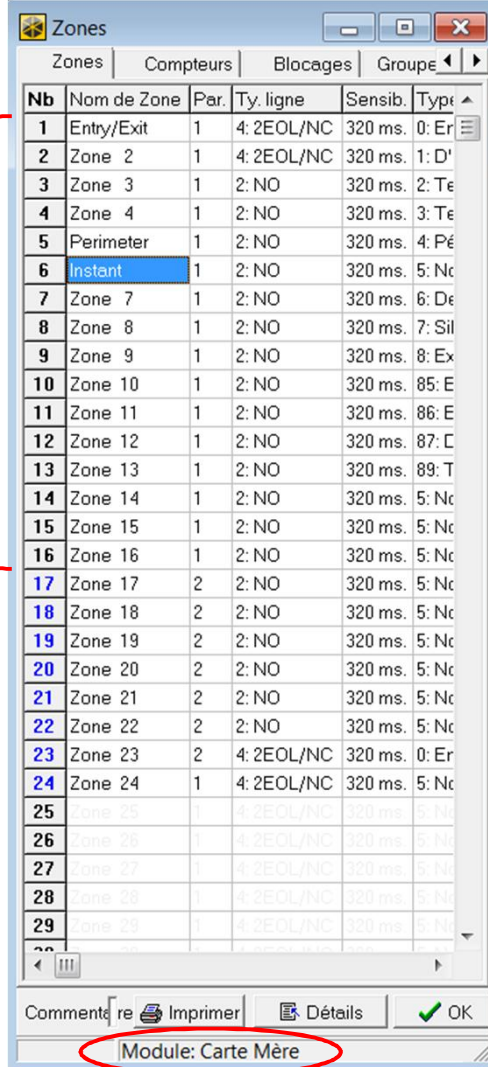

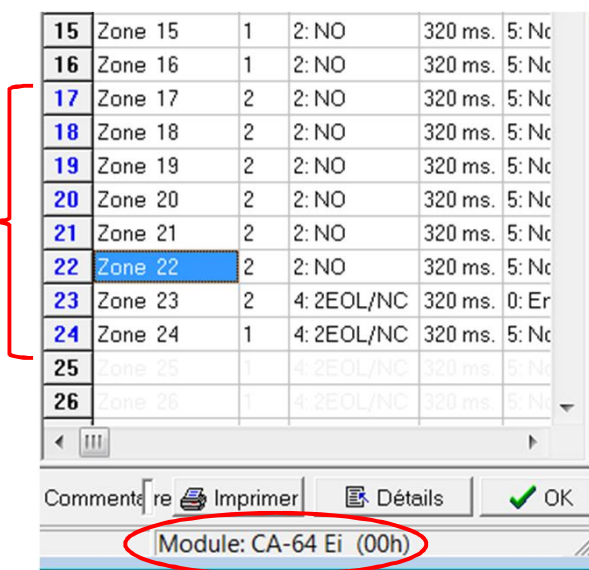

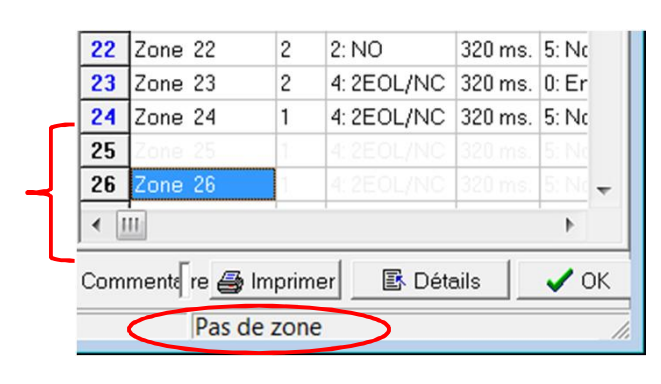

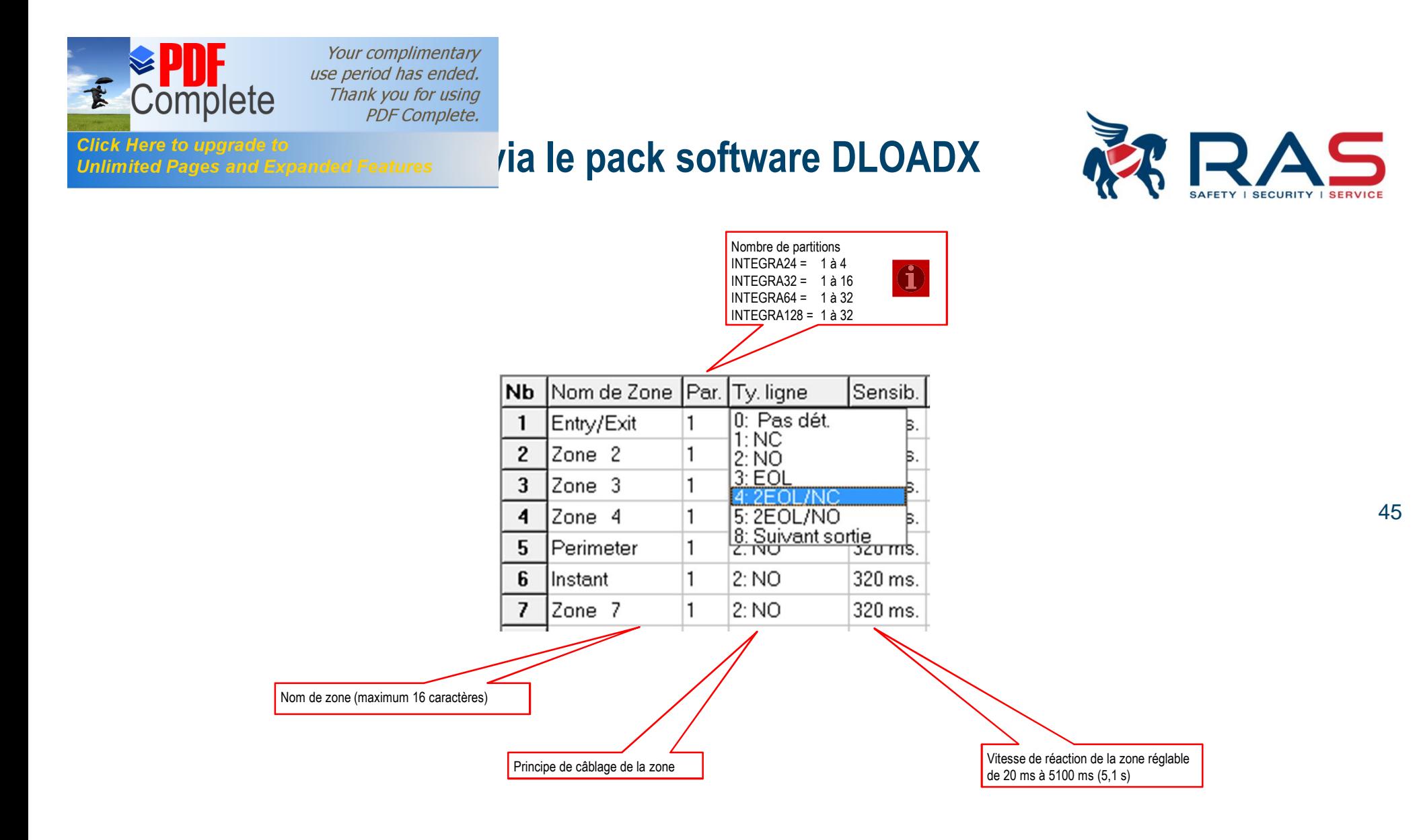

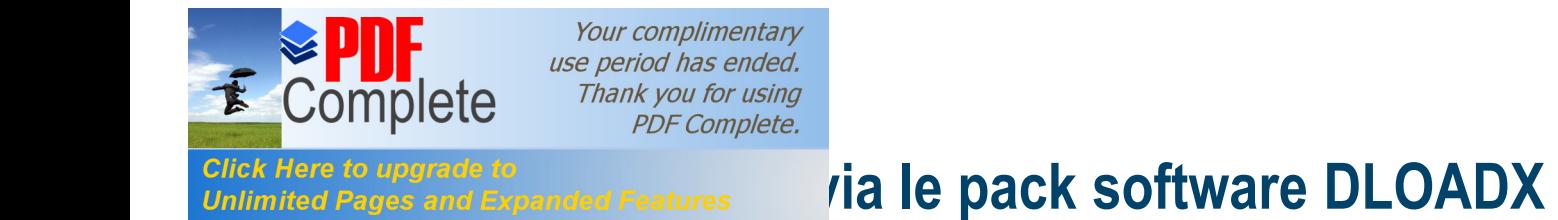

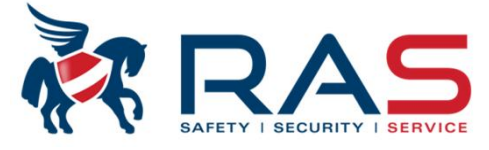

46

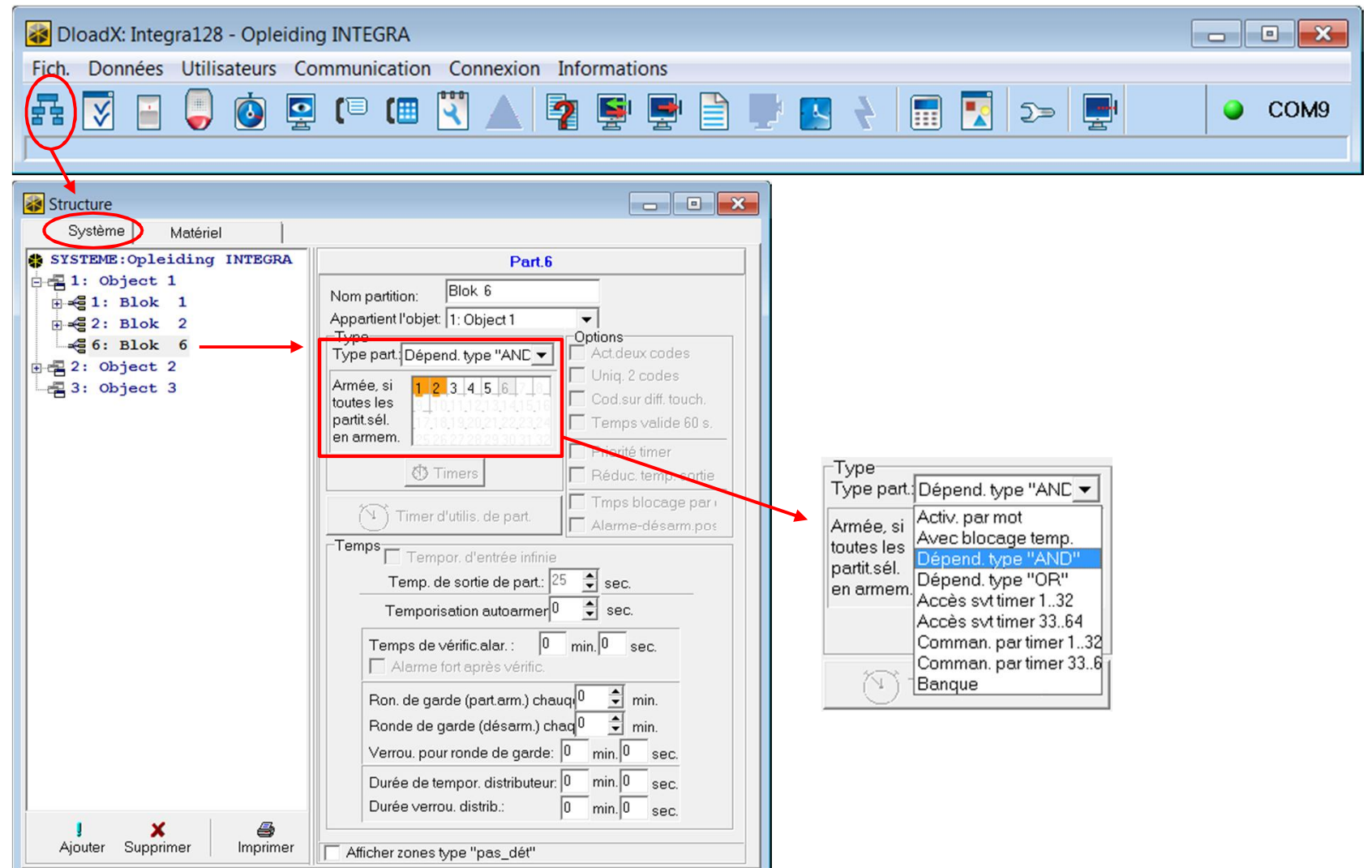

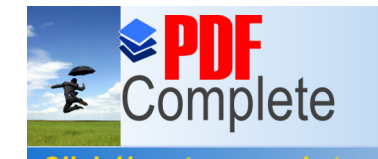

#### **Click Here to upgrade to**<br>Unlimited Pages and Expanded Features **All and Reparts Software DLOADX**

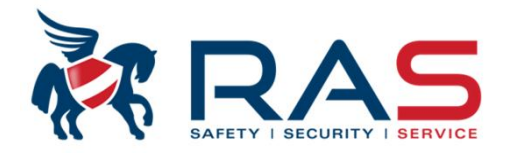

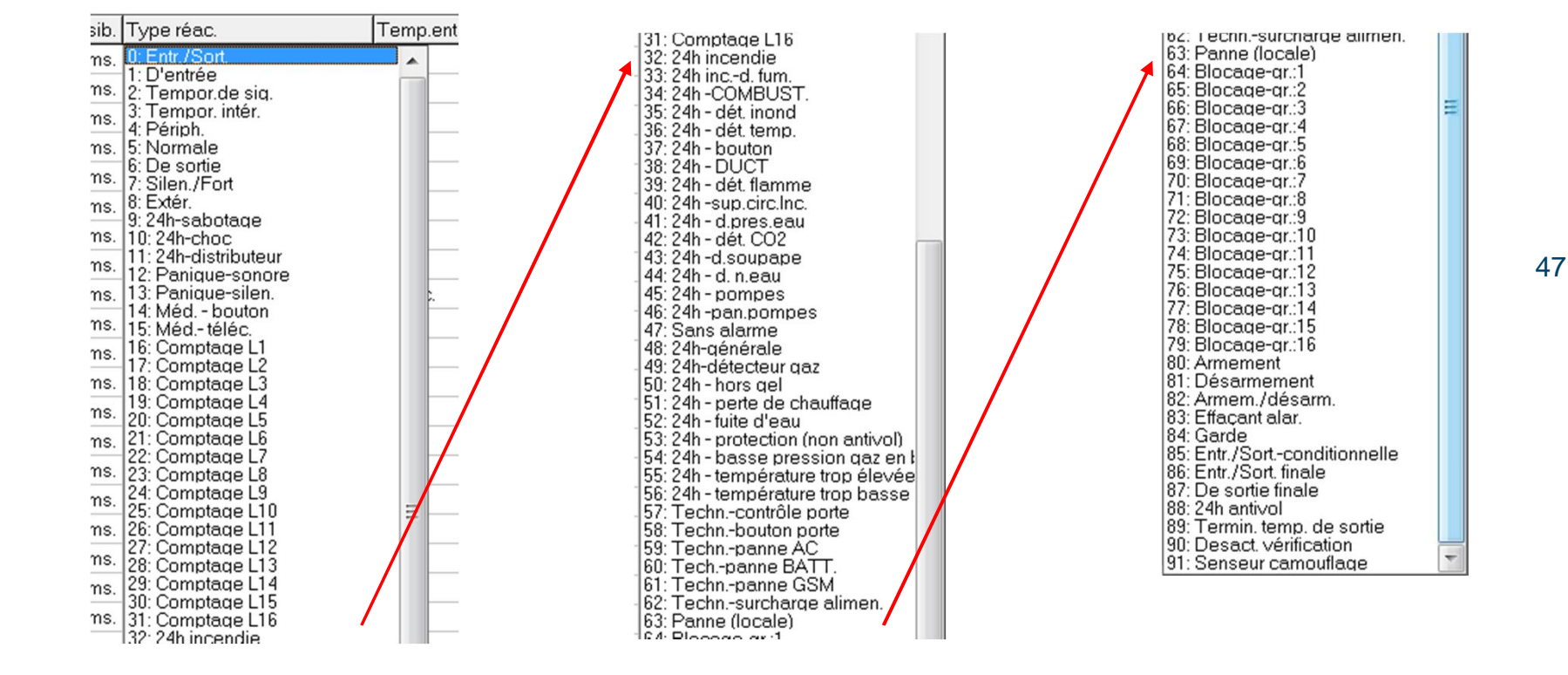

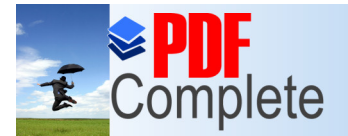

#### **Programmation in the pack software DLOADX**

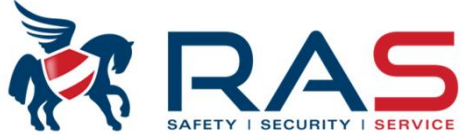

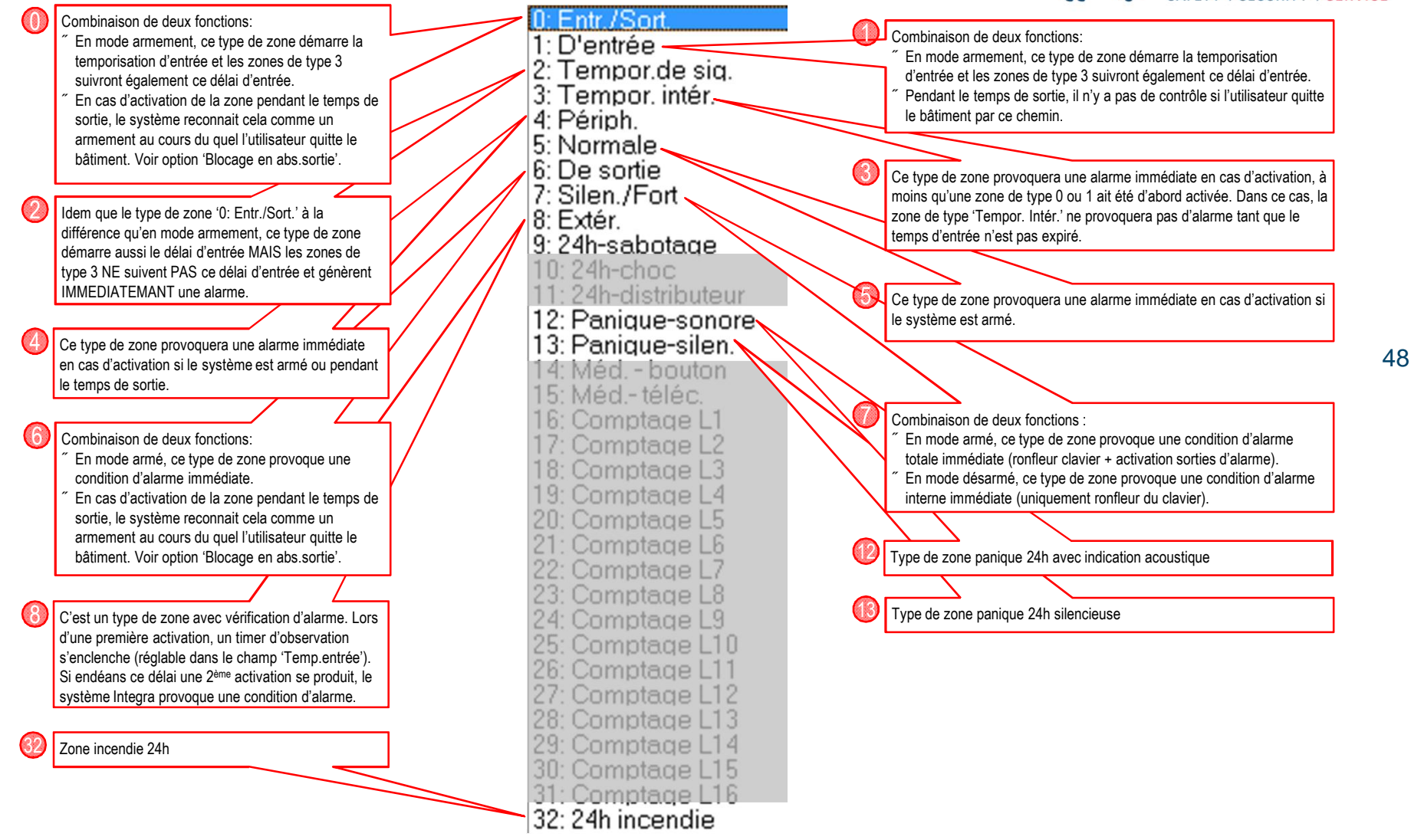

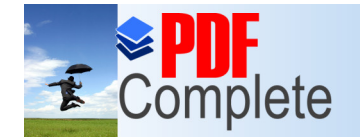

#### **Programmation in the pack software DLOADX**

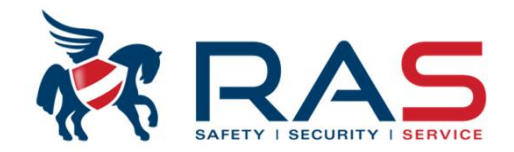

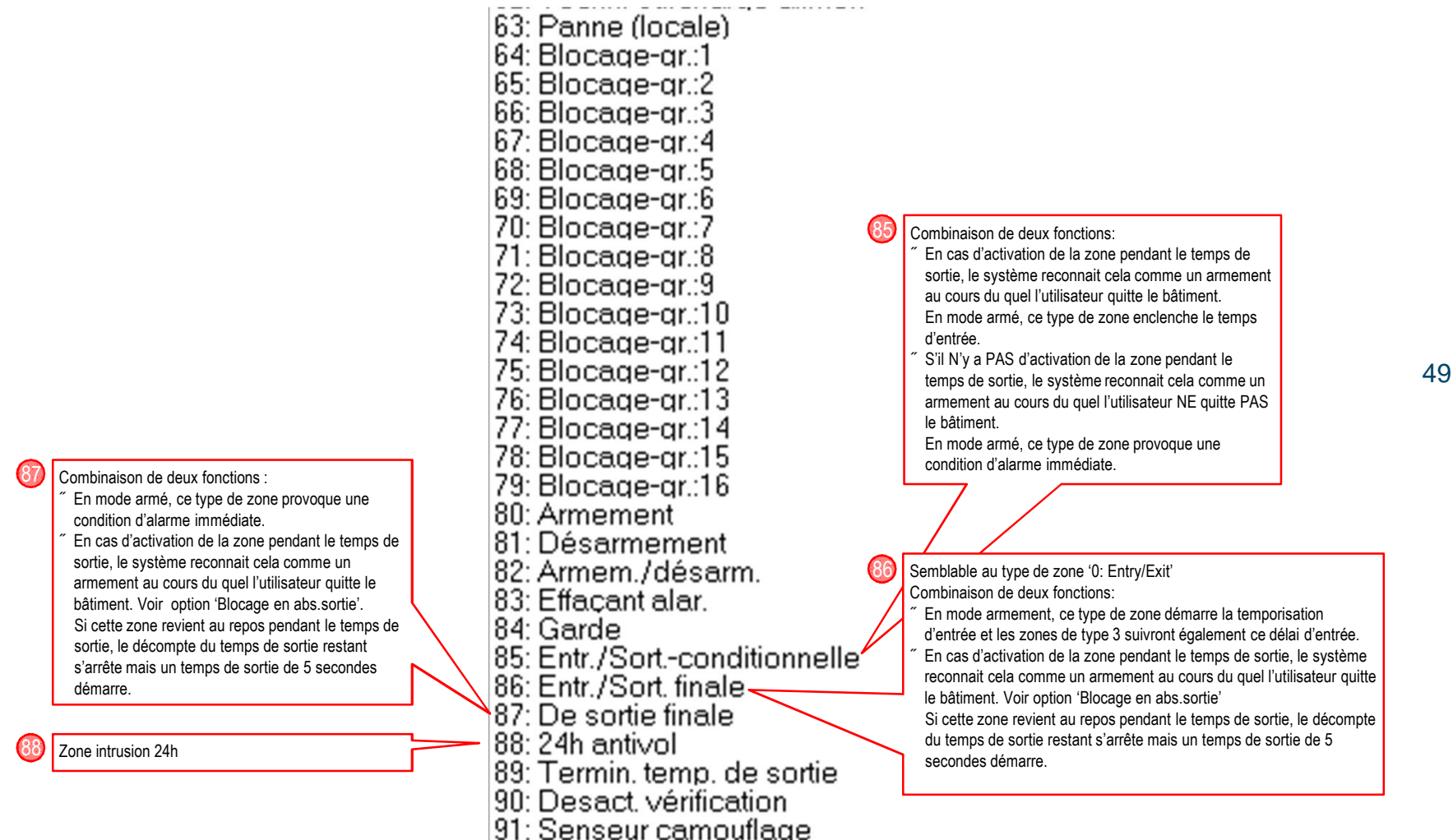

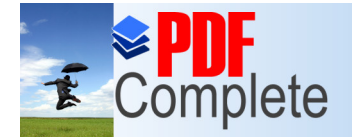

## **Click Here to upgrade to**<br>Unlimited Pages and Expanded Features **Via le pack software DLOADX**

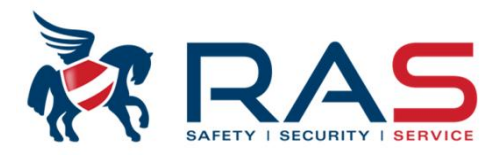

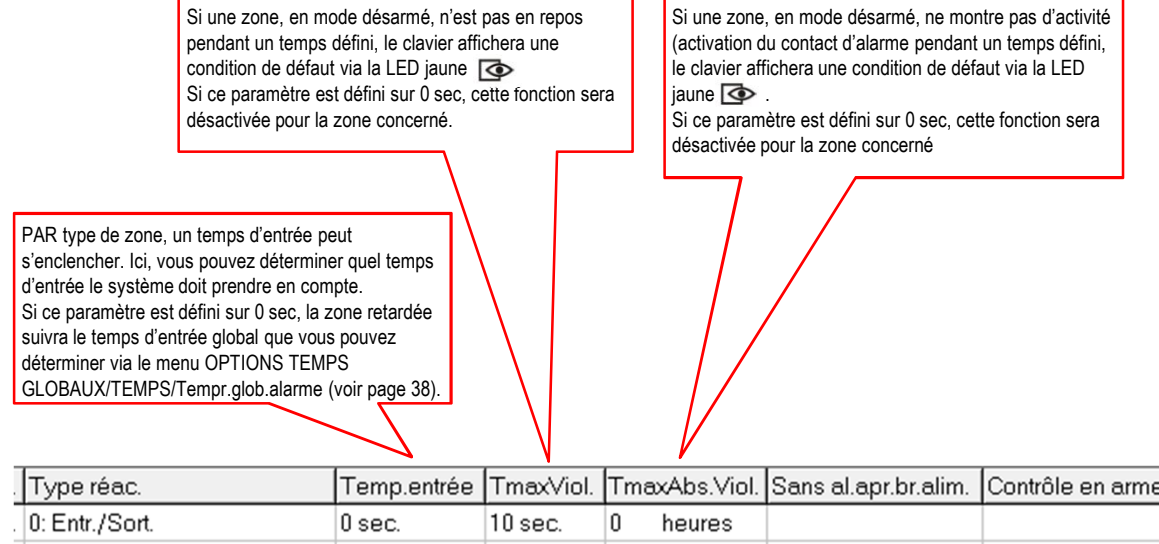

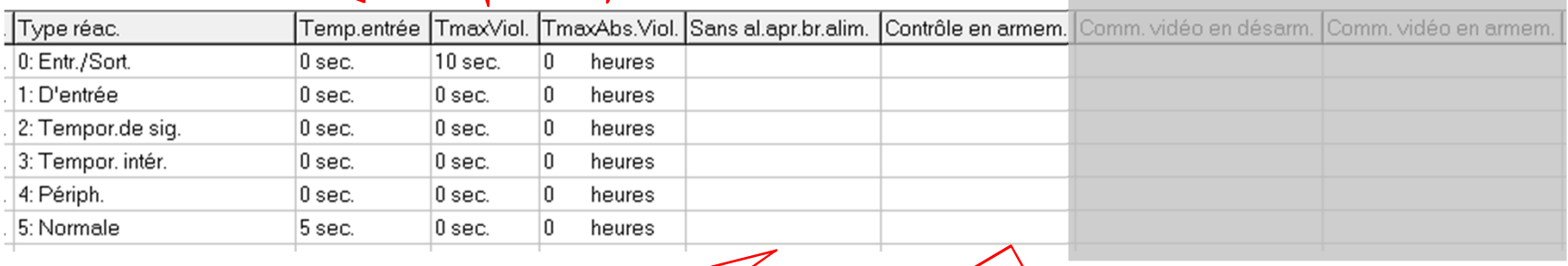

Si coché, la zone, lors du démarrage de la centrale Integra, ne sera pas contrôlée durant 120 secondes. Si coché, la zone concernée doit être au repos au moment d'une commande d'armement.

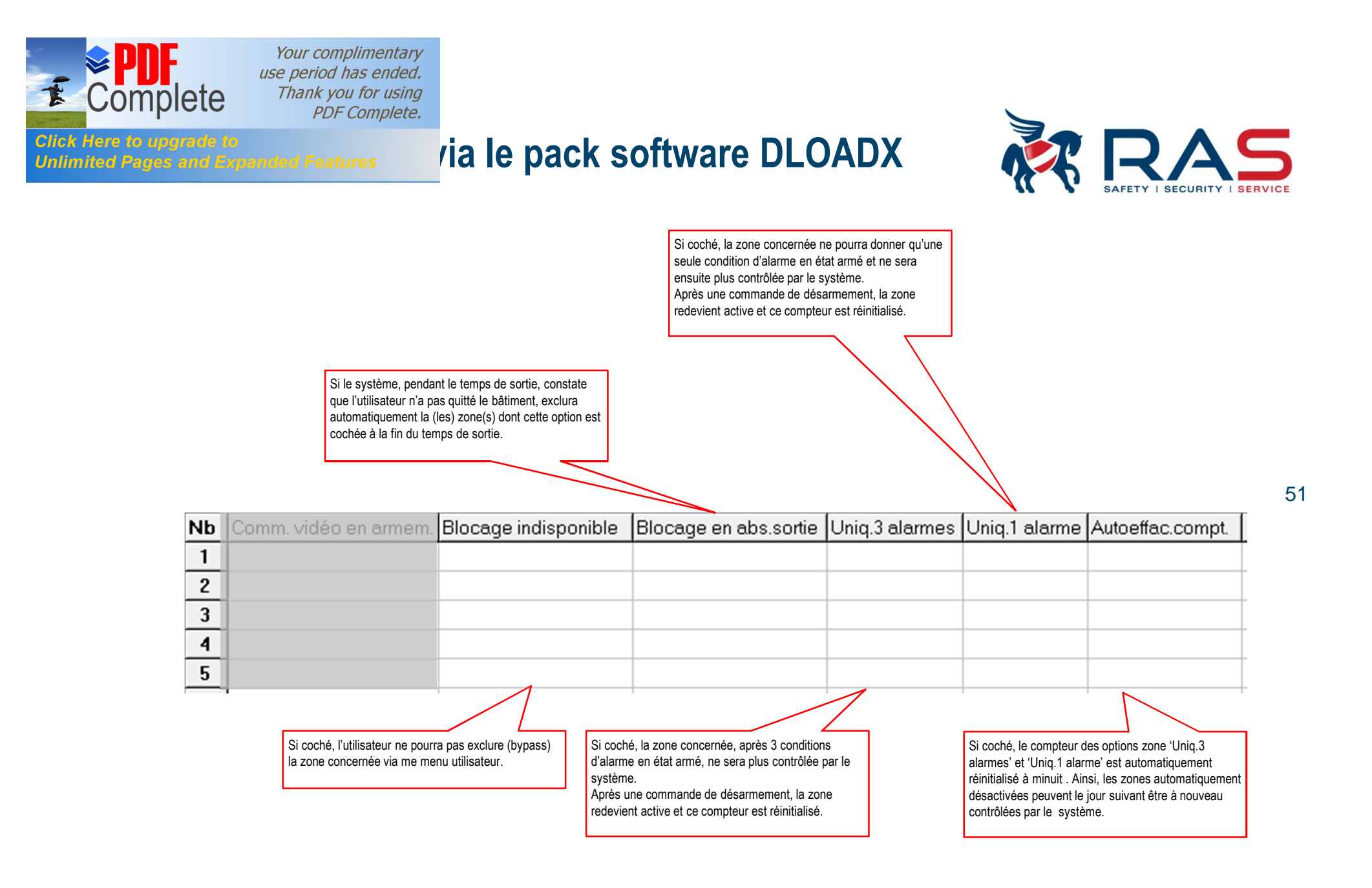

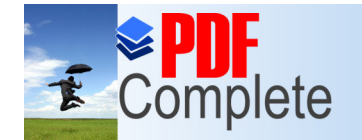

### **Click Here to upgrade to**<br>Unlimited Pages and Expanded Features **Via le pack software DLOADX**

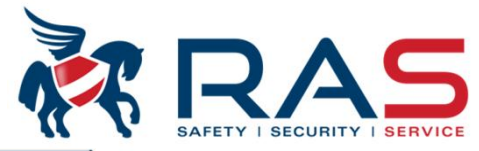

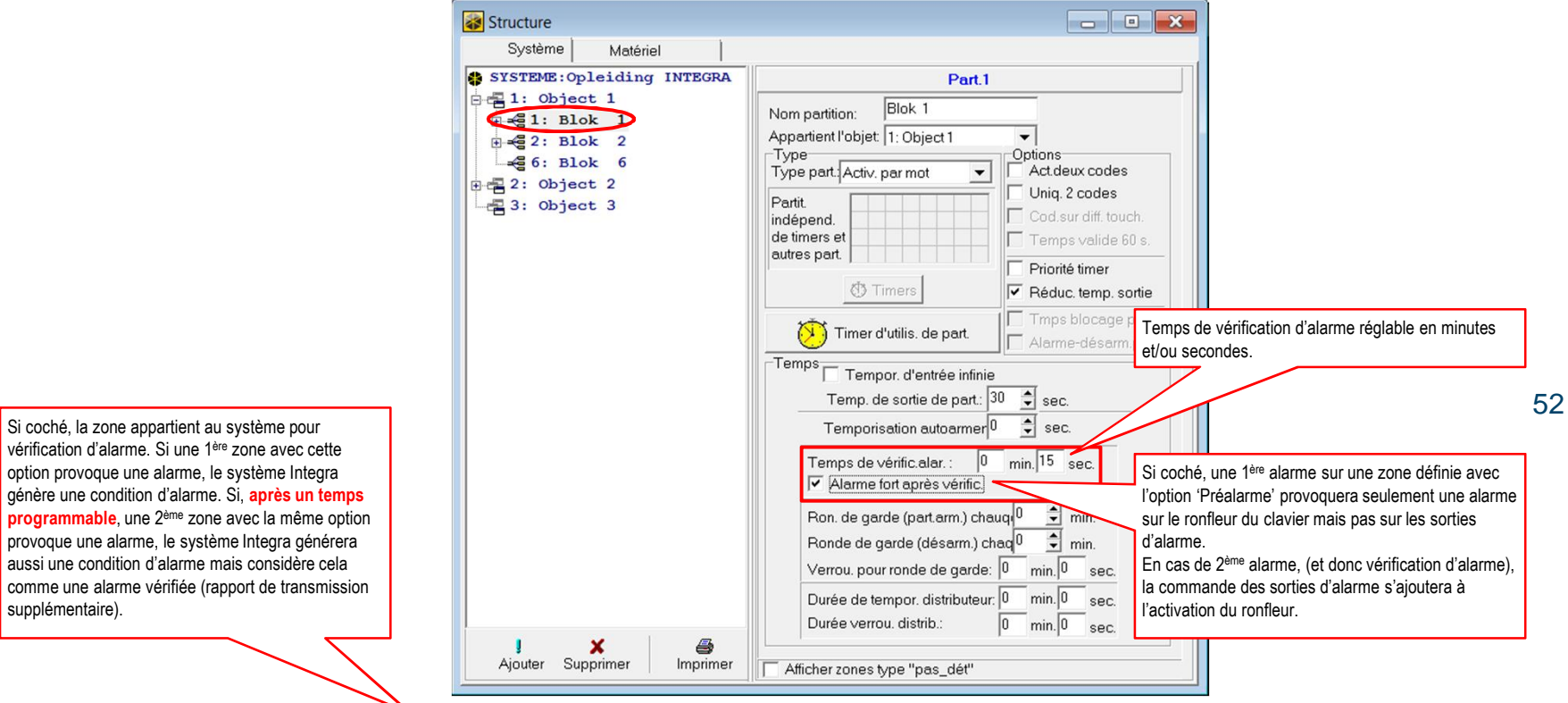

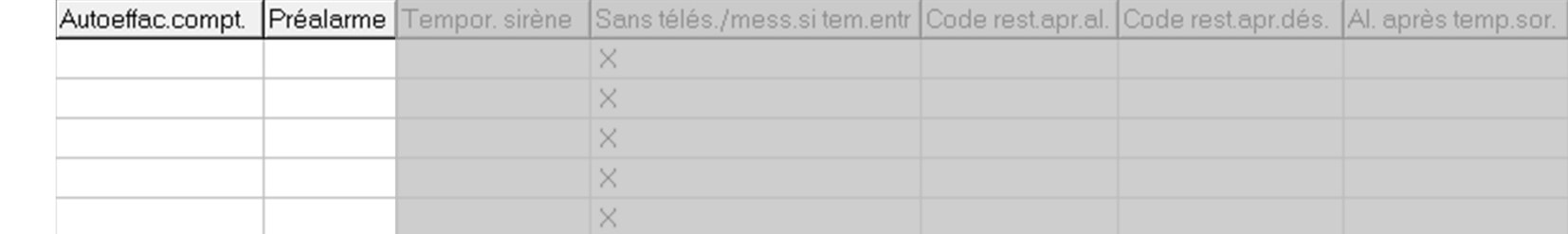

RAS byba-sprl, Brugsesteenweg 257, 8500 Kortrijk I

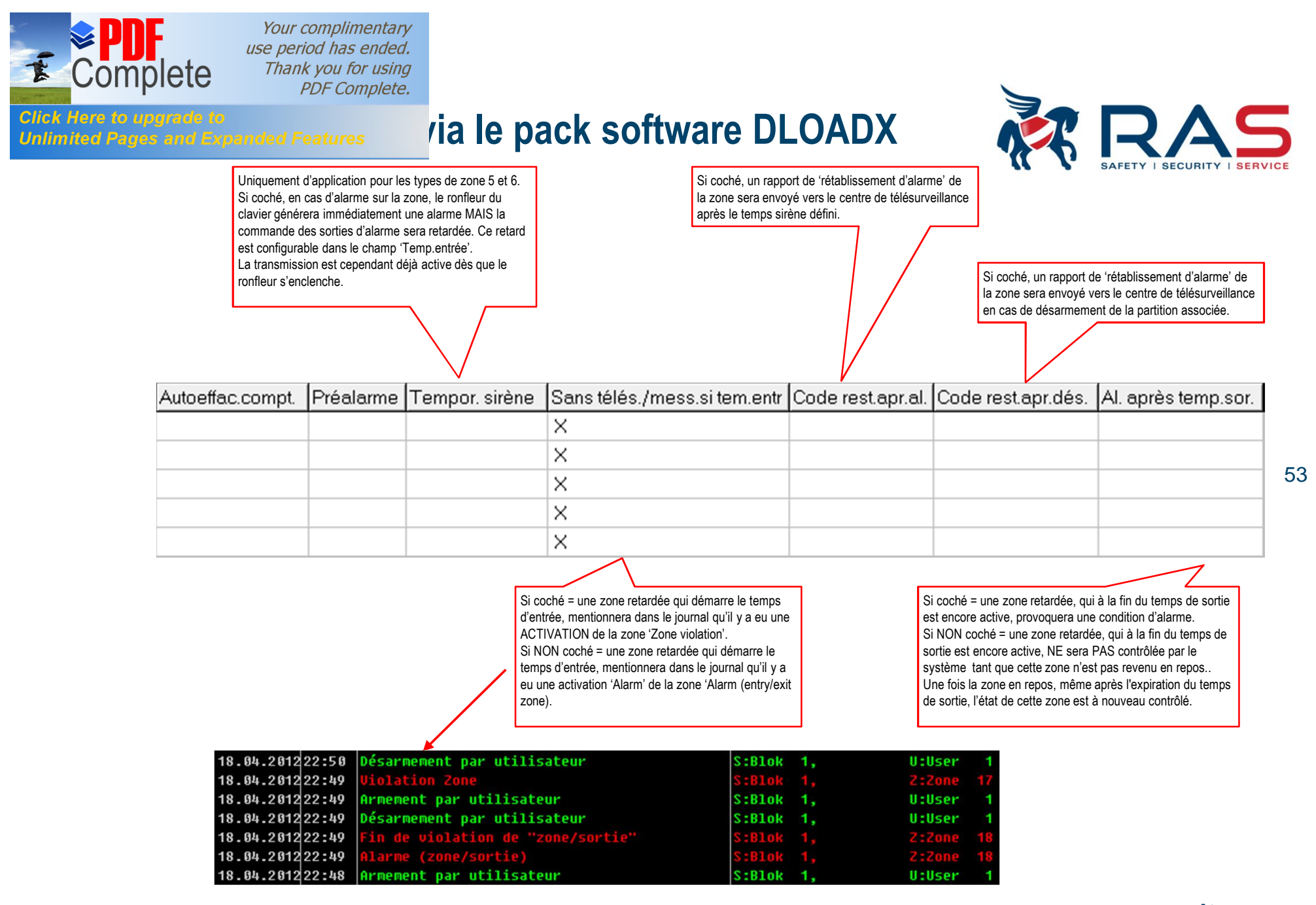

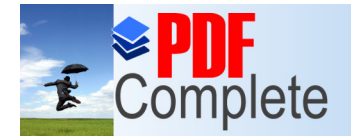

## **Programmation in the pack software DLOADX**

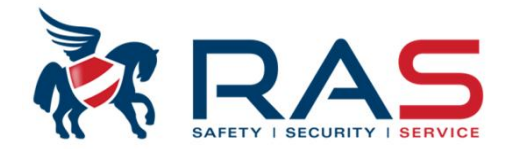

Si coché, une condition d'alarme sera générée si une zone, en état armé, est amenée hors de l'état d'exclusion et que cette zone est active.

Uniquement d'application pour les types de zone de 4 à 7. La condition concerne un temps d'entrée démarré. Si coché et que le temps d'entrée est enclenché, une condition d'alarme pour cette zone n'activera pas immédiatement les sorties d'alarme et la transmission. A ce moment, un décompte de 30 secondes commence. Si endéans ces 30 secondes, le système n'est pas désarmé, les sorties d'alarme seront activées et l'alarme de cette zone sera transmise au centre de télésurveillance. Si cependant le temps d'entrée décompté est moins de 30 secondes, les sorties d'alarme et l'envoi des rapports s'enclenchent à la fin du temps d'entrée.

Si la zone concernée entre en alarme SANS qu'un temps d'entrée ait été démarré, les sorties d'alarme seront immédiatement activées et l'alarme transmise immédiatement au centre de télésurveillance.

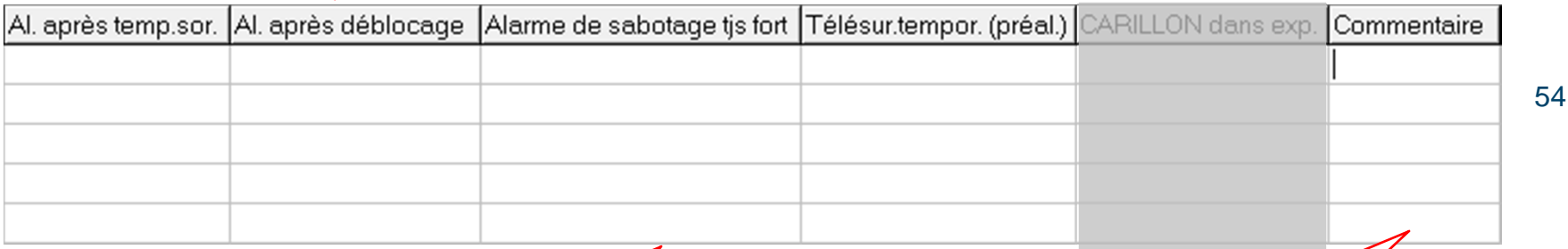

Si coché, une alarme sabotage sur une zone aussi bien en mode armé que désarmé provoquera toujours une alarme sur le ronfleur du clavier et l'activation des sorties d'alarme. Si NON coché, une alarme sabotage sur une zone

provoquera, uniquement en mode armé, une alarme sur le ronfleur du clavier et l'activation des sorties d'alarme.

Commentaire zone libre de notification. Cette information est uniquement conservée dans la fiche client DLOADX et n'est pas envoyée vers le système Integra.

RAS byba-sprl, Brugsesteenweg 257, 8500 Kortrijk I

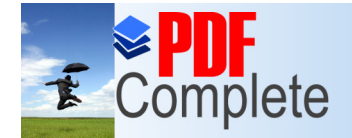

## **[Programmation v](http://www.pdfcomplete.com/cms/hppl/tabid/108/Default.aspx?r=q8b3uige22)ia le pack software DLOADX**

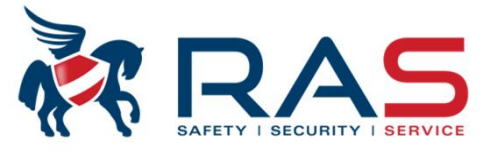

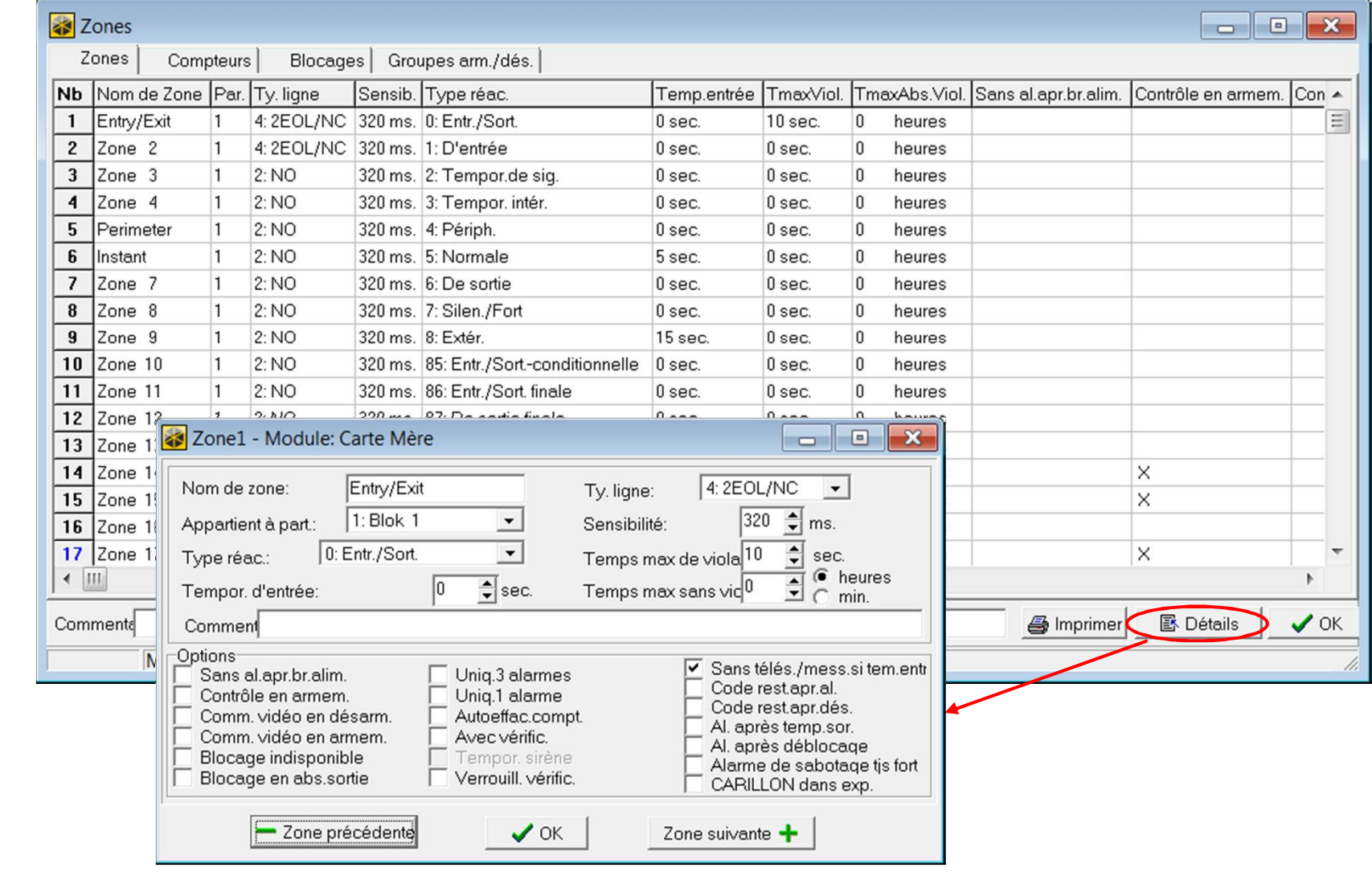

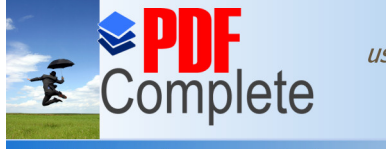

### **[Programmation v](http://www.pdfcomplete.com/cms/hppl/tabid/108/Default.aspx?r=q8b3uige22)ia le pack software DLOADX**

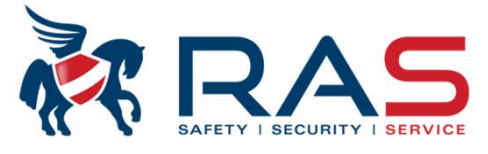

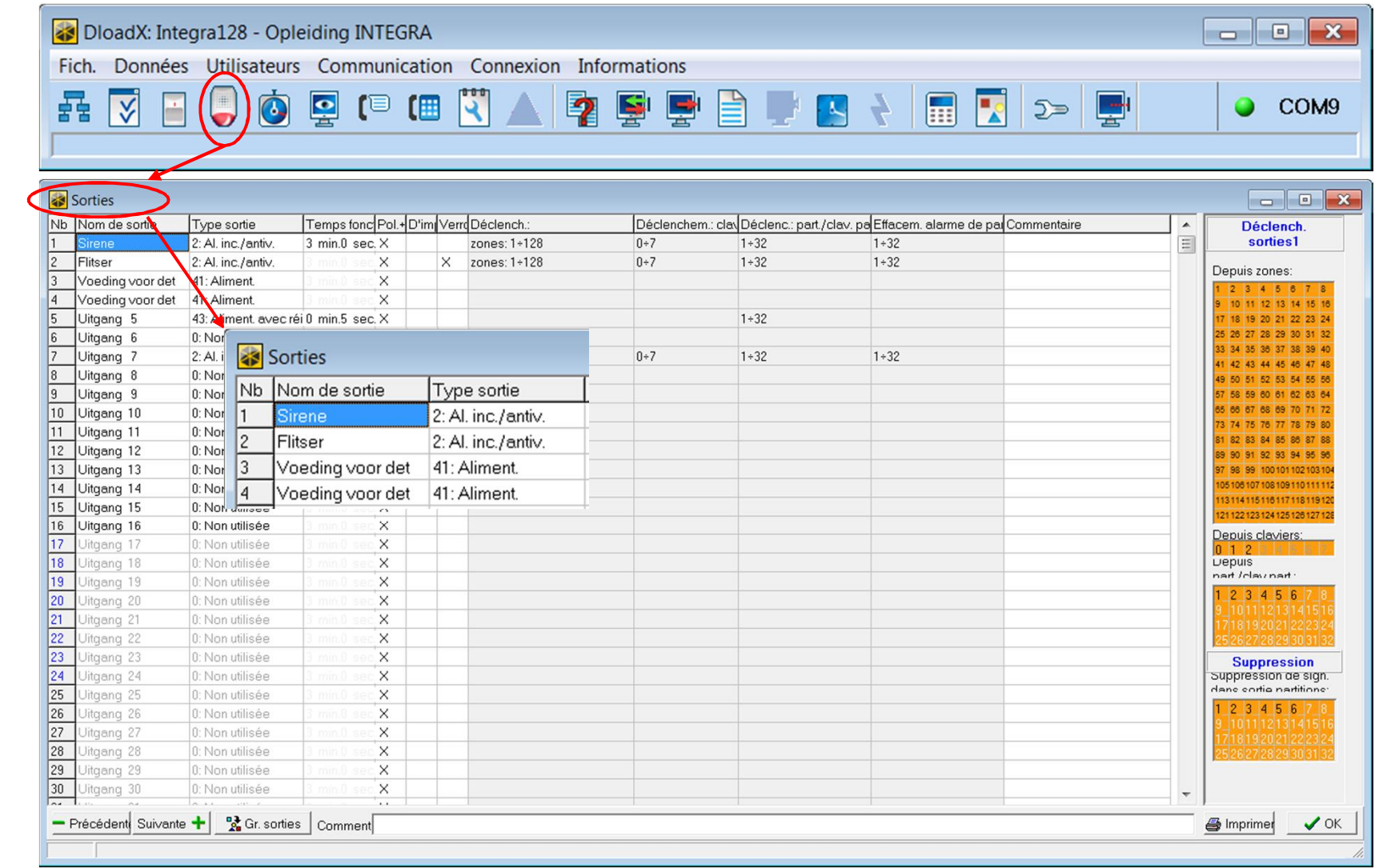

56

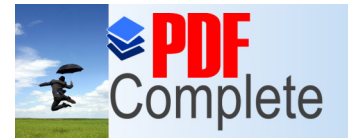

## **Programmation in the pack software DLOADX**

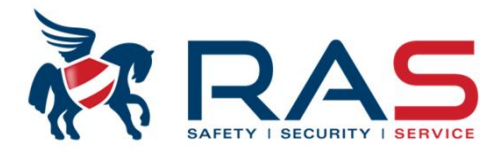

Nb Nom de sortie Type sortie Temp Ce type de sortie suit toutes les conditions d'alarme Ce type de sortie suit toutes les conditions d'alarme 2 intrusion, panique et incendie (provenant des zones,  $\overline{1}$ Sirene 2: Al. inc./antiv. 3 min. intrusion et panique (venant de zones, claviers, ...) claviers, …).  $\overline{c}$ Flitser 2: Al. inc./antiv. En cas d'alarme intrusion et d'alarme panique, la sortie est pilotée en continu.  $\overline{a}$ Voeding voor det 41: Aliment. 3 Ce type de sortie suit uniquement les conditions En cas d'alarme incendie, la sortie est commandée de *<u><b> seding* voor det</u> 41: Aliment. d'alarme incendie (provenant de zones, claviers, …). façon pulsée.  $\frac{1}{6}$ En cas d'alarme incendie, la sortie est commandée 0: Non utilisée  $\sqrt{2}$  $\overline{\phantom{0}}$ 1 de facon pulsée. 1: Alarme antivol-Uitgang 6 4 Ce type de sortie suit toutes les conditions d'alarme 2: Al. inc./antiv. 豆 <u>Luitgang</u> 7 incendie, panique et médicale générées via un clavier. 5 Ce type de sortie suit uniquement les conditions 3: AI, INCENDIE- $\overline{8}$ Uitgang 8 d'alarme incendie générées via un clavier. 4: Alarme clavier 6  $\overline{g}$ Ce type de sortie suit uniquement les conditions Uitgang 9 5: Alarme inc.clav.d'alarme panique générées via un clavier. 6: Alarme pan, clav. **Ultgang 10** TU 7 Ce type de sortie suit uniquement les conditions 7: Alarme med.bout.  $11$ Uitgang 11 d'alarme médicale générées via un clavier. 8Ce type de sortie suit n'importe quelle condition 8: Alarme de sabot. 12 Uitgang 12 d'alarme tamper provenant de zones, claviers, 9: AlarmeDAY modules bus, …  $13$ 10: AL"CONTRAINTE" Uitgang 13 11: Carillon  $14$ Uitgang 14 12: Al silenc. 15 Uitgang 15 13: Alarme techn.  $16$ Uitgang 16 14: Violation de zone 17 15: Vidéo en Désarmem. Uitgang 17 16: Vidéo en Armement 18 Uitgang 18 17: Indic. PRET 19 Uitgang 19 18: Indic BLOCAGE 20 Uitgang 20 19: Indic.tempo.de sortie 20: Indic. temp. d'entrée  $\overline{21}$ Uitgang 21 21: Indic. armement  $22$ Uitgang 22 22: Indic. armement tout 23 Uitgang 23 23: Confirmat. arm./déarm.  $24$ Uitgang 24 24: Commutat, MONO 25 Uitgang 25 25: Commutat, BI Dénomination de sortie Maximum 16 caractères 26: Timer 26 Uitgang 26 27: Indic. panne 27 Uitgang 27 28: Panne alim. AC car.mère  $\overline{00}$ 

nin.

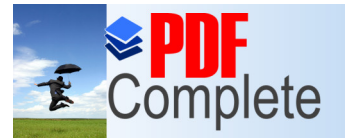

#### **Programmation in the pack software DLOADX**

- 40: Ind. verrouil.distrib. 41: Aliment
- 42: Aliment, en armement

#### 43: Aliment, avec réin.

44: Alim, déct incendie 45: Ind.blocage part. 46: Prod. logique sorties 47: Somme log. sorties 48: Mess vocalD 49: Mess vocal1 50: Mess vocal2 51: Mess.vocal3 52: Mess vocal4 53<sup>\*</sup> Mess vocal5 54: Mess.vocal6 55: Mess vocal7 56: Mess vocal8 57 Mess vocal9 58: Mess vocal10 59: Mess.vocal11 60: Mess.vocal12 61: Mess vocal13

62: Mess vocal14 63: Mess vocal15 64: Relais teleph.1 65: Relais teleph.2 66: Relais teleph.3 67: Relais teleph.4 68: Relais teleph.5 Ce type de sortie veille à ce que la sortie soit commuté en continu au repos de sorte qu'elle puisse être établie comme source d'alimentation pour les consommateurs. La sortie peut cependant être pilotée par l'utilisateur pendant un temps réglable. Via ce type de sortie, vous pouvez commander des détecteurs qui en cas de condition d'alarme doivent être réinitialisés en interrompant brièvement leur alimentation. C'est généralement d'application pour les détecteurs incendie 4 fils, les détecteurs bris de vitre, Pour piloter la sortie et réinitialiser un détecteur,

43

l'utilisateur doit suivre la séquence suivante: • Code utilisateur suivi de la touche \*

• Sélectionnez le menu utilisateur 'Réinit. zones' suivi de la touche OK ou #.

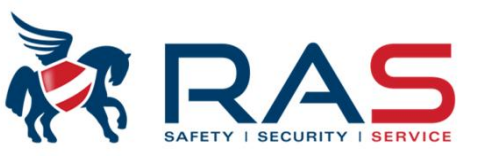

Ce type de sortie veille à ce que la sortie soit commuté en continu au repos de sorte qu'elle puisse être établie comme source d'alimentation pour les consommateurs. Ce type de sortie est généralement utilisée sur une ou

plusieurs sorties de haute puissance de l'INTEGRA64 et INTEGRA128.

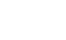

58

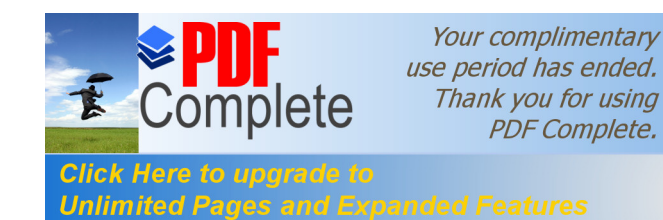

#### **Programmation in the pack software DLOADX**

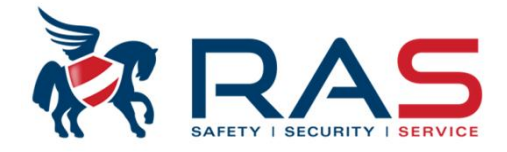

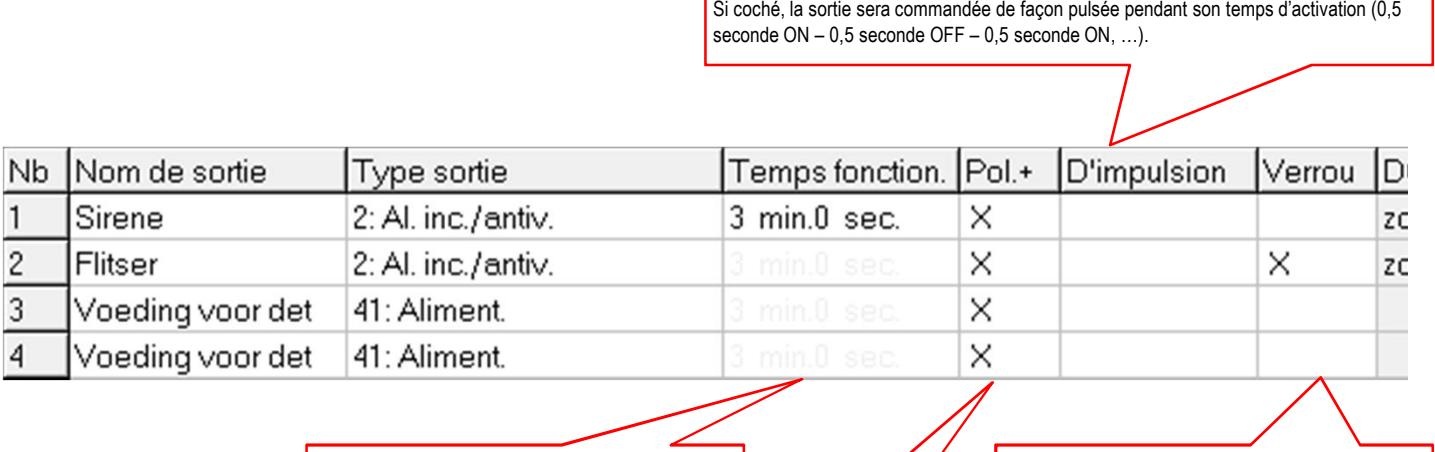

Pour certains types de sortie, vous pouvez définir combien de temps la sortie doit être active. Si l'option 'Verrou' a été cochée, la sortie restera active aussi longtemps la fonction de sortie à suive se produit.

Si coché, la sortie fonctionnera de façon inverse.

Pour certains types de sortie, vous pouvez définir combien de temps la sortie doit être active. Si l'option 'Verrou' a été cochée, la sortie restera active aussi longtemps la fonction de sortie à suive se produit.

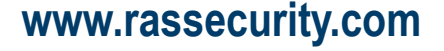

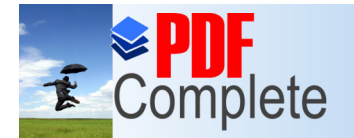

#### **[Programmation v](http://www.pdfcomplete.com/cms/hppl/tabid/108/Default.aspx?r=q8b3uige22)ia le pack software DLOADX**

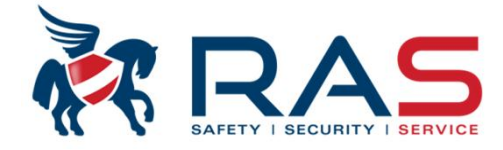

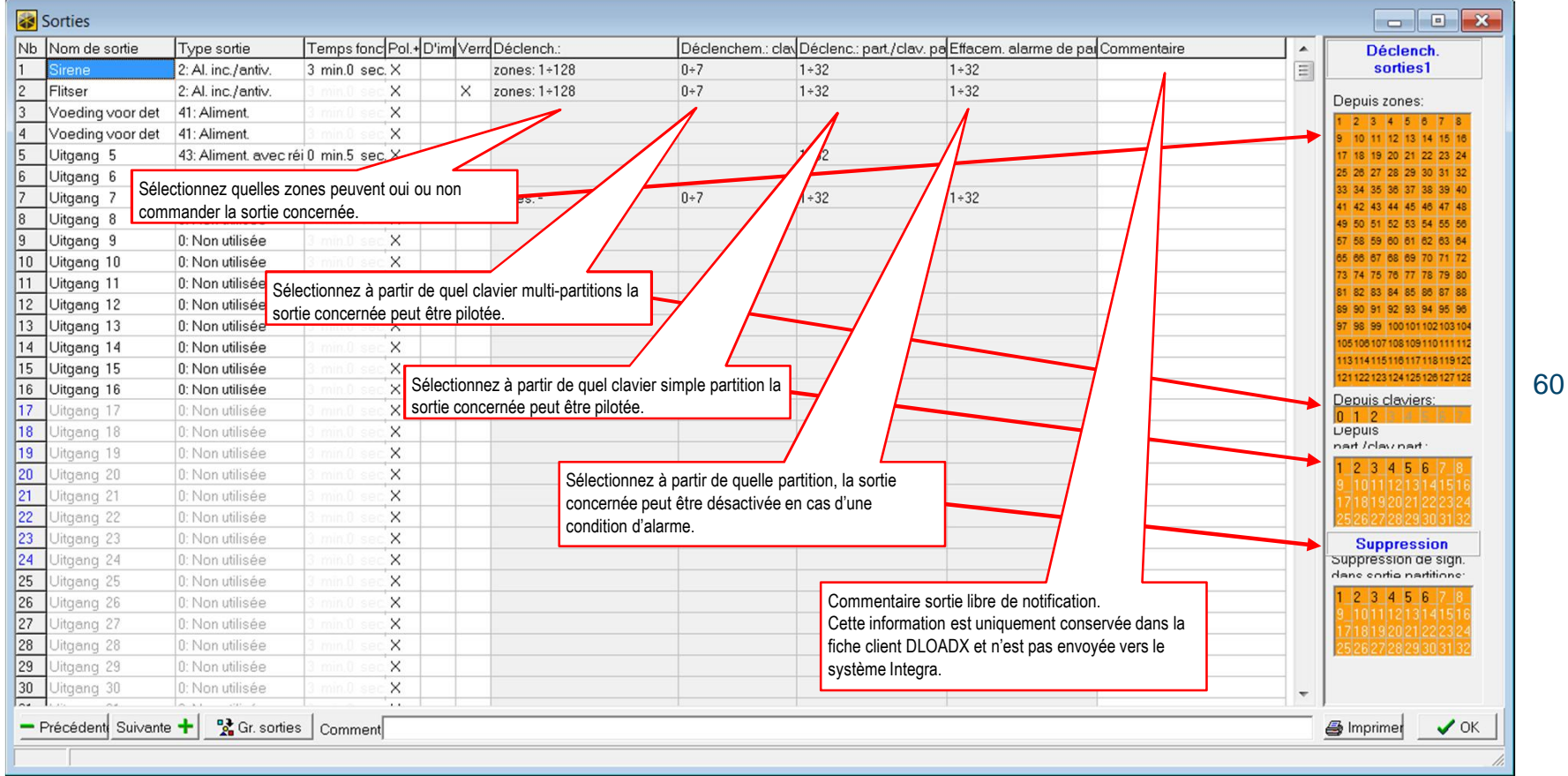

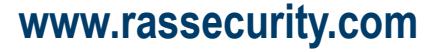

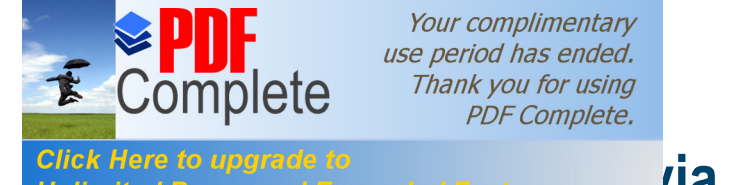

#### **[Programmation v](http://www.pdfcomplete.com/cms/hppl/tabid/108/Default.aspx?r=q8b3uige22)ia le pack software DLOADX**

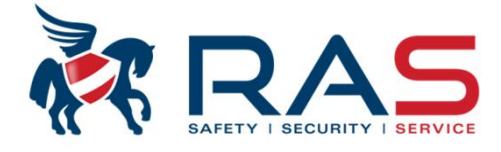

61

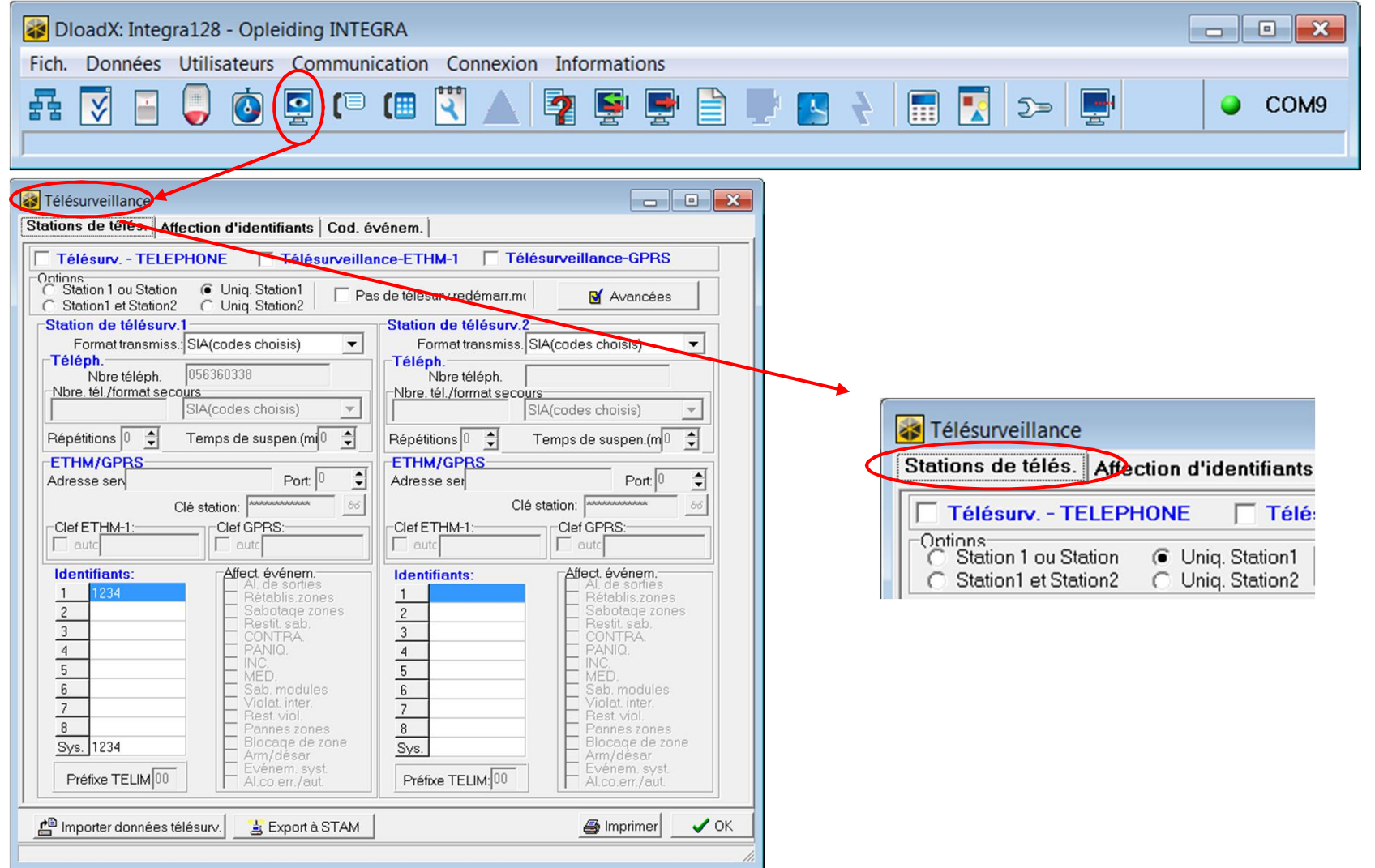

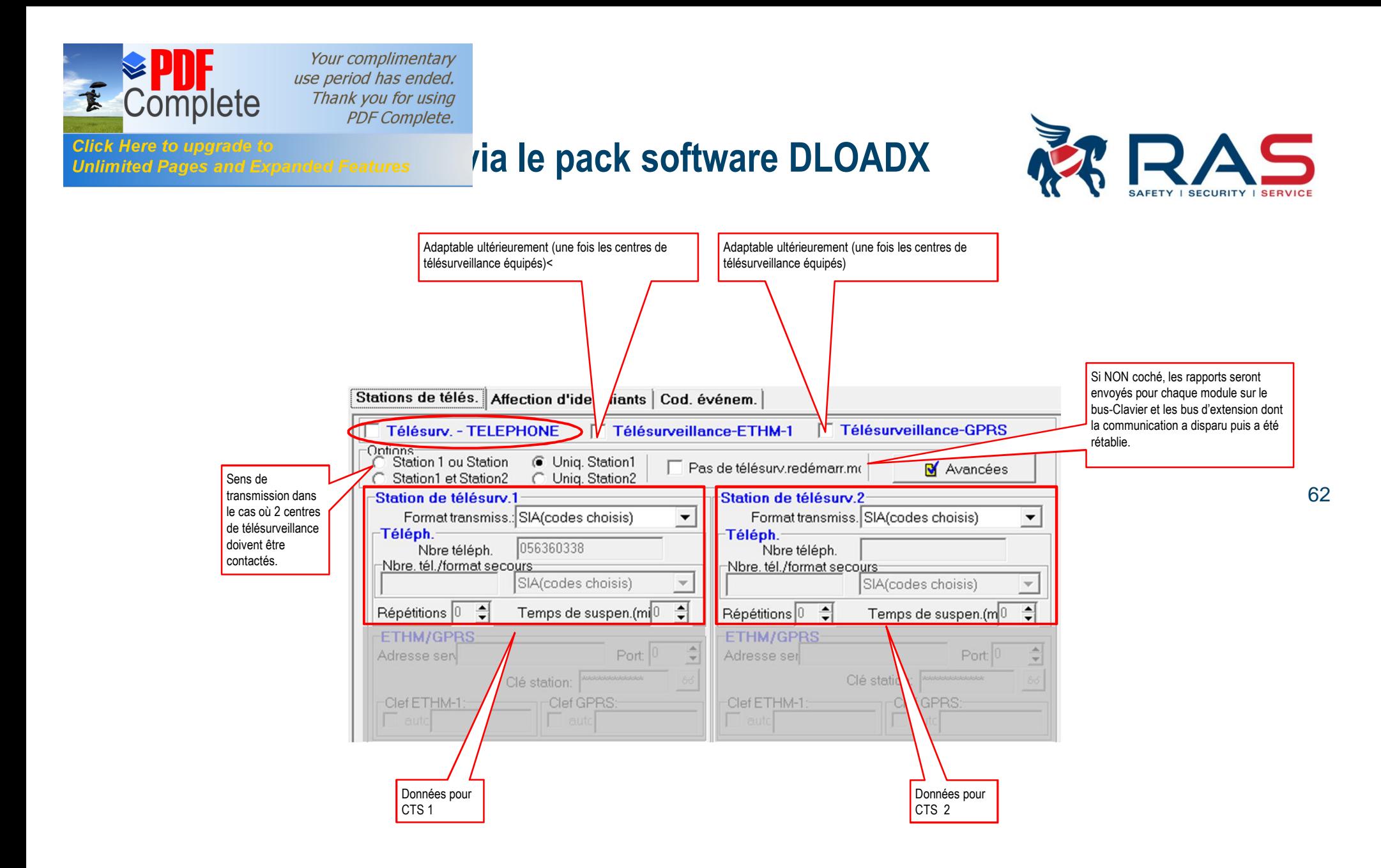

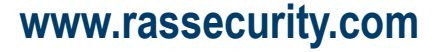

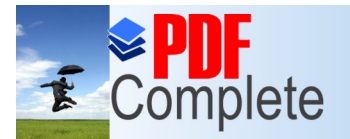

# **Click Here to upgrade to**<br>Unlimited Pages and Expanded Features **All and Pack Software DLOADX**

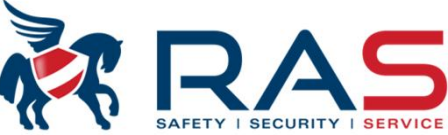

Nombre de tentatives d'appel que le transmetteur doit entreprendre en cas d'appel échoué (numéro occupé, pas de réponse, …). Valeur réglable de 0 à 31 tentatives.  $ATTENTION: valueur 0 = 8$  tentatives

Si un rapport, après le nombre de tentatives défini, n'a pas encore pu être transmis, le système Integra suspendra la transmission de l l'événement actif durant 30 minutes. Ce signifie qu'une nouvelle tentative de **transmission de l'événement aura lieu après** ces 30 minutes Si le temps d'attente a été défini avec la valeur 0 minutes, le système Integra essaiera à nouveau d'envoyer ce rapport si un nouvel événement, qui doit être transmis, se produit.

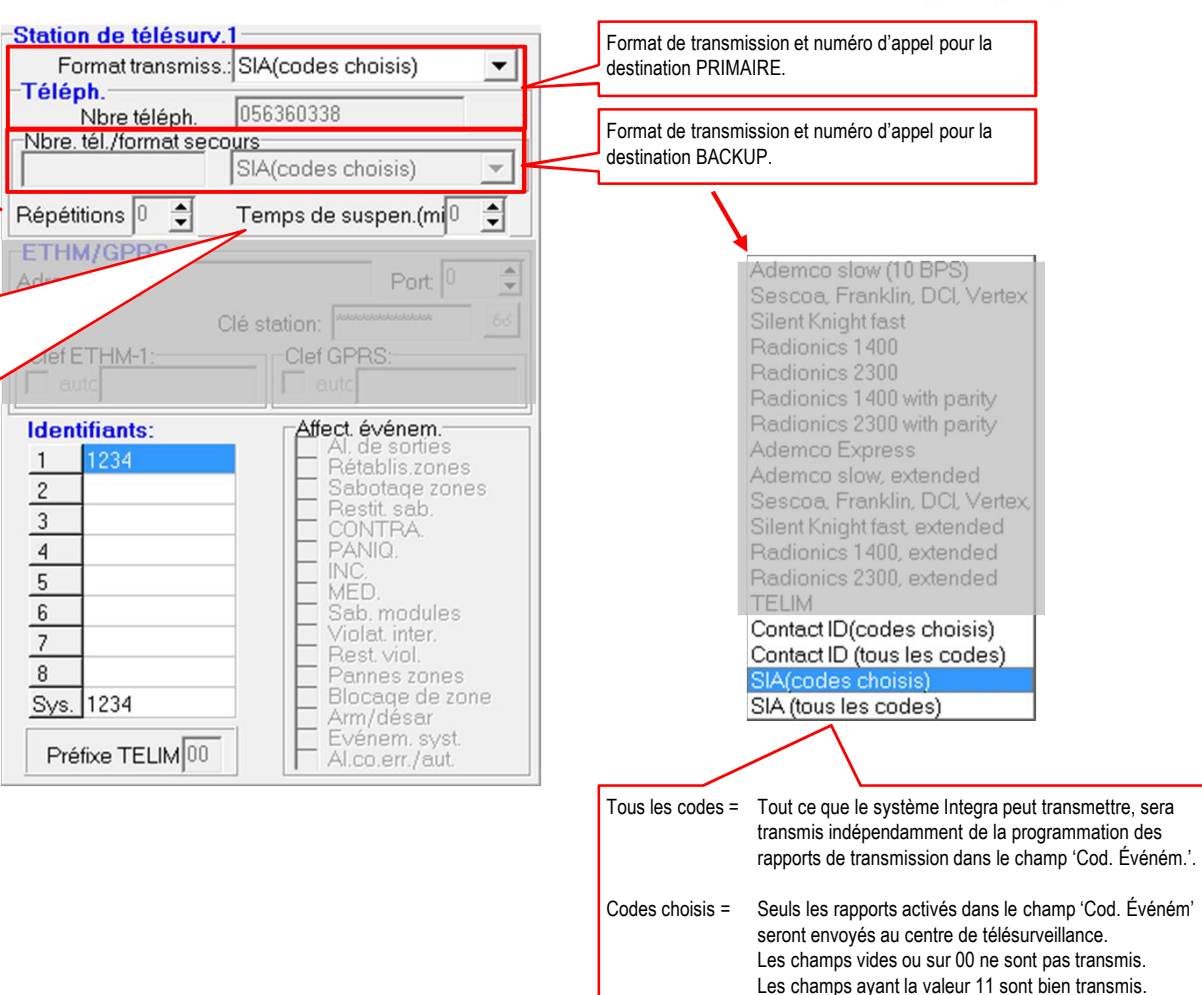

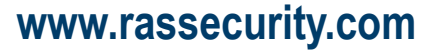

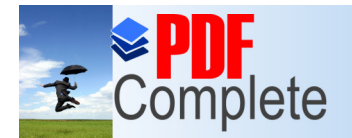

-Station de télésurv.1

#### **Click Here to upgrade to**<br>Unlimited Pages and Expanded Features **1978 12 | Pack software DLOADX**

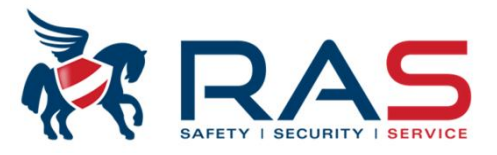

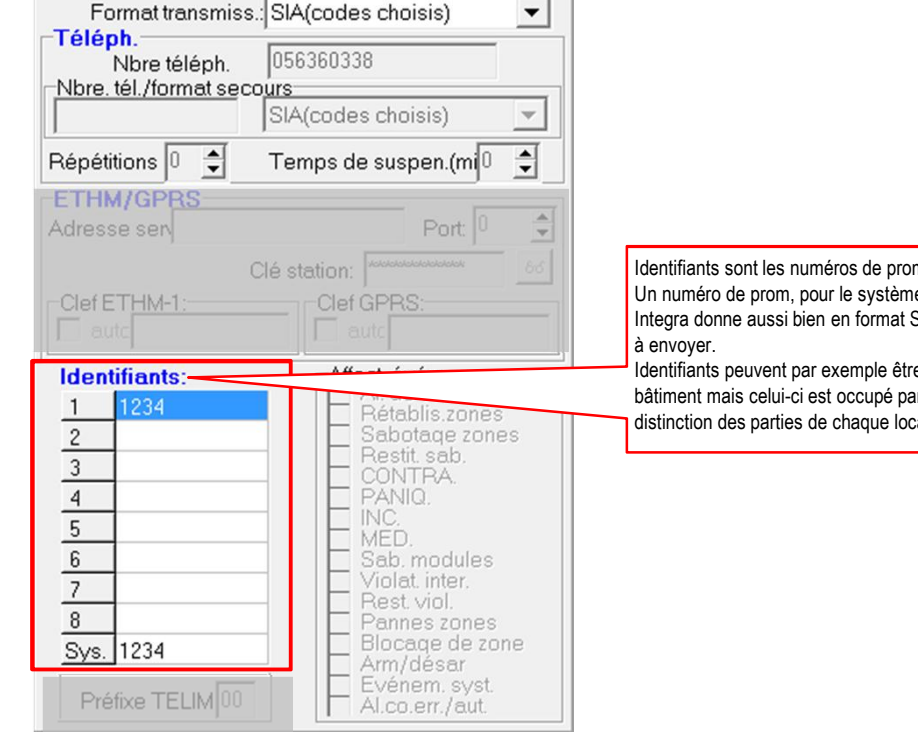

 $\sim$ 

m (codes clients) attribués par le centre de télésurveillance. e Integra, ne doit pas être attribué par partition car le système Integral due Contact ID le numéro de la partition avec les données

e utilisés dans le cas où une Integra est placée dans un of deux locataires. De cette manière, vous pouvez faire la ataire auprès du centre de télésurveillance.

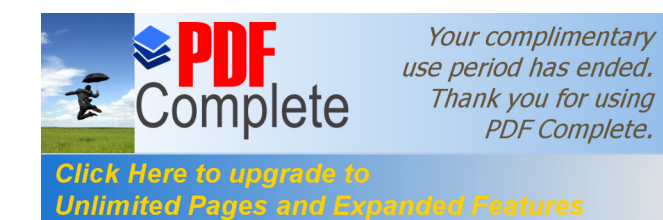

### **[Programmation v](http://www.pdfcomplete.com/cms/hppl/tabid/108/Default.aspx?r=q8b3uige22)ia le pack software DLOADX**

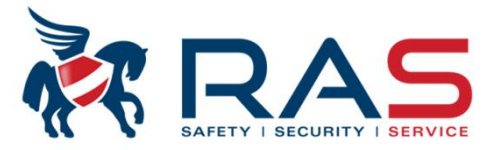

65

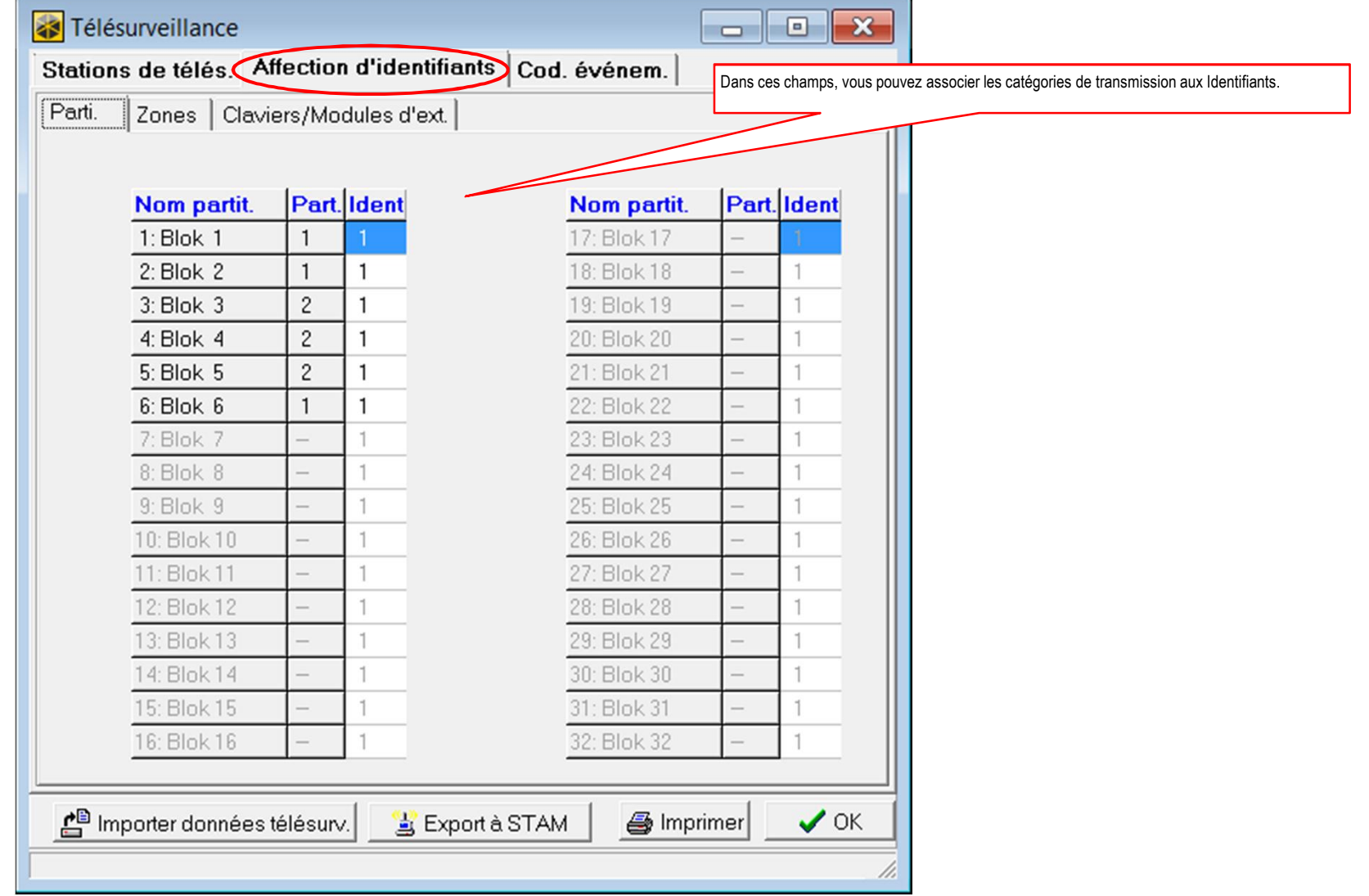

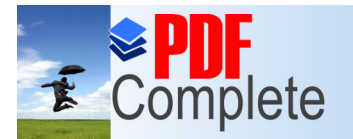

## **Programmation in the pack software DLOADX**

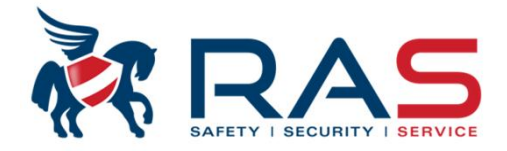

 $\begin{array}{c|c|c|c|c|c} \hline \multicolumn{3}{c|}{\textbf{}} & \multicolumn{3}{c|}{\textbf{}} & \multicolumn{3}{c|}{\textbf{}} \\ \hline \multicolumn{3}{c|}{\textbf{}} & \multicolumn{3}{c|}{\textbf{}} & \multicolumn{3}{c|}{\textbf{}} & \multicolumn{3}{c|}{\textbf{}} & \multicolumn{3}{c|}{\textbf{}} \\ \hline \multicolumn{3}{c|}{\textbf{}} & \multicolumn{3}{c|}{\textbf{}} & \multicolumn{3}{c|}{\textbf{}} & \multicolumn{3}{c|}{\textbf{}} & \mult$ 

 $\overline{\phantom{a}}$ 

M Avancées

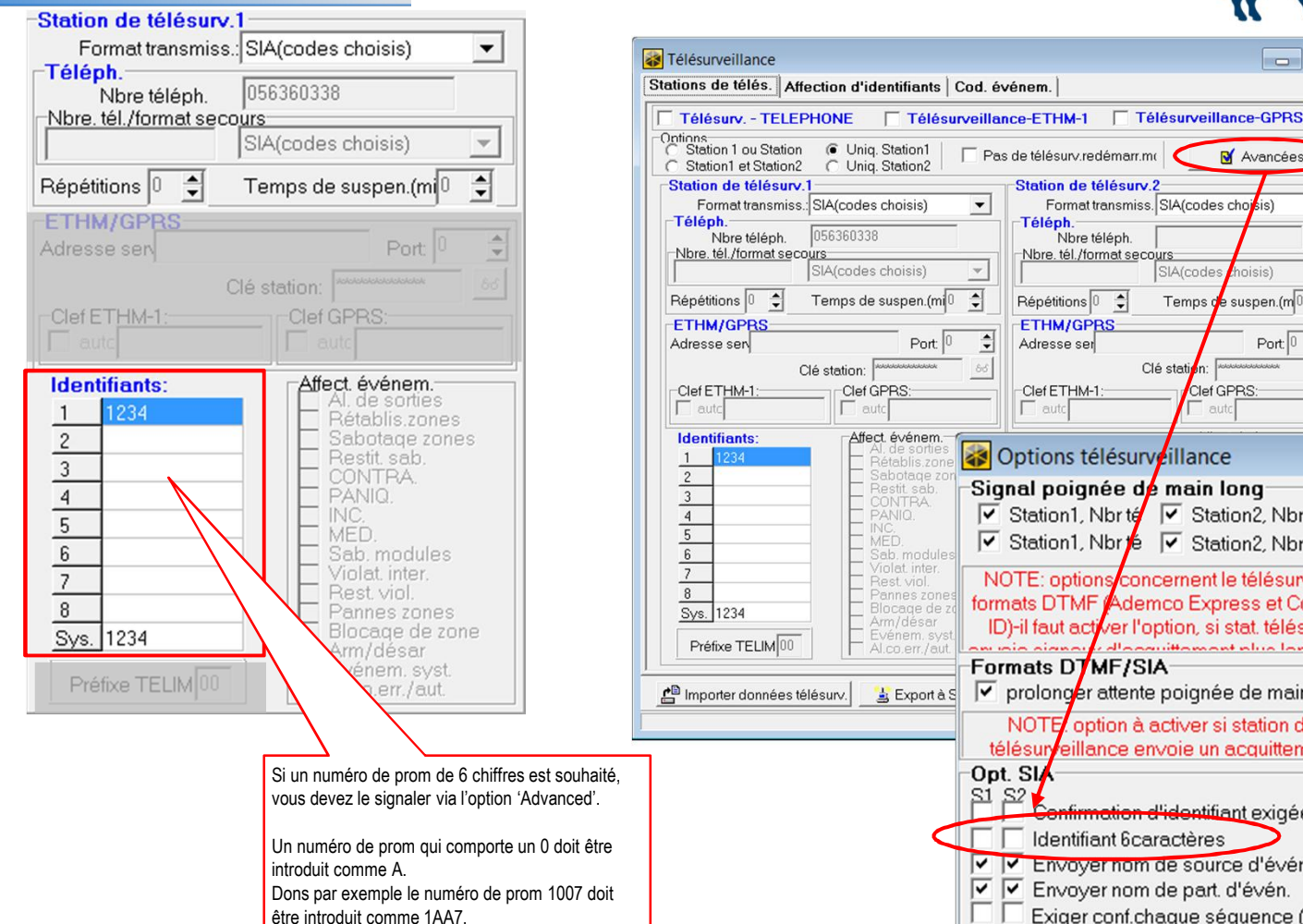

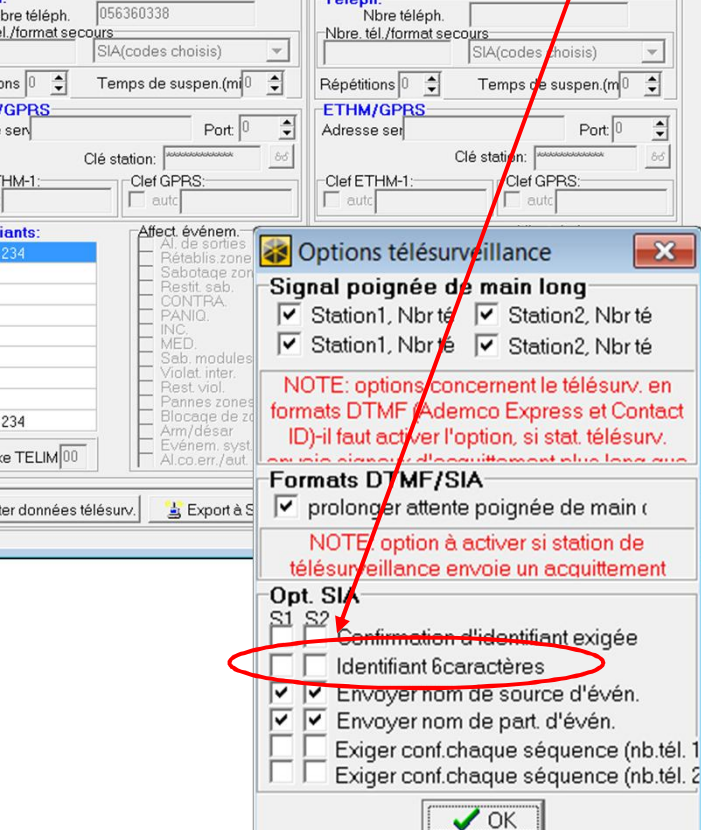

Pas de télésurv.redémarr.mo

Téléph.

 $\overline{\phantom{a}}$ 

Station de télésury.

Format transmiss. SIA(codes choisis)

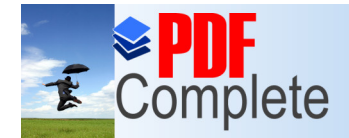

# **[Programmation v](http://www.pdfcomplete.com/cms/hppl/tabid/108/Default.aspx?r=q8b3uige22)ia le pack software DLOADX**

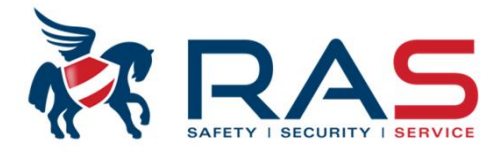

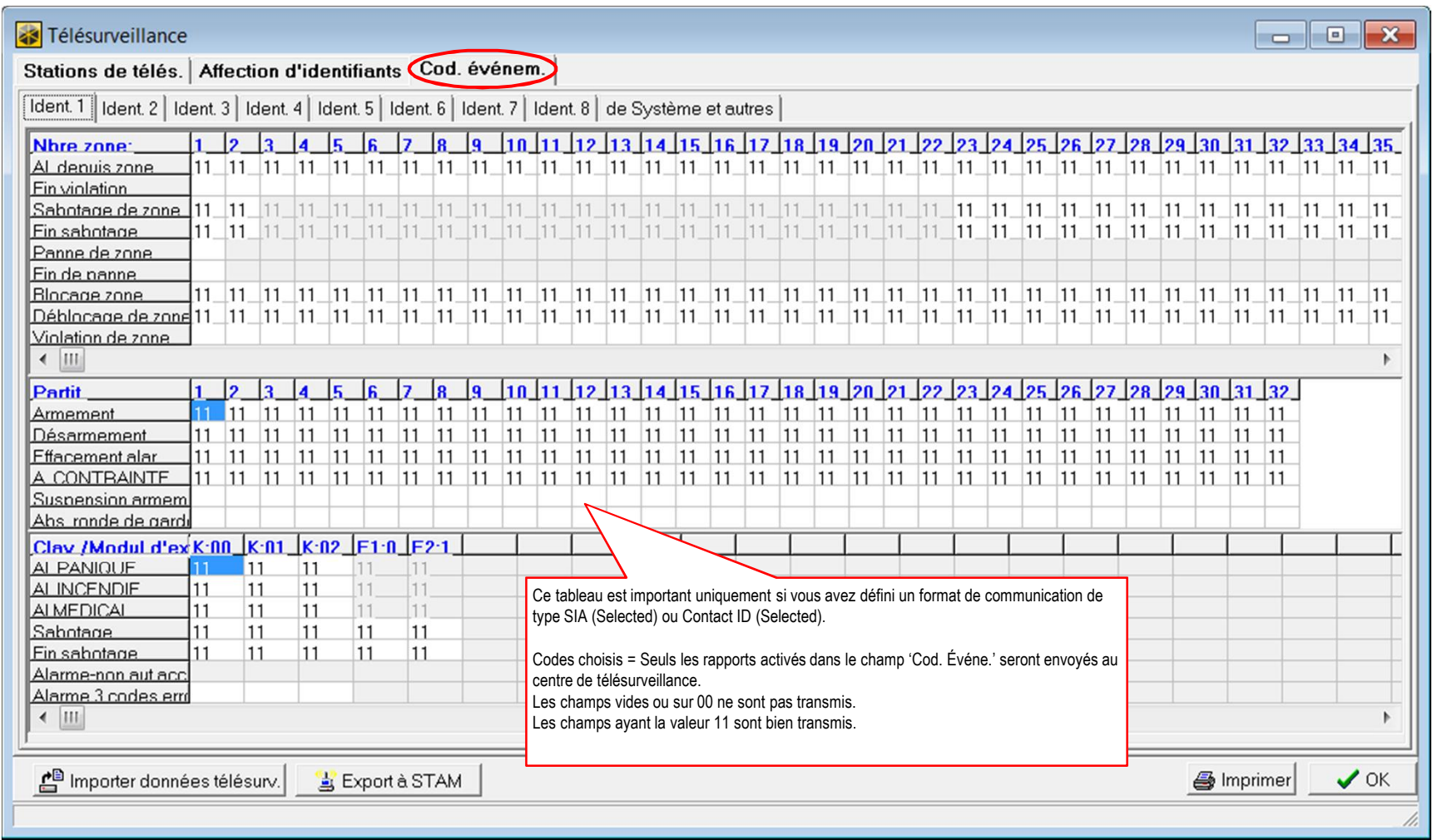

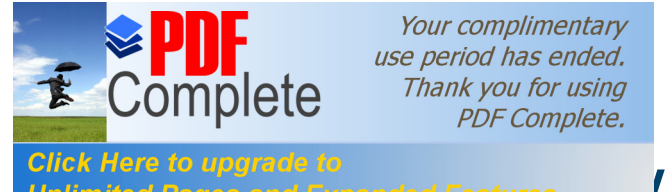

#### **[Programmation v](http://www.pdfcomplete.com/cms/hppl/tabid/108/Default.aspx?r=q8b3uige22)ia le pack software DLOADX**

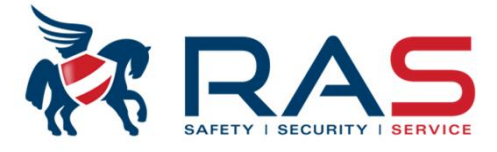

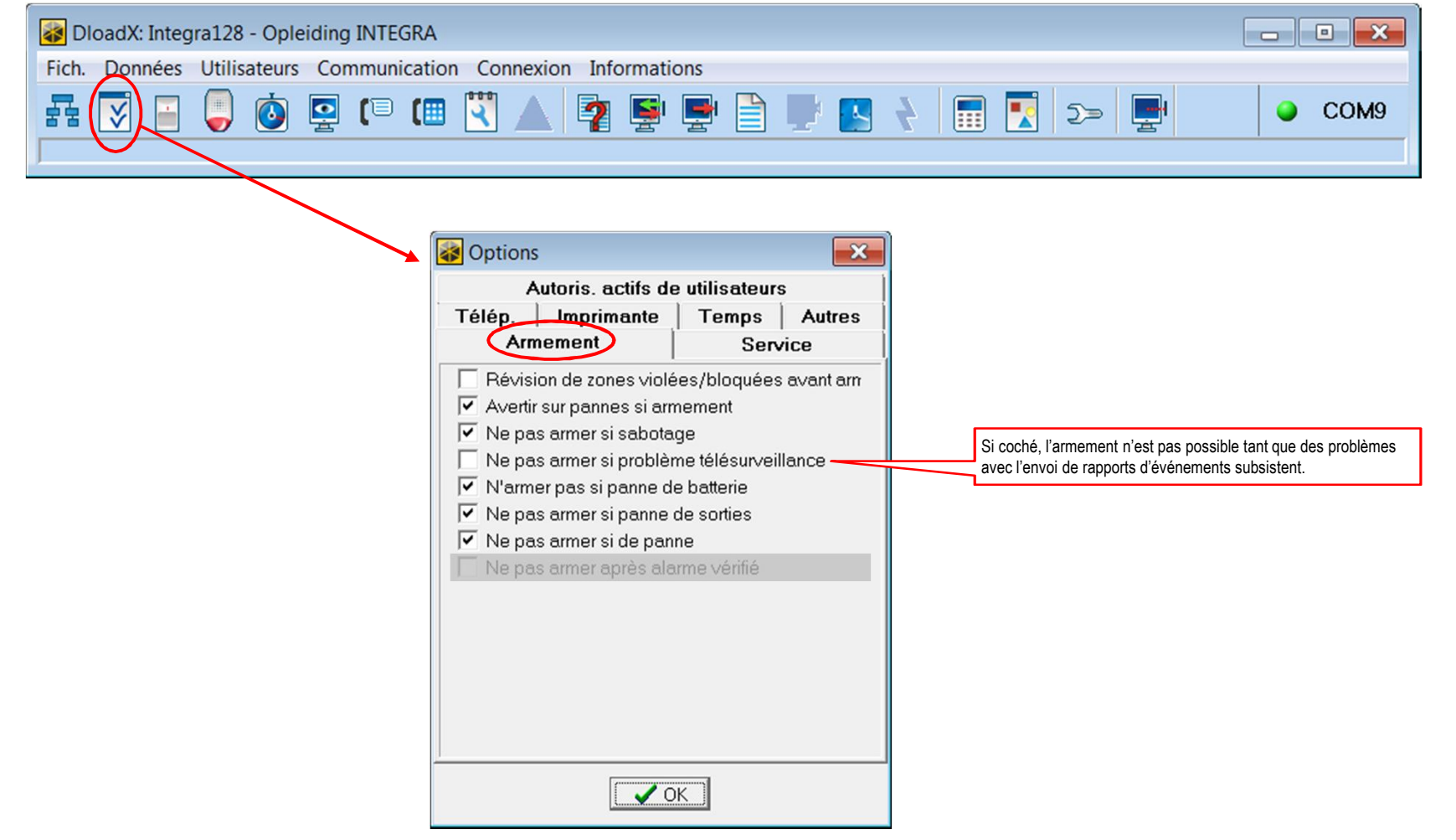

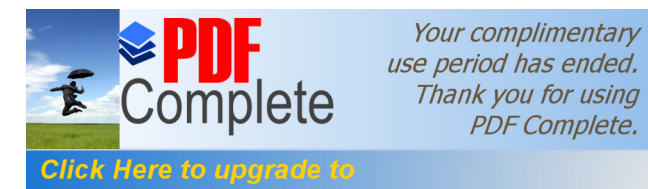

#### **[Programmation v](http://www.pdfcomplete.com/cms/hppl/tabid/108/Default.aspx?r=q8b3uige22)ia le pack software DLOADX**

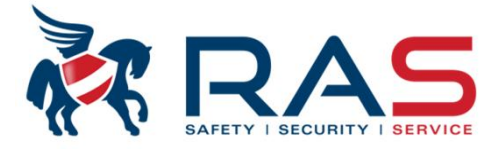

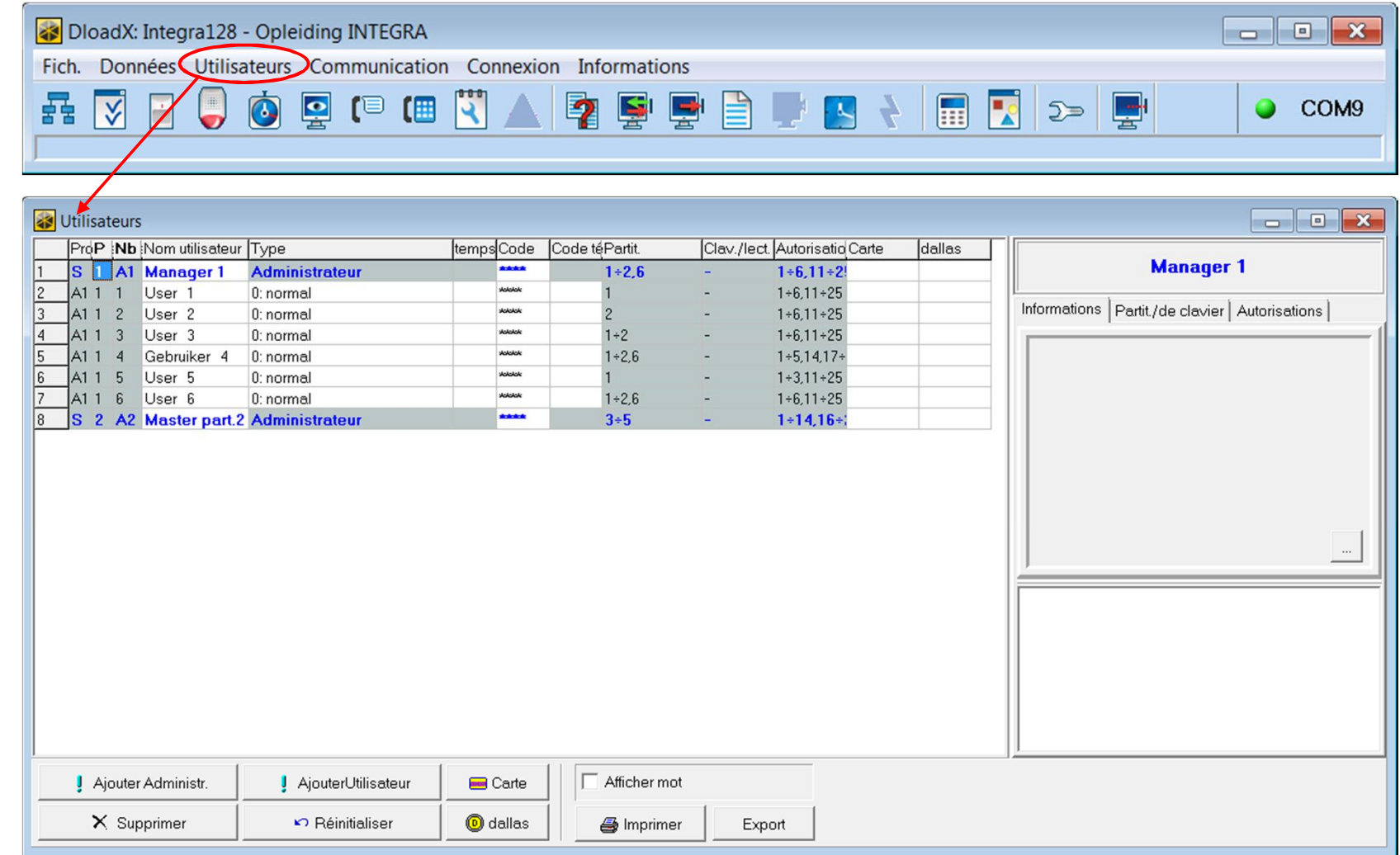

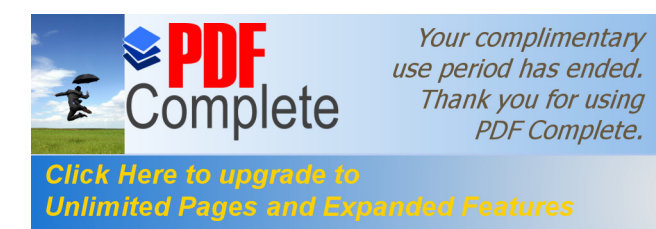

### **Click Here to upgrade to**<br>Unlimited Pages and Expanded Features **And Right Repack Software DLOADX**

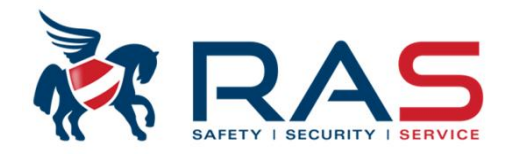

70

#### **Types de codes (4 à 8 chiffres):**

- Code Service (1 exemplaire)
- Codes Master 'Administrateur' (1 exemplaire possible par Objet)
- Code Utilisateur 'User' (plusieurs exemplaires possibles)

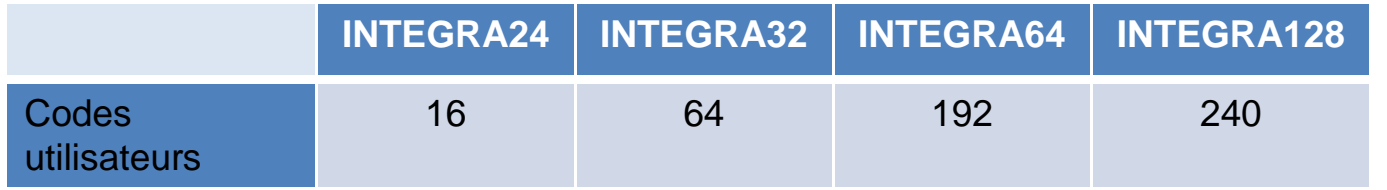

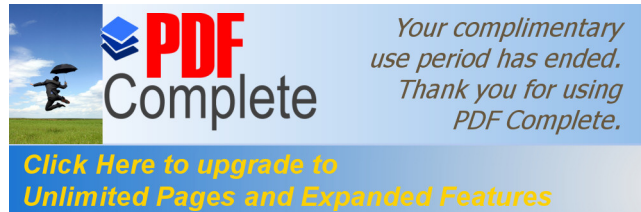

### **Programmation in the pack software DLOADX**

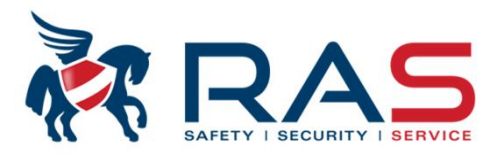

#### **Code Service (valeur usine = 12345):**

- $\tilde{a}$  À considérer comme un code installateur
- Peut autoriser/terminer la programmation locale

On peut définir que le 1<sup>er</sup> utilisateur Administrateur doit entreprendre une action pour autoriser le code Service :

*1er code Administrateur + \* , menu Accès service, xx heure.*

71 Par le biais des étapes suivantes, on peut définir si le 1<sup>er</sup> code Administrateur doit entreprendre l'action décrite ci-dessus pour activer le code Service:

*Code Administrateur + \* , menu Chang. options, Accès per.serv.* 

On peut autoriser ou bloquer ce paramètre (modifiable via touche 1)

#### • Le code Service peut:

- ¸ Activer et désactiver le système (On peut prévenir le désarmement en limitant l'accès du code Service)
- $\checkmark$  Gérer codes Master et utilisateur
- $\checkmark$  Exclure zones
- $\checkmark$  Définir temps
- $\checkmark$  Visualiser journal
- $\checkmark$  Effectuer tests (test zone, test batterie, ...)
- $\checkmark$  Démarrer/arrêter mode Service (= visualiser/modifier programmation via le clavier)
- $\checkmark$  Autoriser/terminer programmation locale

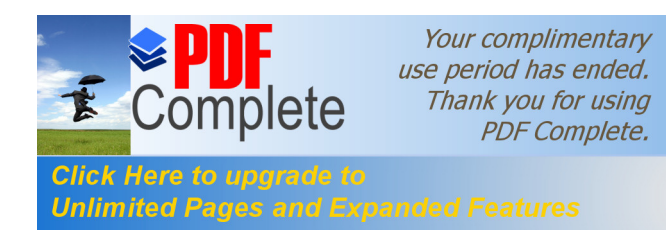

## **Pere to upgrade to**<br>ted Pages and Expanded Features **via le pack software DLOADX**

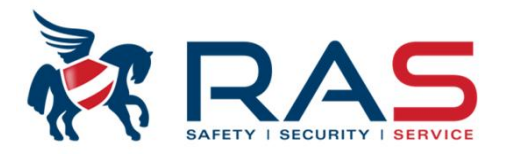

#### **Code(s) Master 'Administrateur' :**

- $\degree$  Peut autoriser/bloquer un code Service (uniquement d'application pour le 1<sup>er</sup> code Administrateur)
- Peut être attribué à un seul objet (maximum 8 objets)

MAIS a accès à TOUTES les partitions de l'objet

- 72 • Peut gérer les nouveaux utilisateurs (attribuer, modifier, effacer) avec les mêmes droits de partition
- On peut définir quels droits de commande possède un code Administrateur
- <sup>7</sup> Par défaut (valeur usine) le 1<sup>er</sup> code Administrateur est défini pour l'Objet 1 avec le code 1111
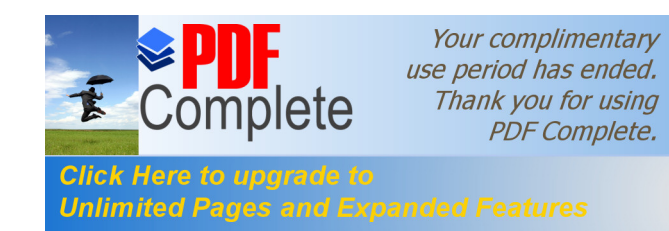

### **Click Here to upgrade to**<br>Unlimited Pages and Expanded Features **And Right Repack Software DLOADX**

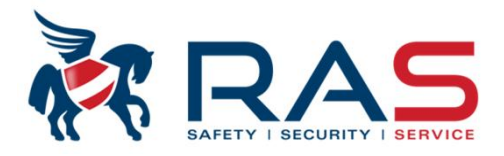

### **Code(s) Utilisateur 'User' :**

- $"$  Peut être limité à une ou plusieurs partitions
- On peut définir quels droits de commande possède un code Utilisateur
- Par défaut (valeur usine), il n'y a aucun code Utilisateur défini.

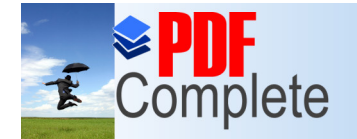

### **[Programmation v](http://www.pdfcomplete.com/cms/hppl/tabid/108/Default.aspx?r=q8b3uige22)ia le pack software DLOADX**

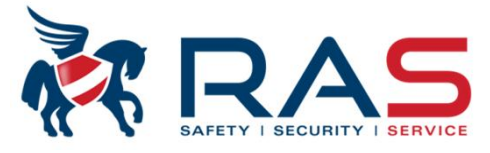

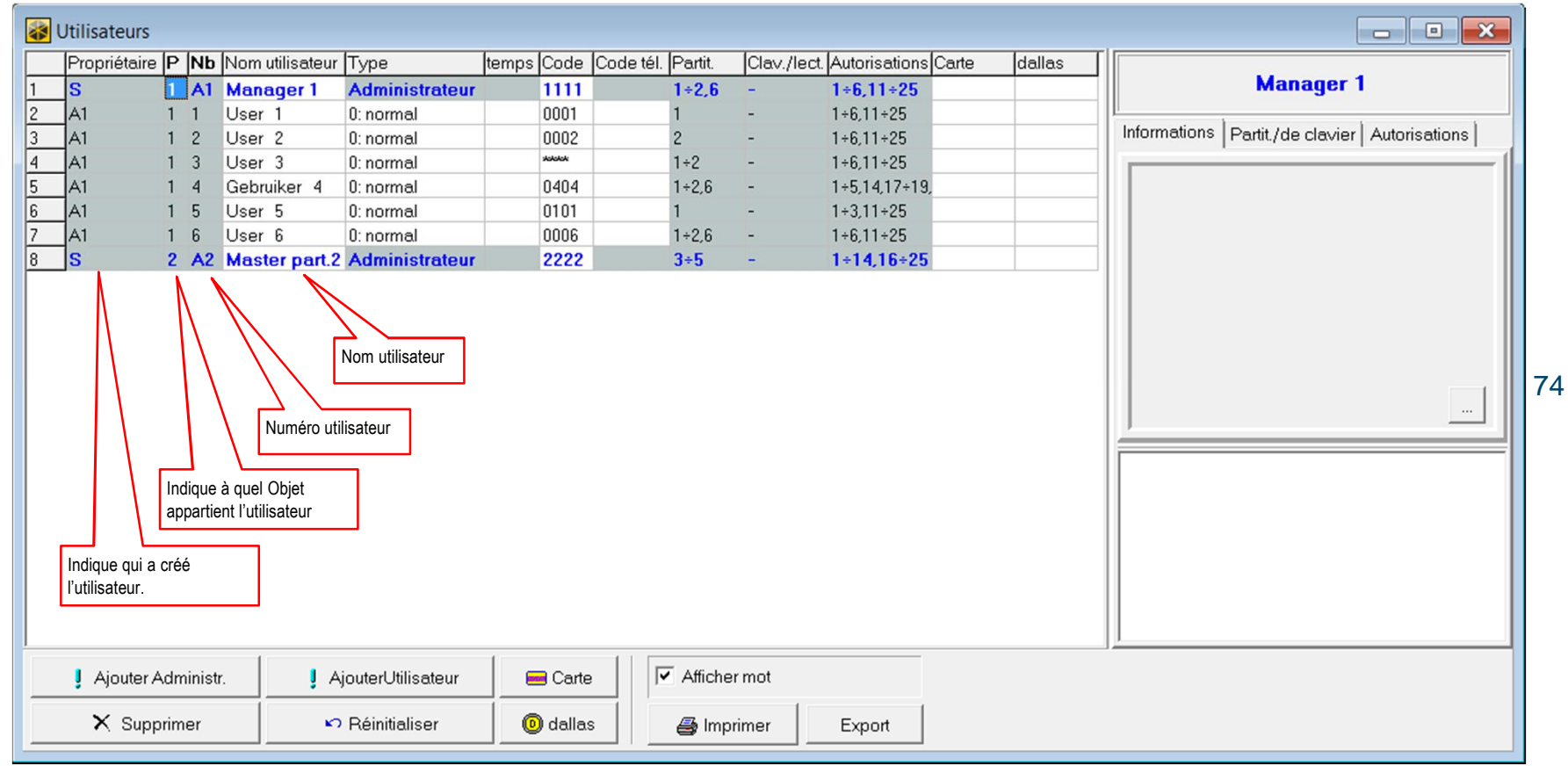

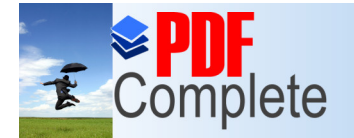

### **Click Here to upgrade to**<br>Unlimited Pages and Expanded Features **Via le pack software DLOADX**

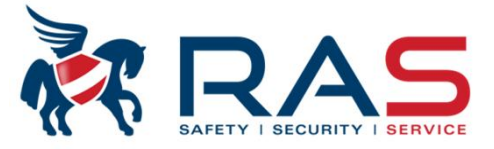

75

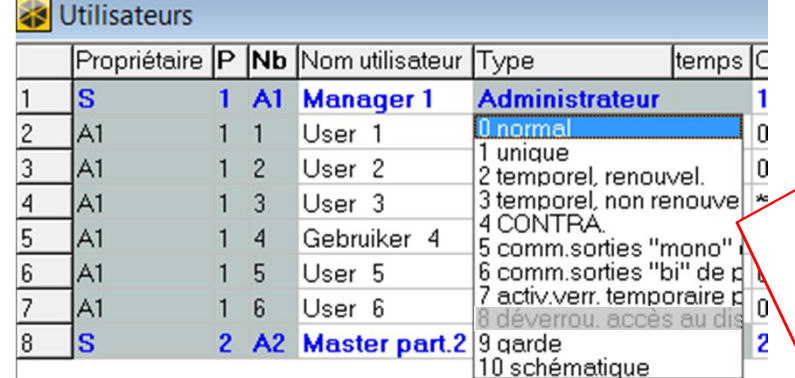

#### **Types d'utilisateur:** 0: Normal

Type de code de base (par défaut affecté lors de la création d'un nouvel utilisateur 'User').

1: unique Code à usage unique

2: temporel, renouvel.

Code valable pour une période définie (nombre de jours).

Avant l'expiration de la validité, le système Integra avertira le propriétaire du code que la combinaison du code doit être modifiée. Après modification du code, la validité recommence.

#### 3: temporel, non rebouvel

Code valable pour une période définie (nombre de jours).

La validité du code est uniquement modifiable par l'utilisateur qui a créé ce code, le 1<sup>er</sup> code Administrateur ou le code Service.

#### 4: CONTRA.

Ce code est utilisé en cas de hold-up et désarmement sous contrainte du système d'alarme. Un rapport hold-up peut être envoyé au centre de télésurveillance.

#### 5: comm.sorties "mono"

Le code peut piloter une sortie qui commutera pendant une période définie.

#### 6: comm.sorties "bi"

Le code peut piloter une sortie qui retourne seulement à l'état commandé après avoir entrer à nouveau le code.

#### 7: activ.verr temporaire partition

En cas d'introduction de ce code, les conditions d'alarme pour la partition concernée NE seront PAS contrôlées pendant un temps défini.

#### 9: garde

Code pour un gardien. Ce type de code doit être détecté dans un temps défini par le système. Lors de l'introduction de ce code, on peut définir que les zones de type Guarde doivent être exclues temporairement.

#### 10: schématique

Code qui peut être utilisé dans une fenêtre de temps prédéfinie et durée de validité réglable.

**RAS** bvba-sprl, Brugsesteenweg 257, 8500 Kortrijk **<sup>I</sup> www.rassecurity.com**

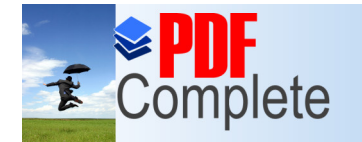

# **[Programmation v](http://www.pdfcomplete.com/cms/hppl/tabid/108/Default.aspx?r=q8b3uige22)ertex in programmation vertex parameter vertex vertex vertex vertex vertex vertex vertex vertex vertex vertex vertex vertex vertex vertex vertex vertex vertex vertex vertex vertex vertex vertex vertex verte**

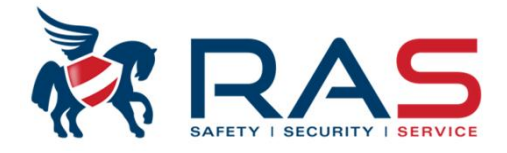

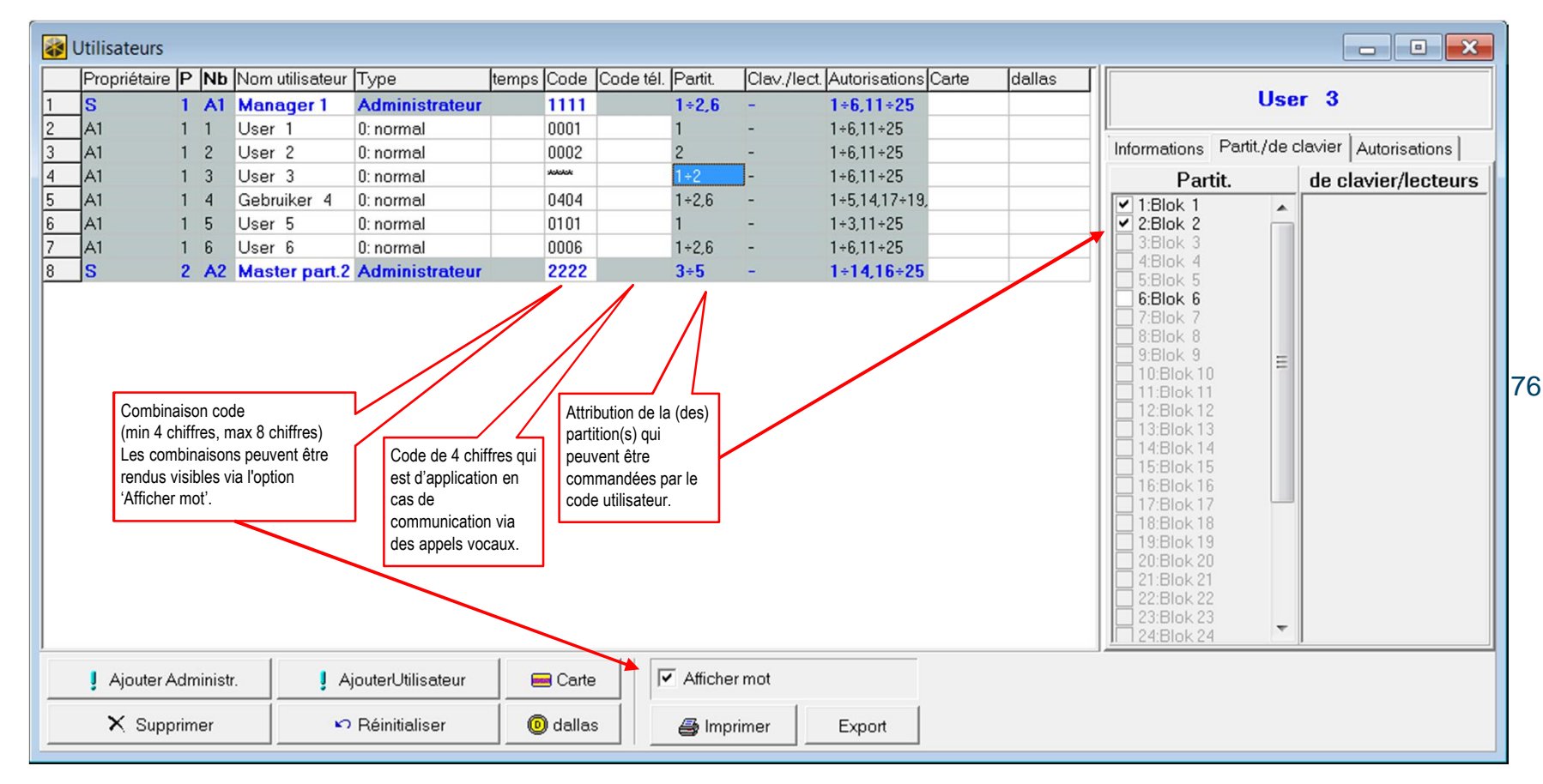

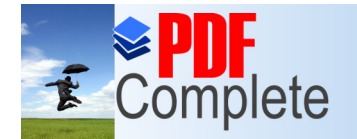

## **Click Here to upgrade to**<br>Unlimited Pages and Expanded Features **Via le pack software DLOADX**

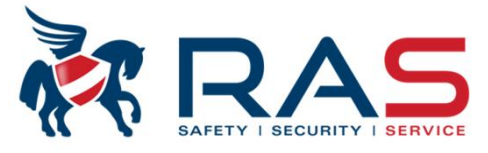

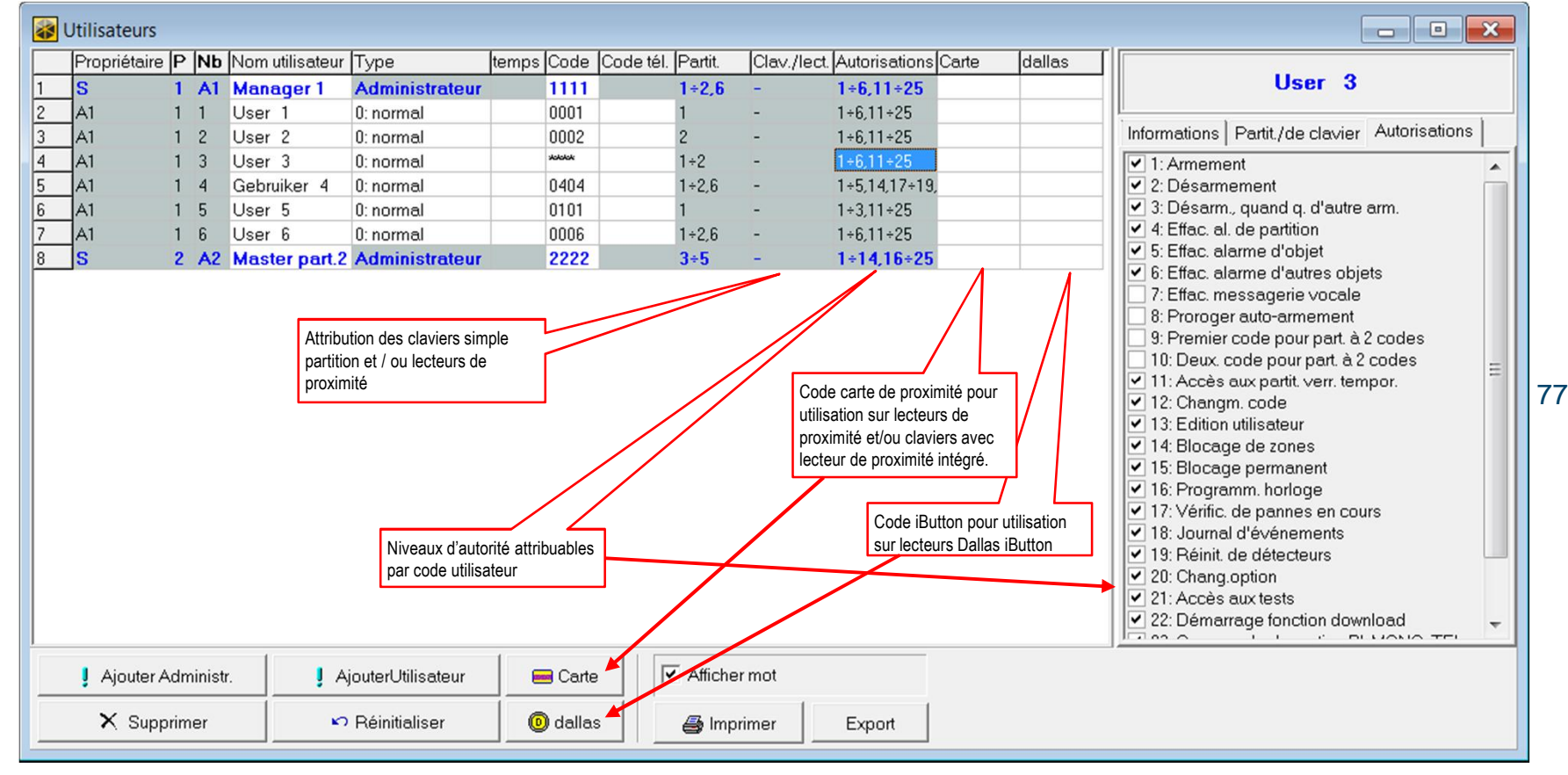

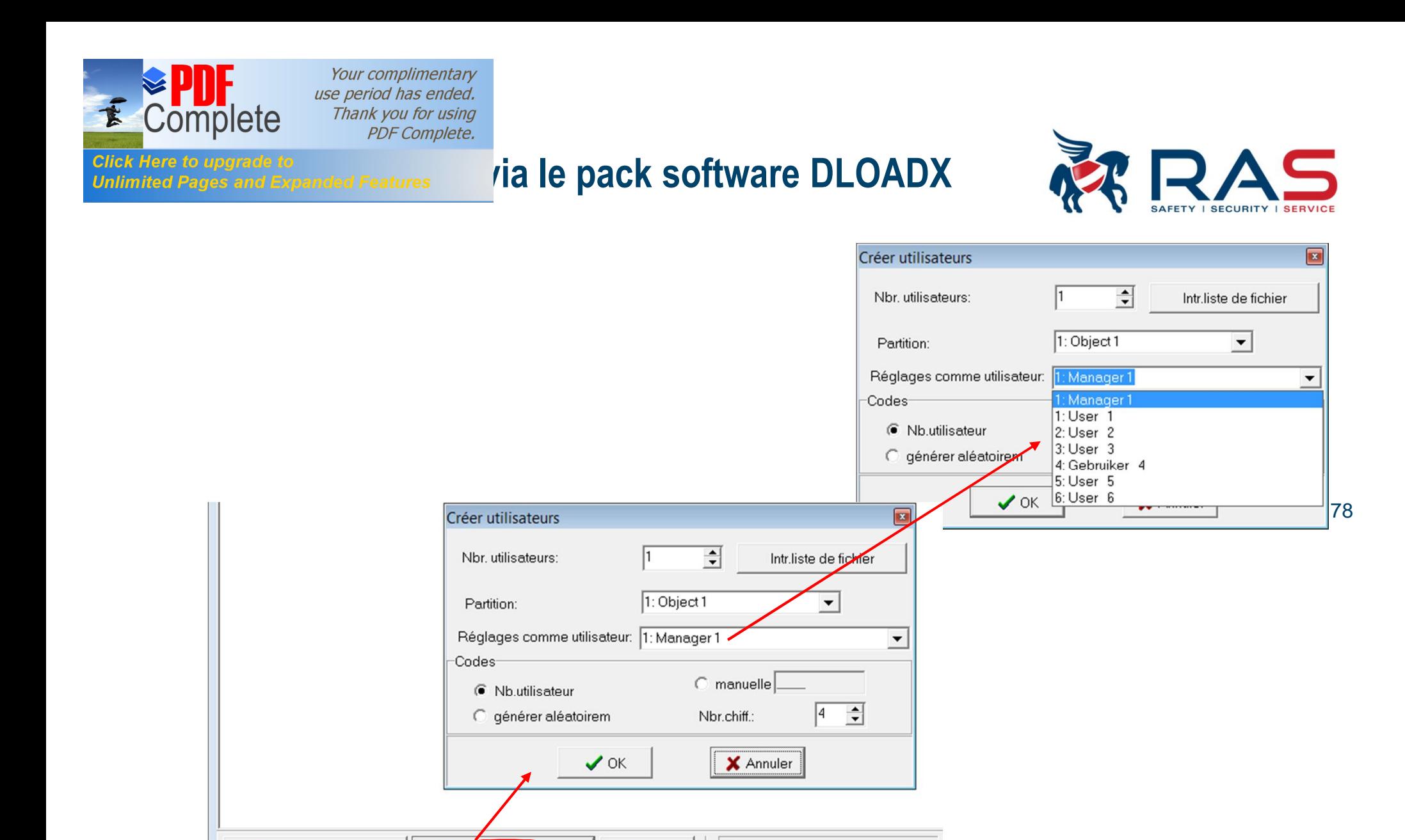

 $\sqrt{\mathbf{v}}$  Afficher mot

Simprimer

Export

**Ed** Carte

**O** dallas

**RAS** bvba-sprl, Brugsesteenweg 257, 8500 Kortrijk **<sup>I</sup> www.rassecurity.com**

Ajouter Administr.

X Supprimer

AjouterUtilisateur

 $\curvearrowleft$  Réinitialiser

ΓI

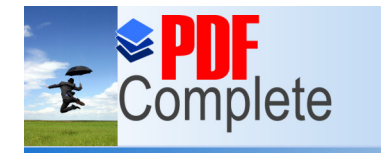

## **Click Here to upgrade to**<br>Unlimited Pages and Expanded Features *via le pack software DLOADX*

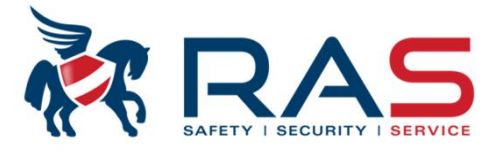

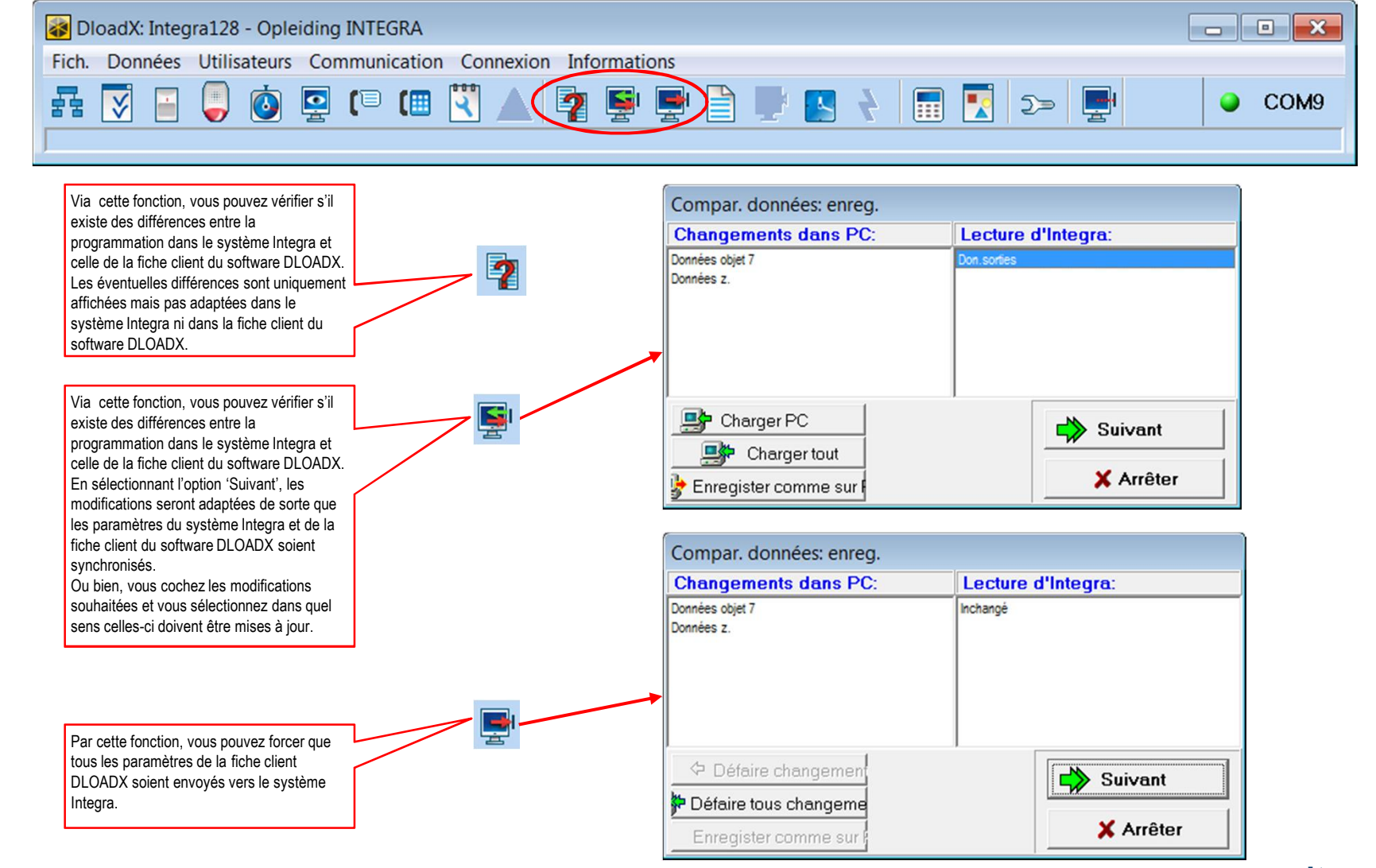

79

**RAS** bvba-sprl, Brugsesteenweg 257, 8500 Kortrijk **<sup>I</sup> www.rassecurity.com**

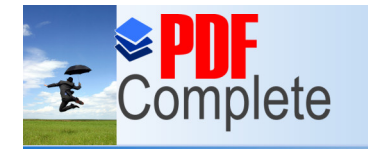

### **[Programmation v](http://www.pdfcomplete.com/cms/hppl/tabid/108/Default.aspx?r=q8b3uige22)ia le pack software DLOADX**

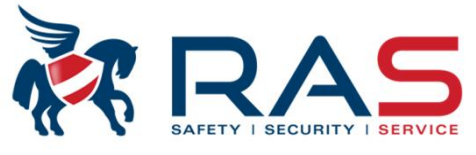

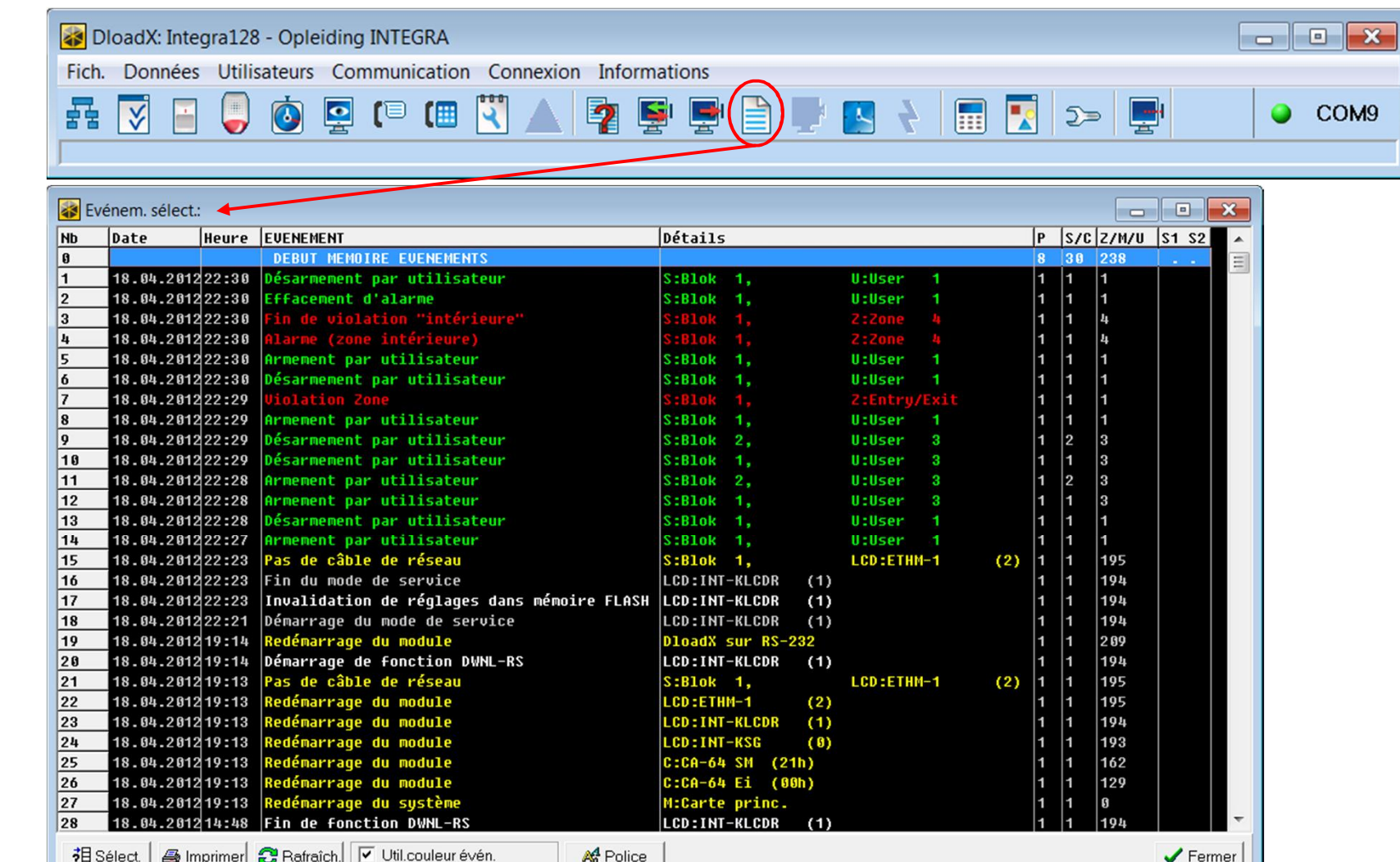

**RAS** bvba-sprl, Brugsesteenweg 257, 8500 Kortrijk **<sup>I</sup> www.rassecurity.com**

80

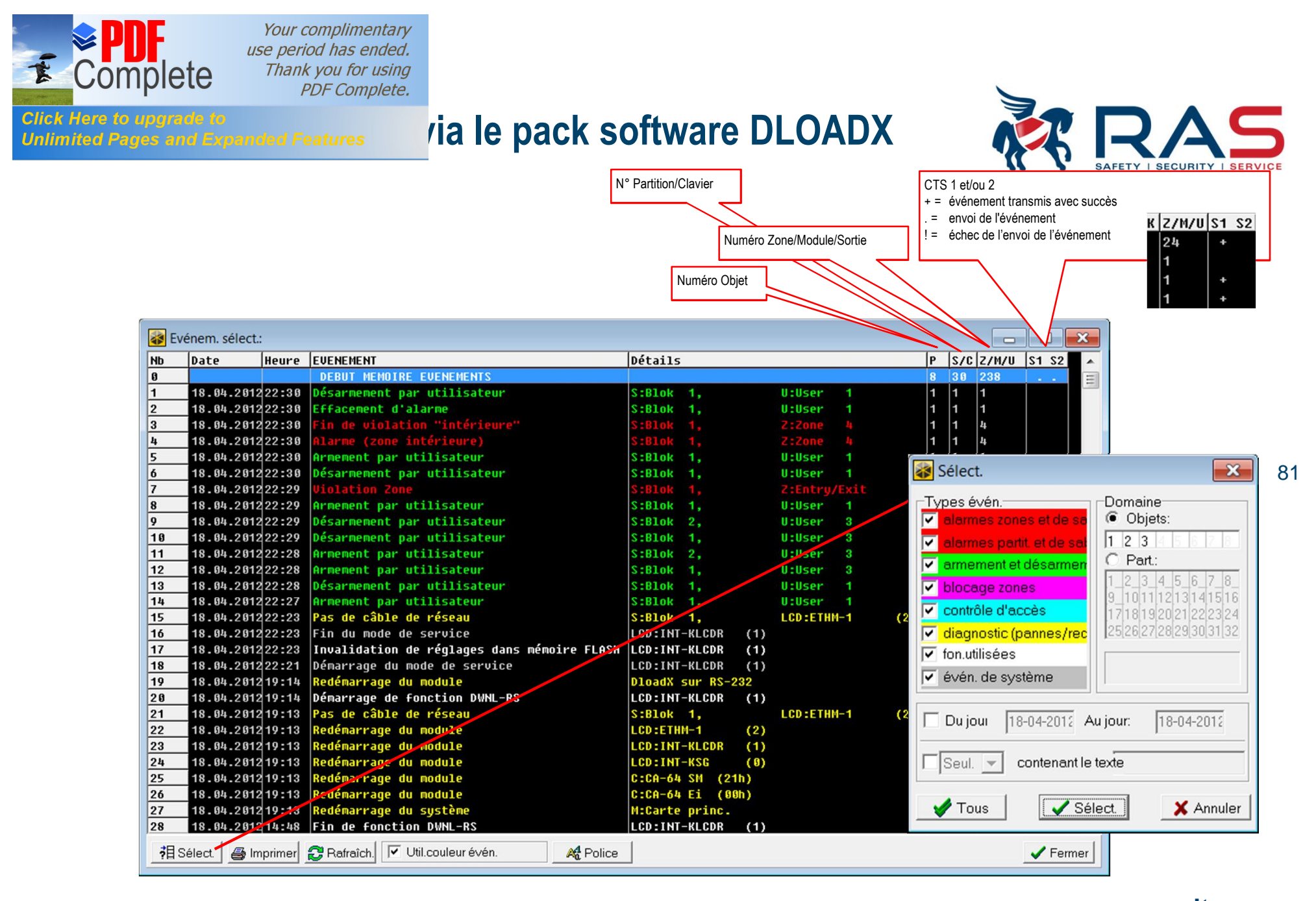

### **RAS** bvba-sprl, Brugsesteenweg 257, 8500 Kortrijk **<sup>I</sup> www.rassecurity.com**

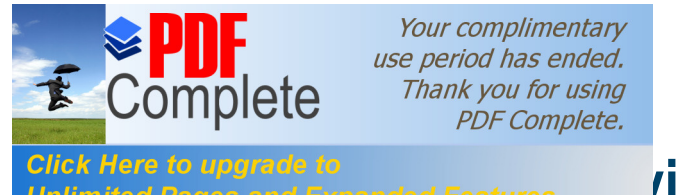

### **Programmation in the pack software DLOADX**

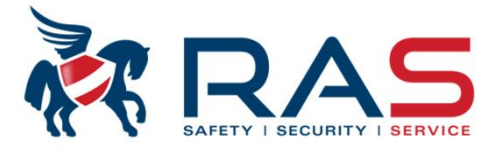

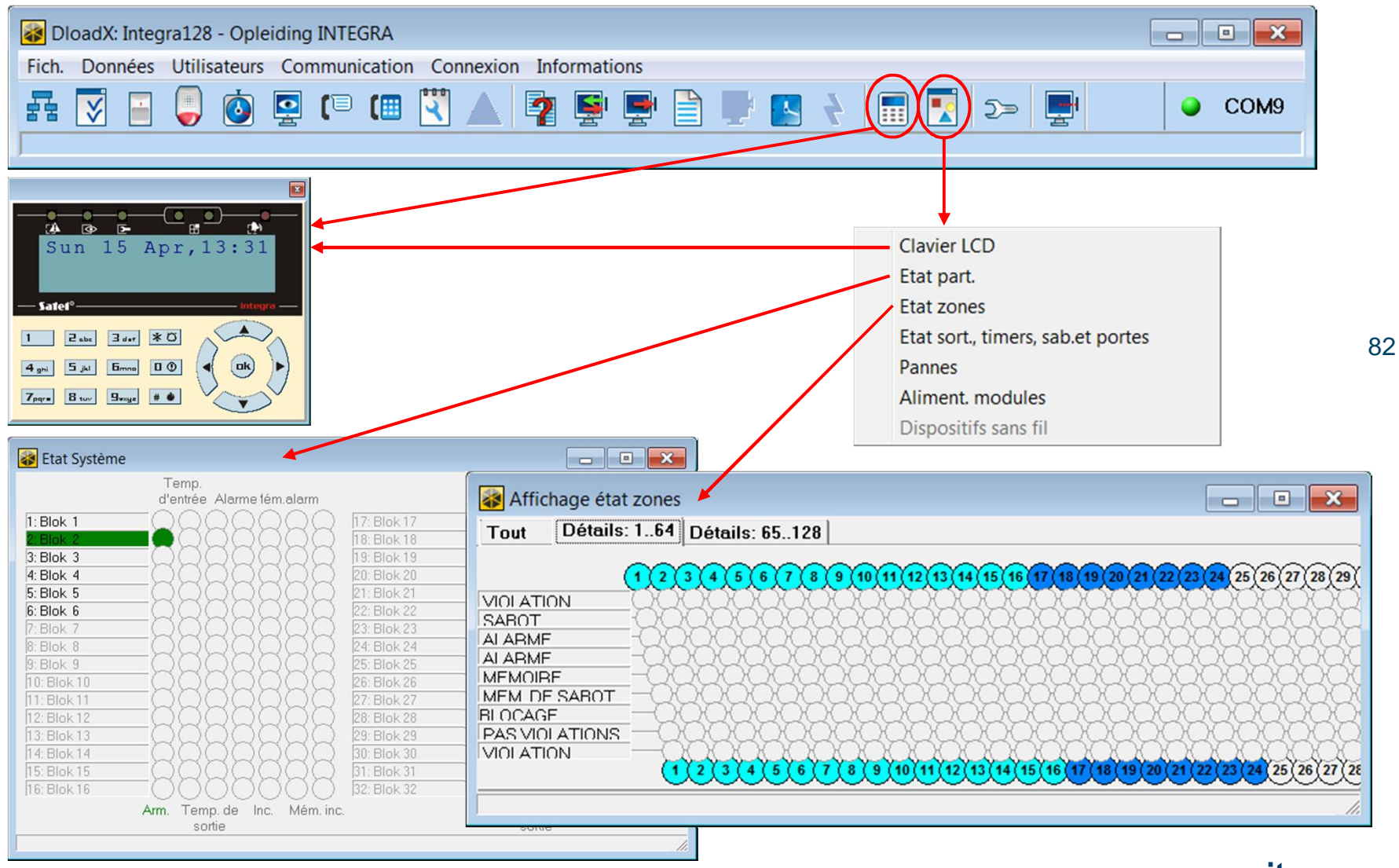

**RAS** bvba-sprl, Brugsesteenweg 257, 8500 Kortrijk **<sup>I</sup> www.rassecurity.com**

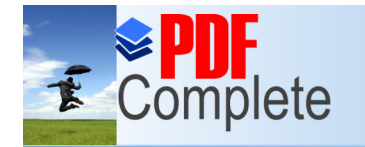

### **Click Here to upgrade to**<br>Unlimited Pages and Expanded Features **Via le pack software DLOADX**

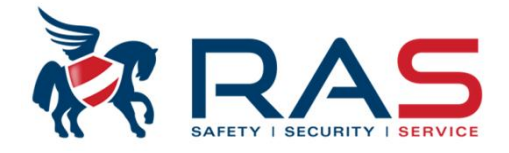

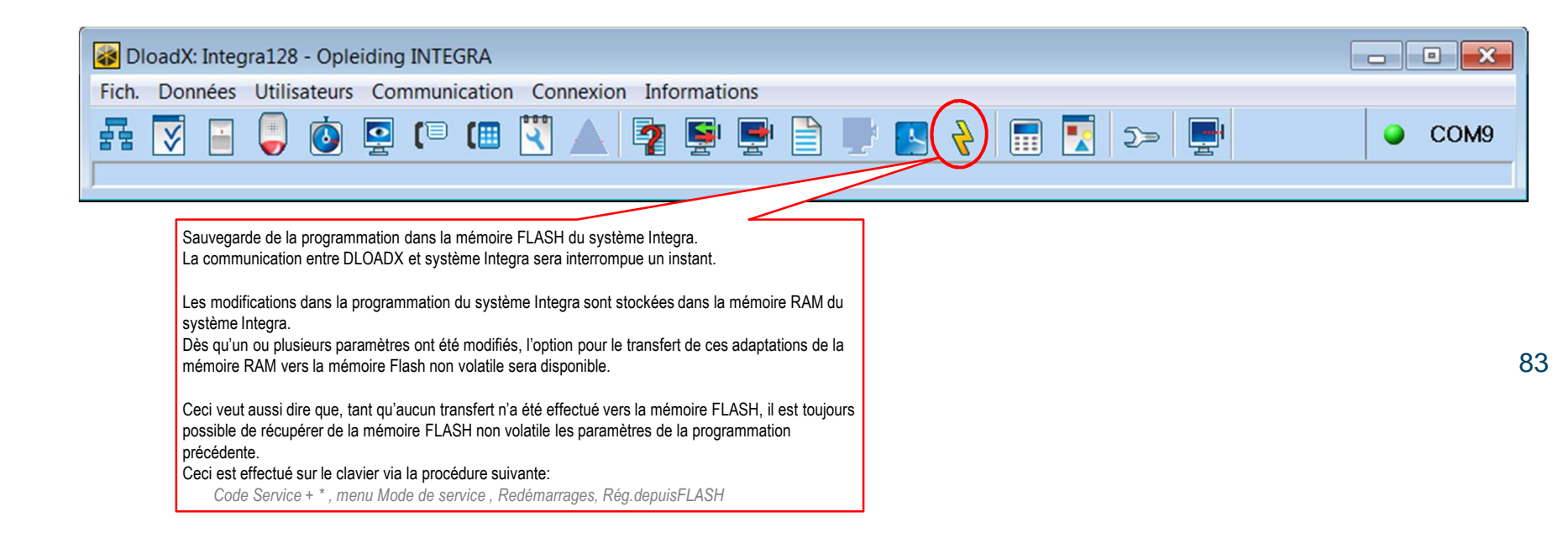

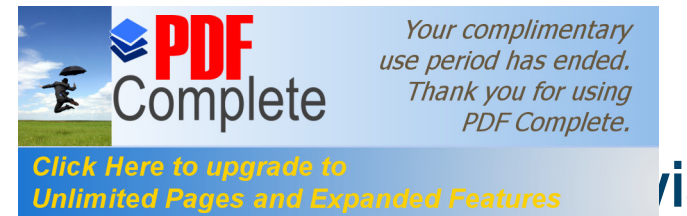

## **Click Here to upgrade to**<br>Unlimited Pages and Expanded Features **Via le pack software DLOADX**

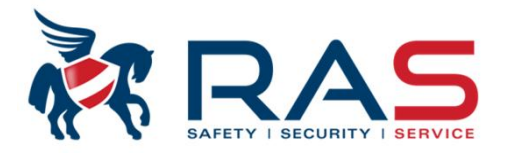

Lorsque vous souhaitez terminer la programmation locale avec le logiciel DLOADX, n'oubliez pas d'interrompre la connexion sérielle.

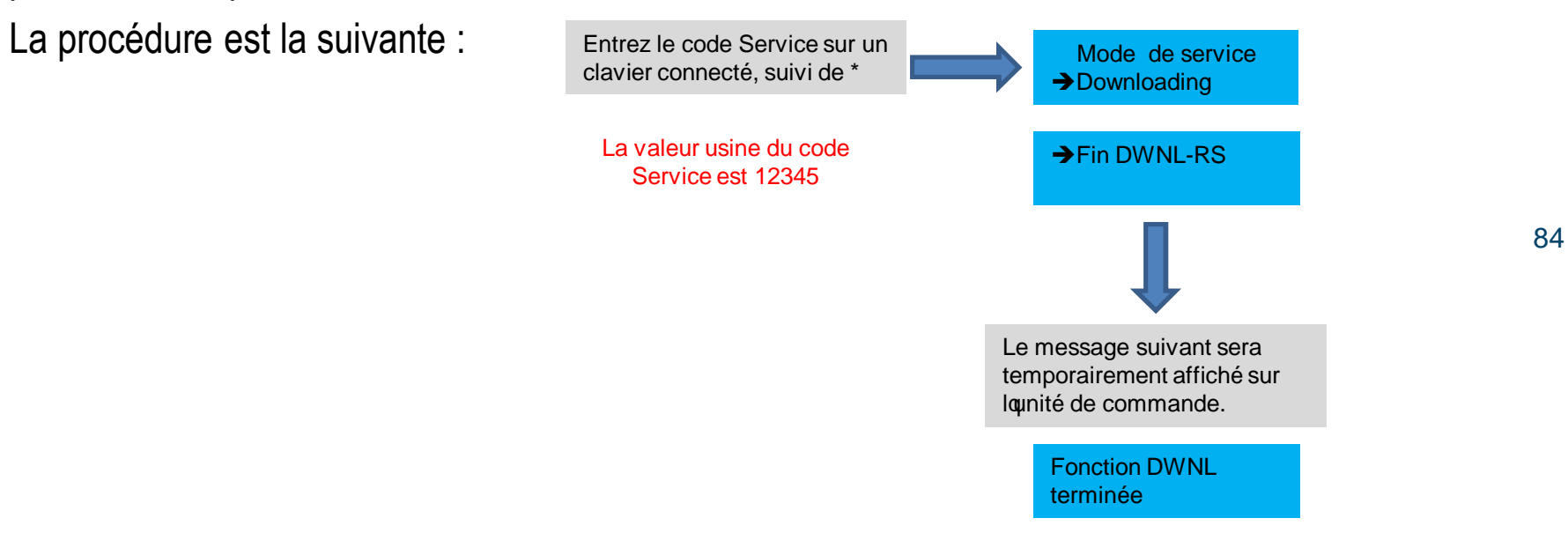